## Getting More From Your Mac Automation

### R. Scott Granneman & Jans Carton

© 2016 R. Scott Granneman Last updated 2021-04-01 You are free to use this work, with certain restrictions. For full licensing information, please see the last slide/page.

2.0

# My Sample Workflow

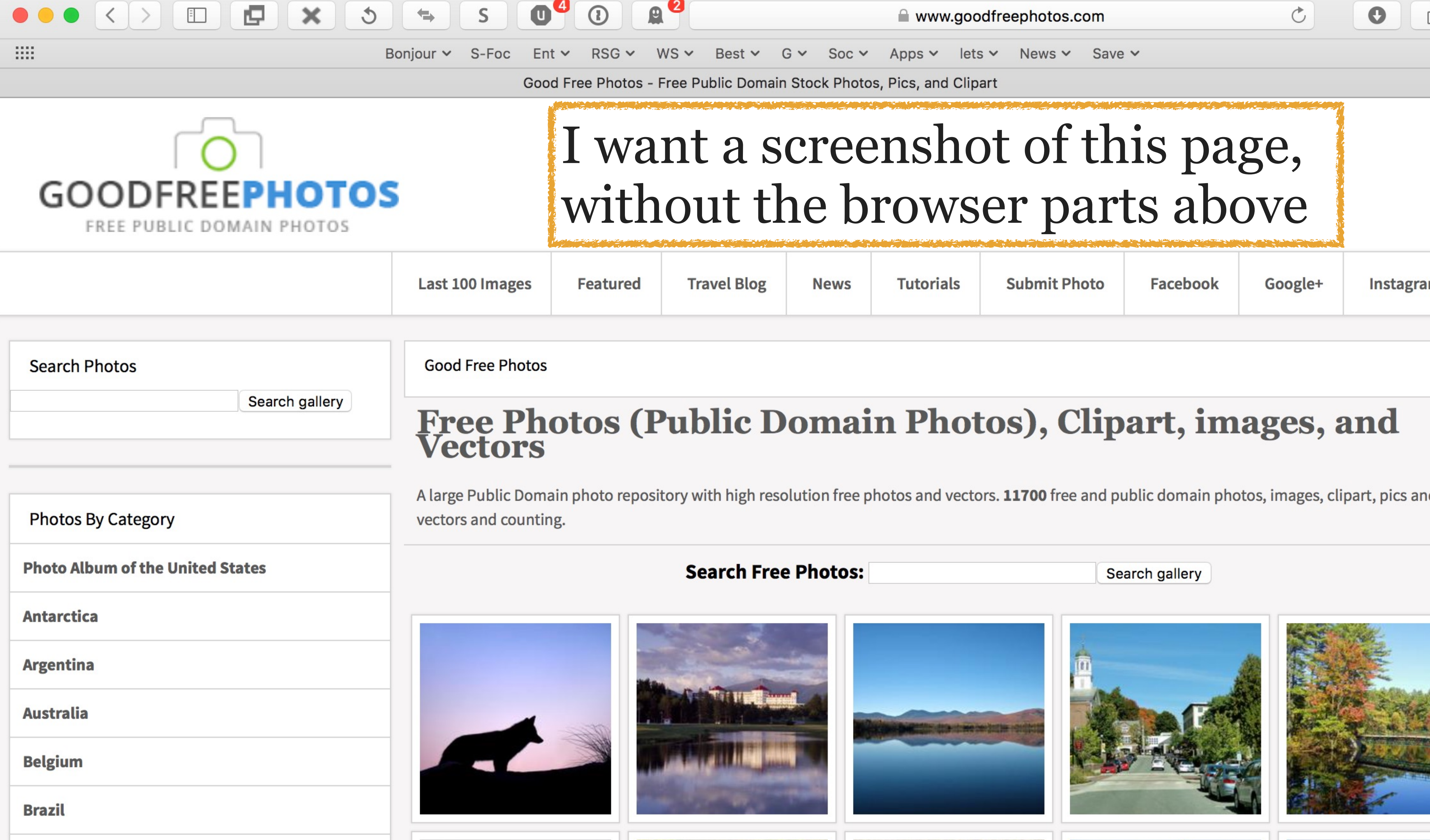

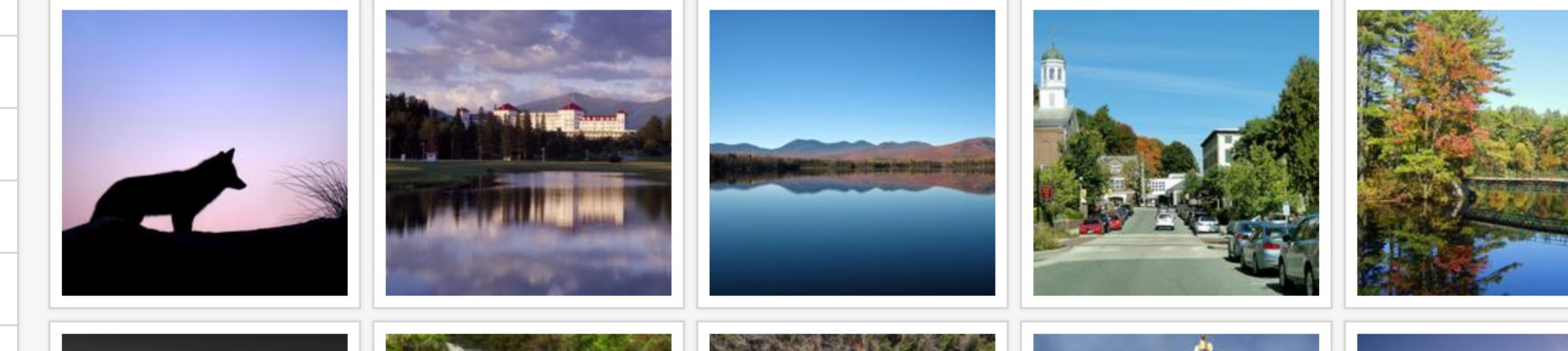

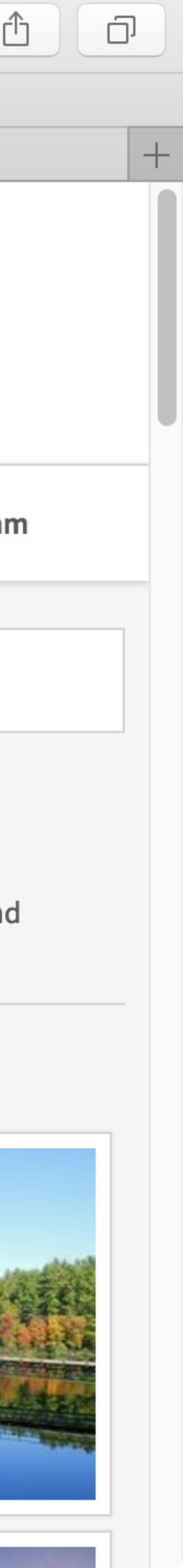

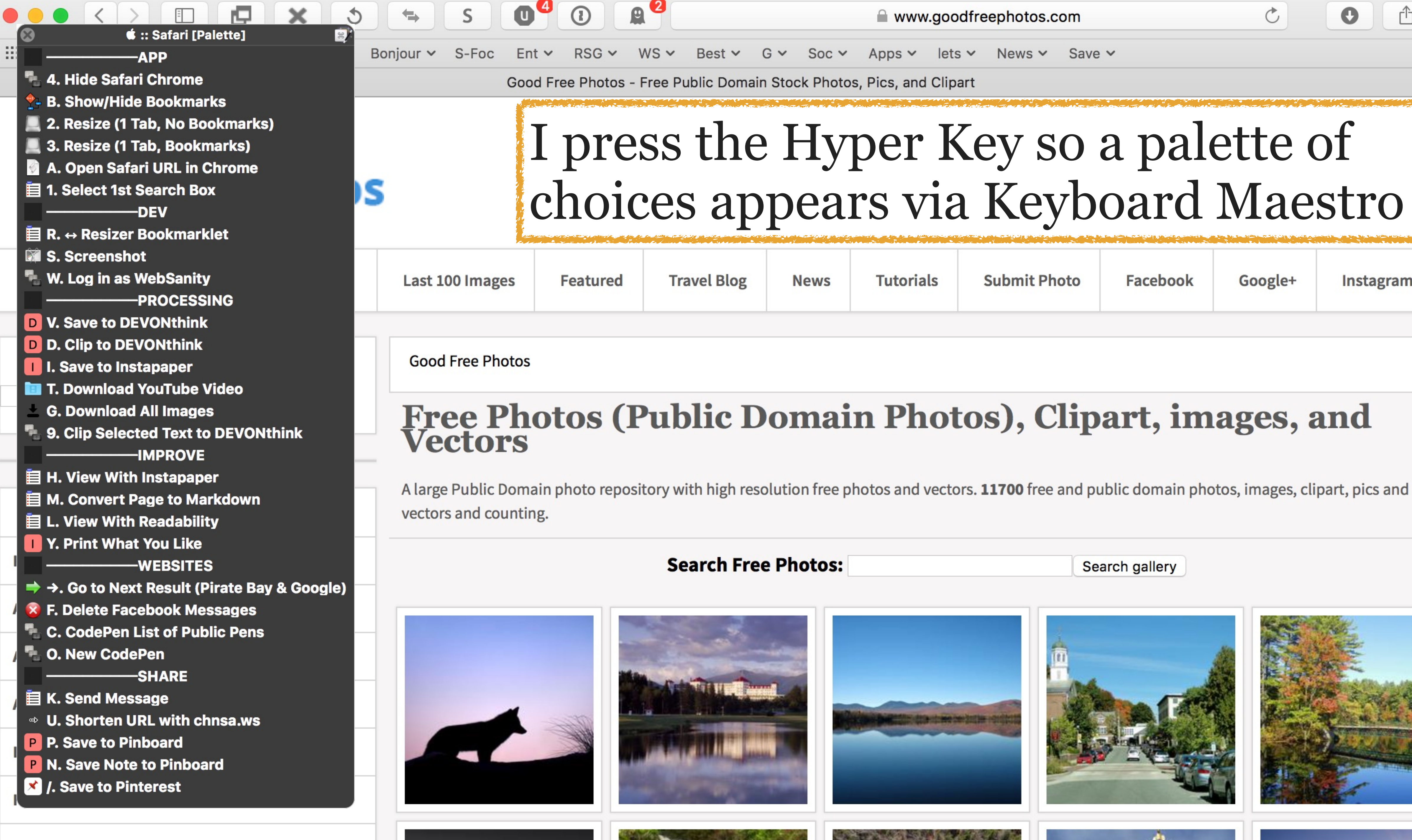

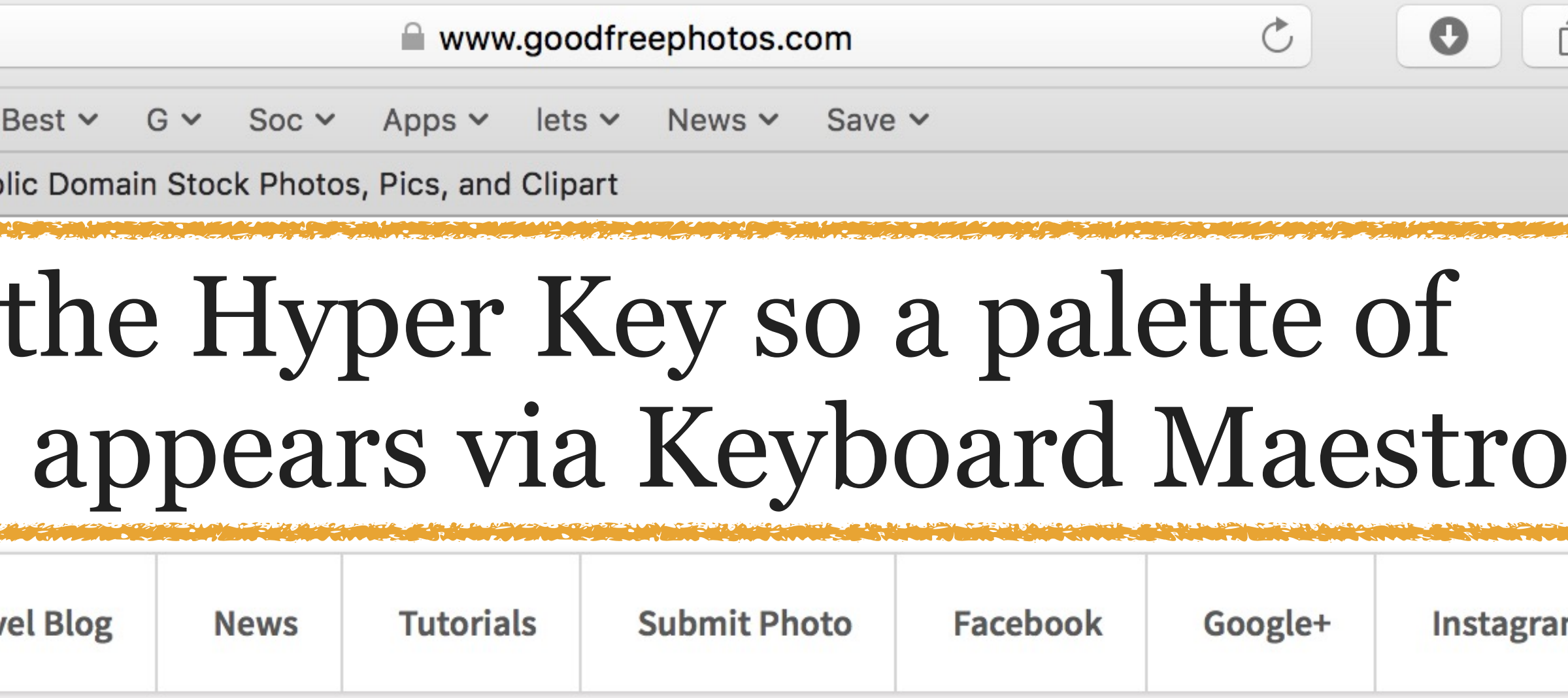

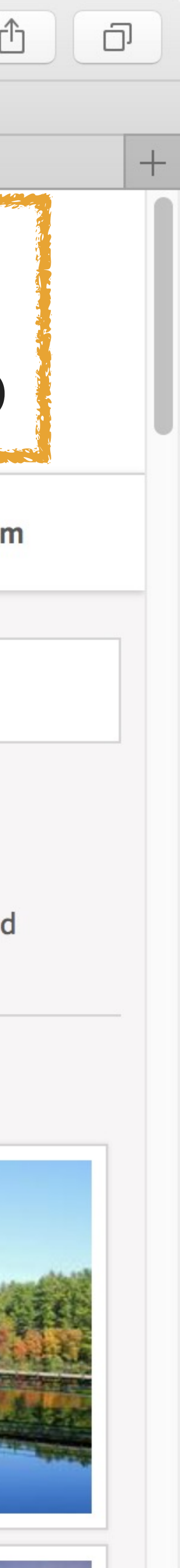

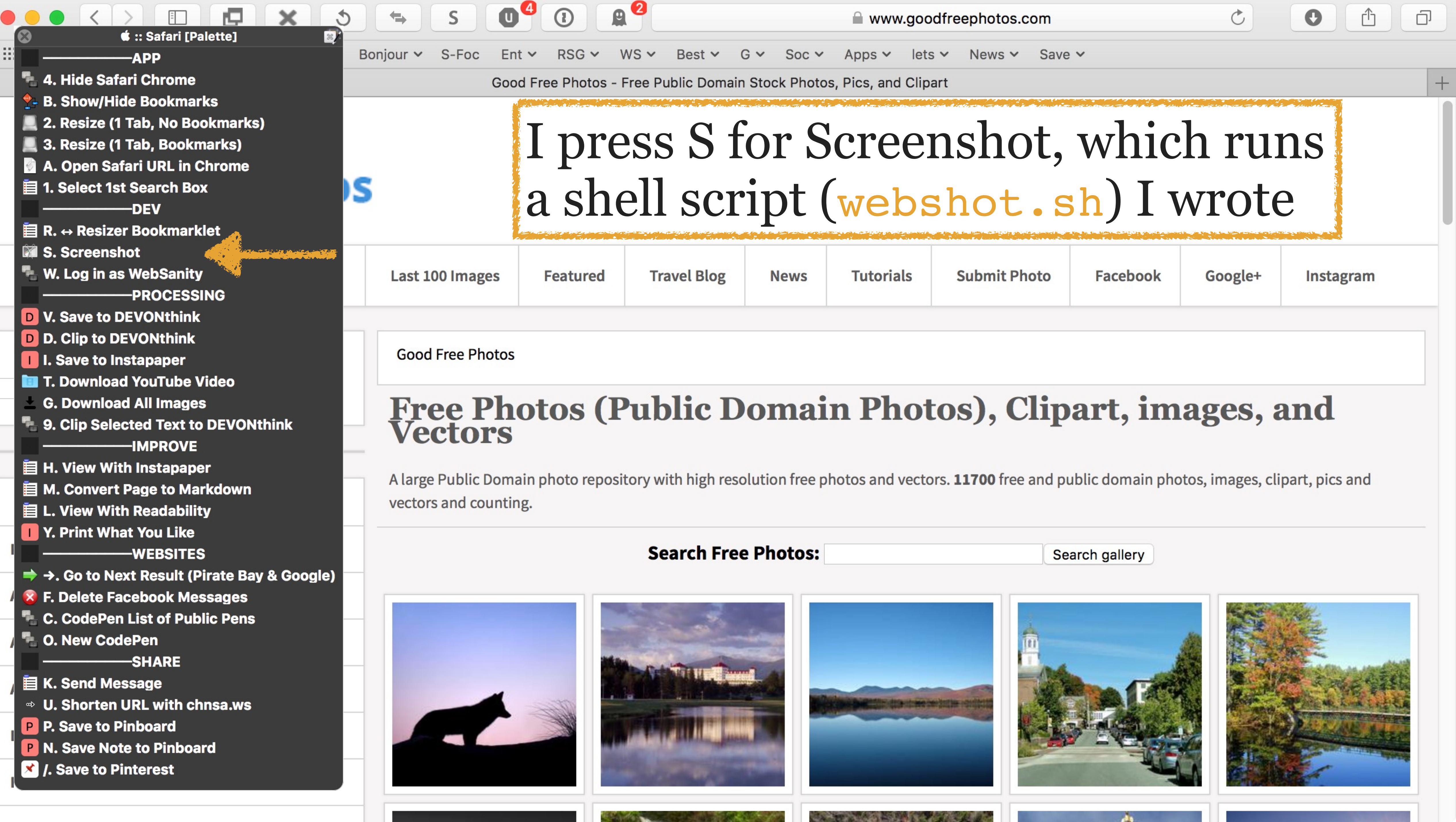

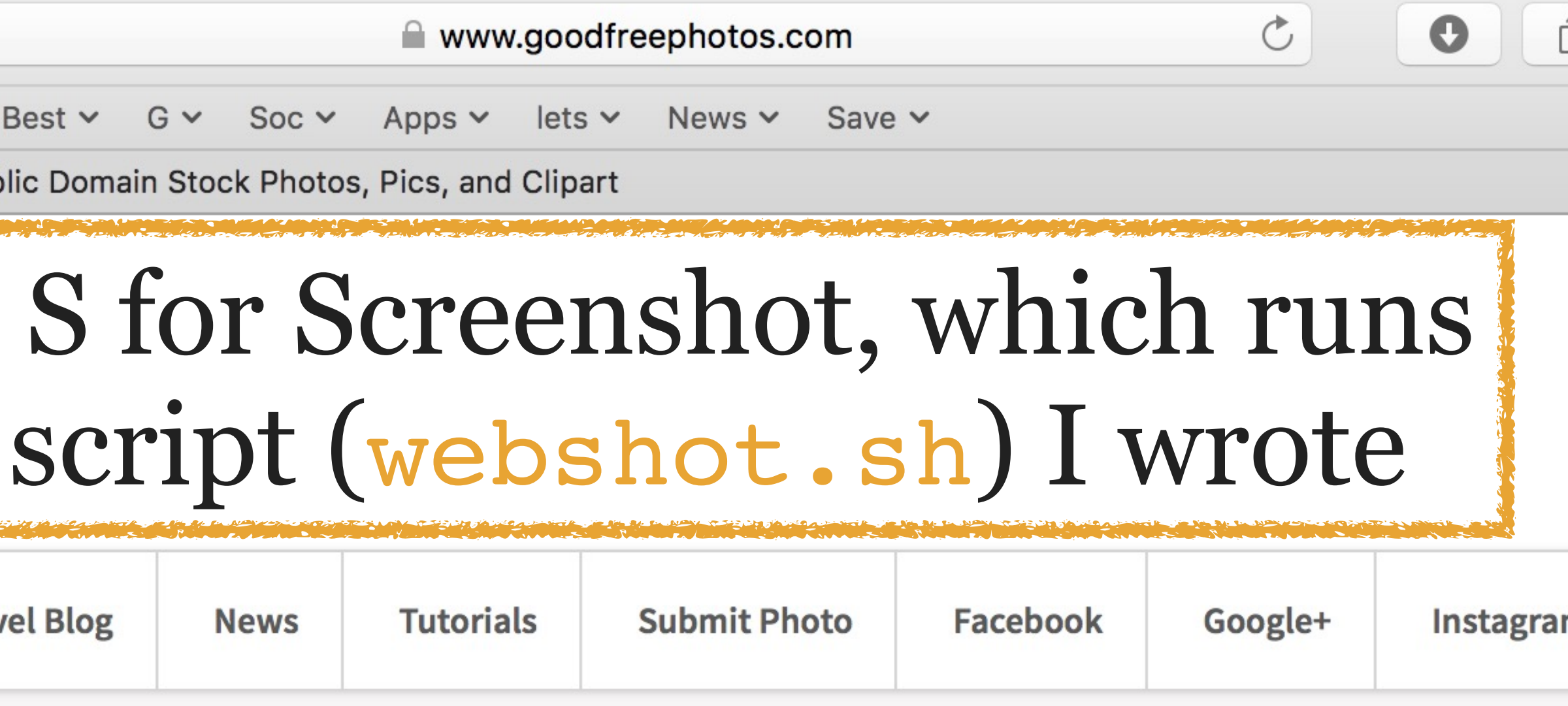

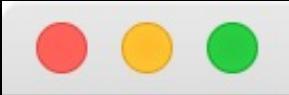

Social media problems & issues

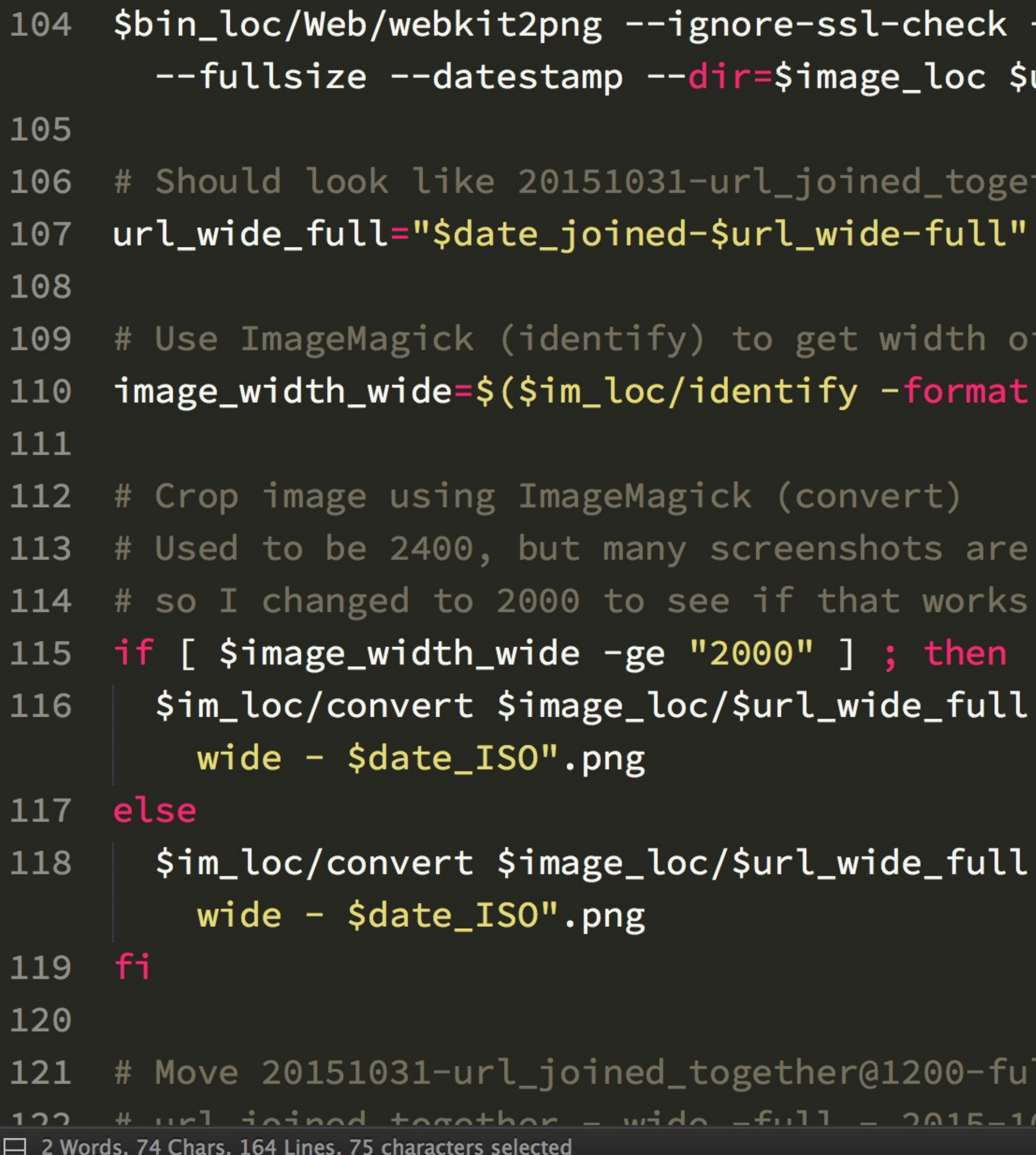

webshot.sh

--width=1200 --height=675 --filename=\$url\_wide url

ther@1200-full

image %w \$image\_loc/\$url\_wide\_full.png)

a bit less than that, ...

.png -crop 2400x1350+0+0 \$image\_loc/"\$url\_stripped -

.png -crop 1200x675+0+0 \$image\_loc/"\$url\_stripped -

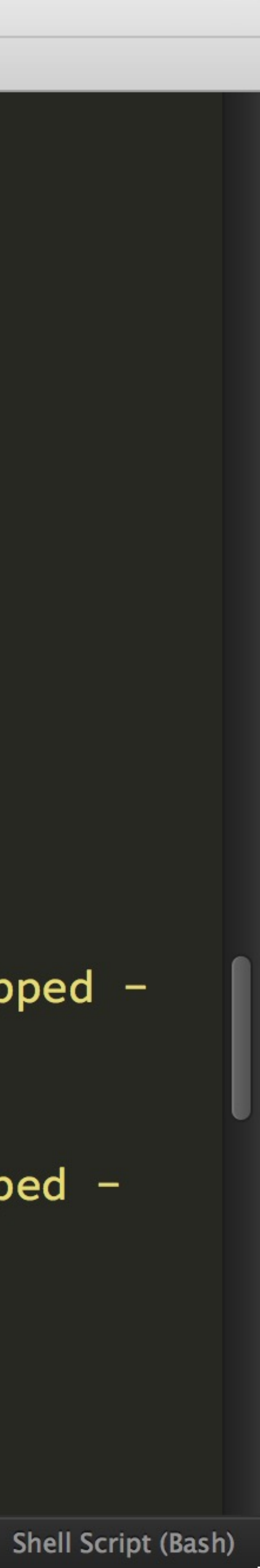

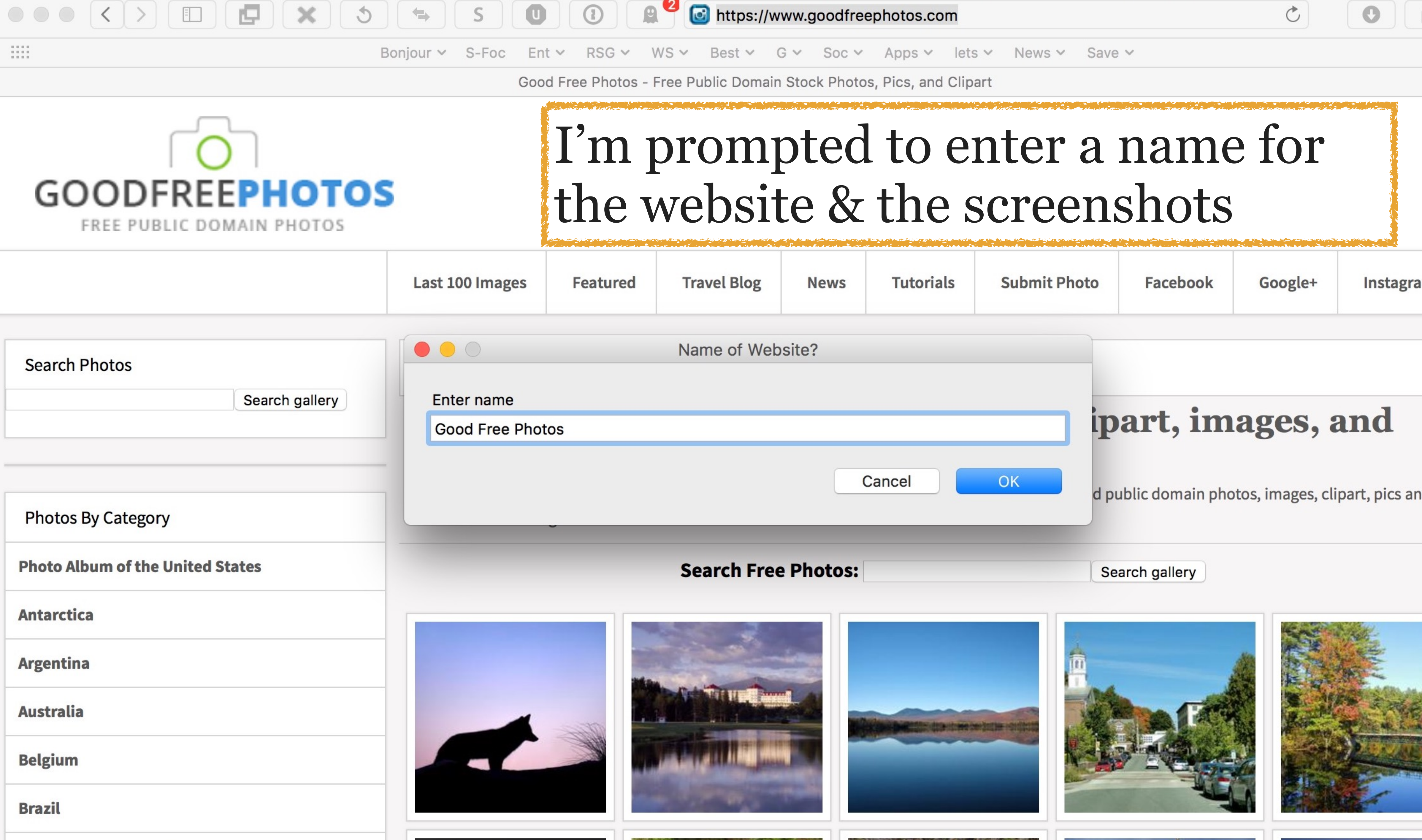

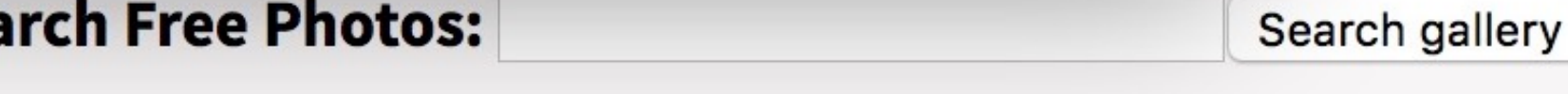

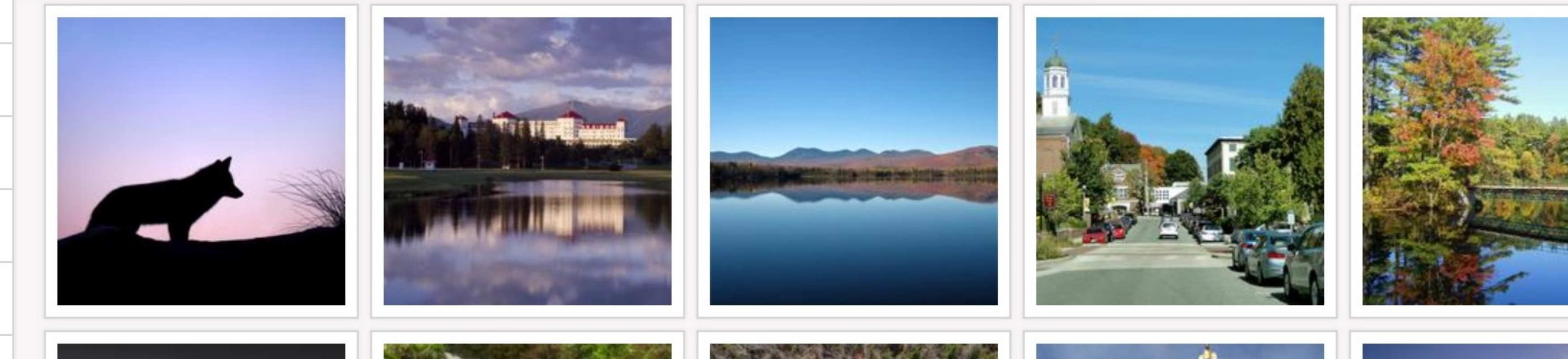

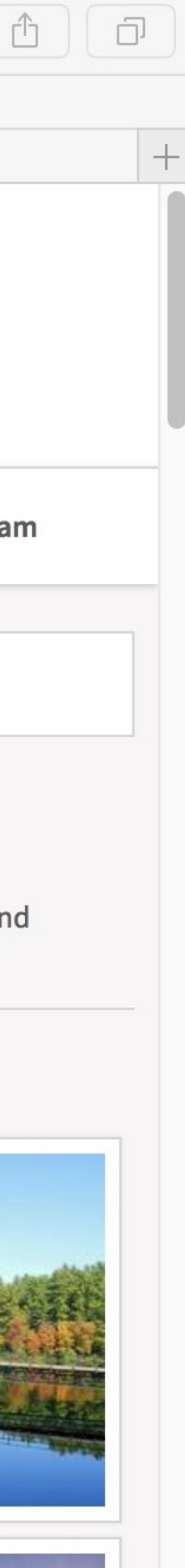

## About 10–20 seconds later…

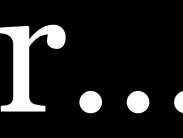

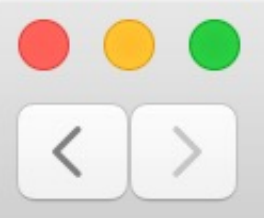

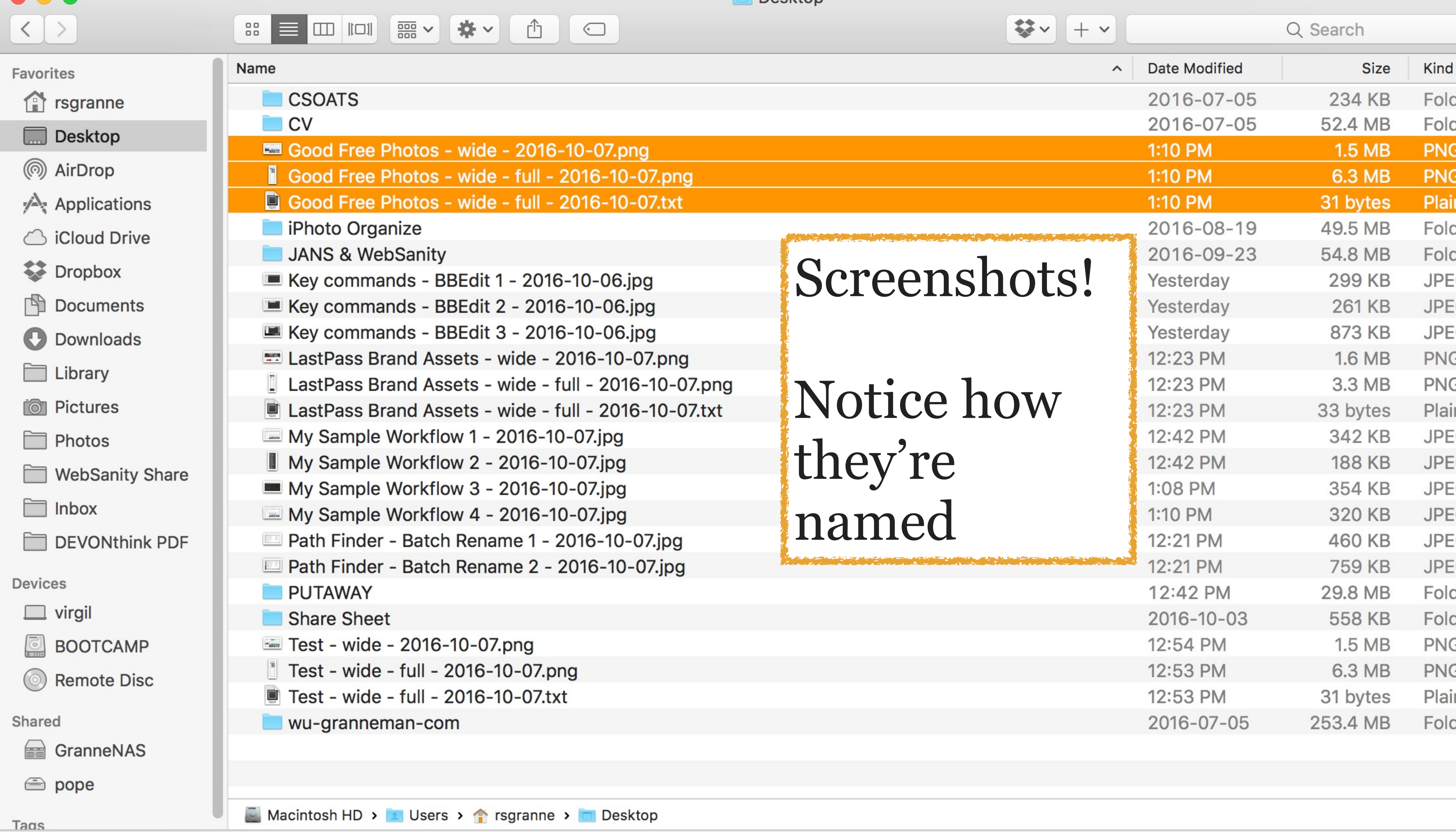

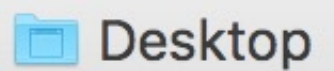

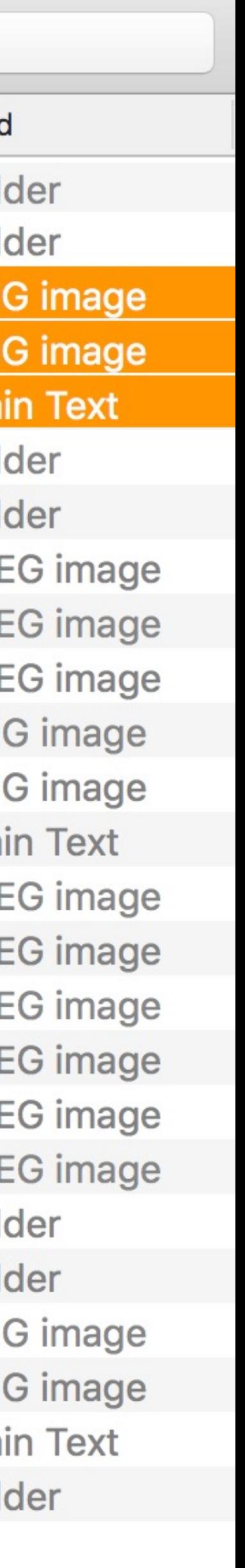

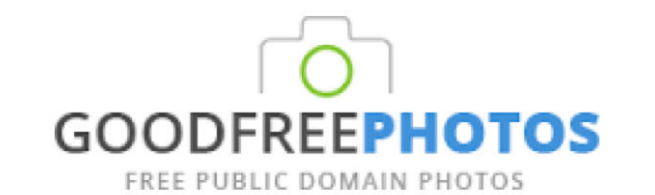

### **Stock Photos for Free**

Worldwide Stock Photo Community. Over 30,000,000 Images to Download! Go to dreamstime.com

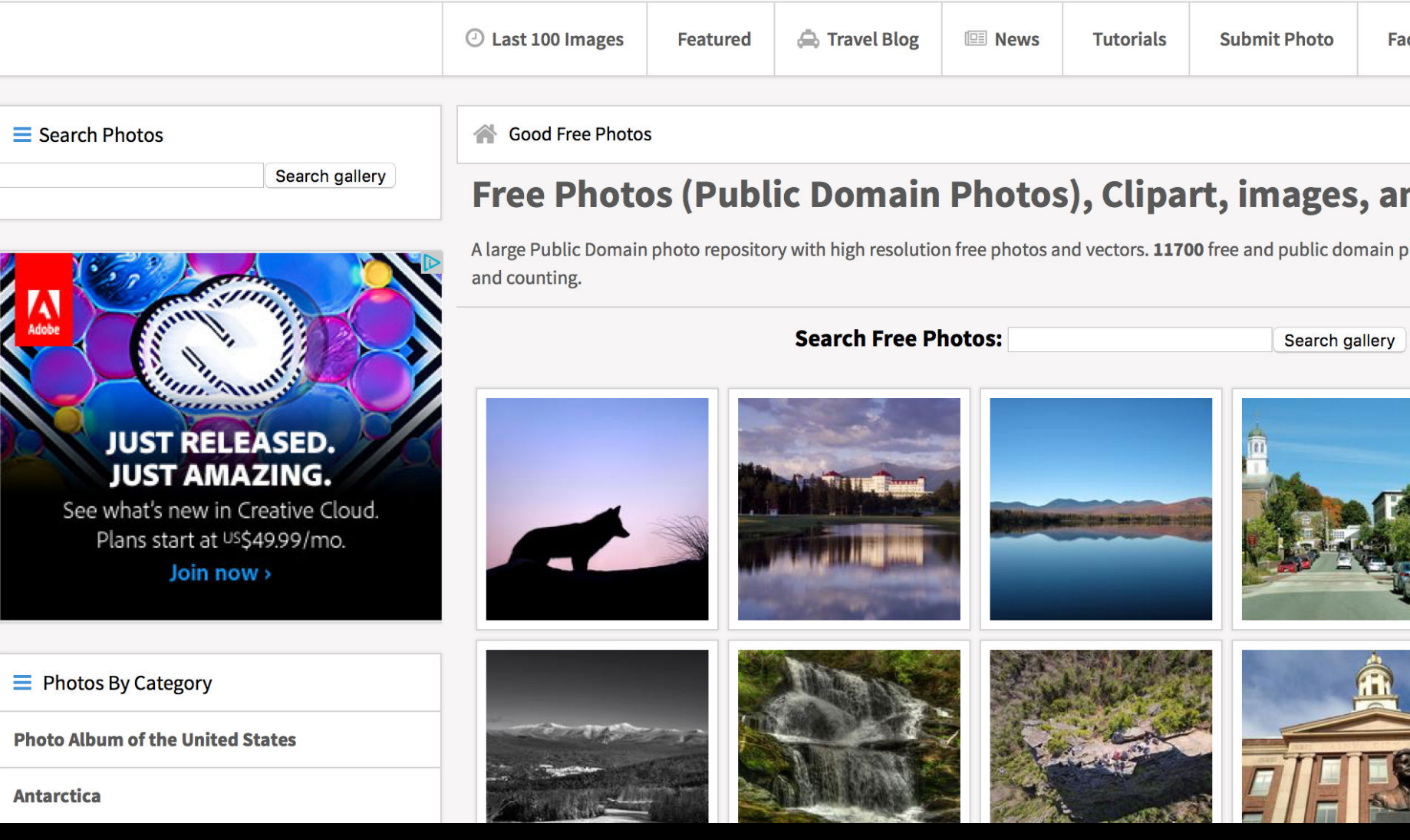

## *Good Free Photos - wide - date*: exactly sized for Keynote

## *Good Free Photos - wide - full - date*: the entire webpage for other selections

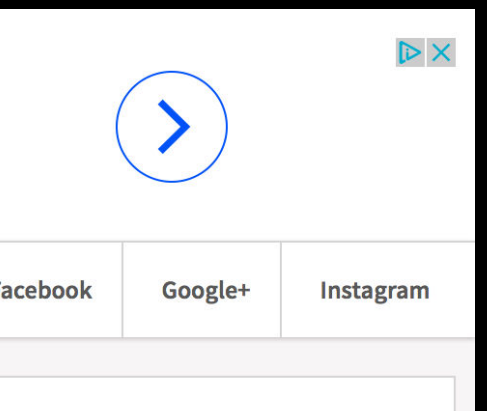

### nd Vectors

hotos, images, clipart, pics and vectors

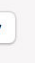

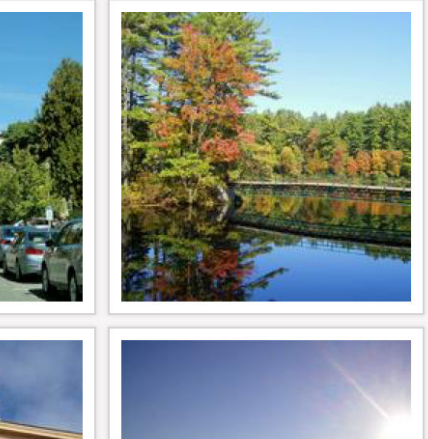

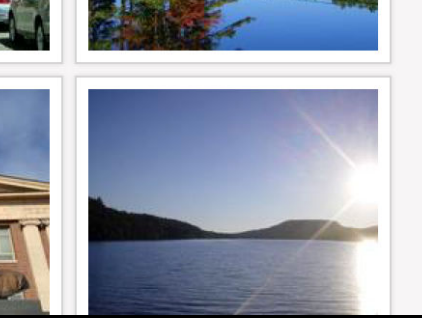

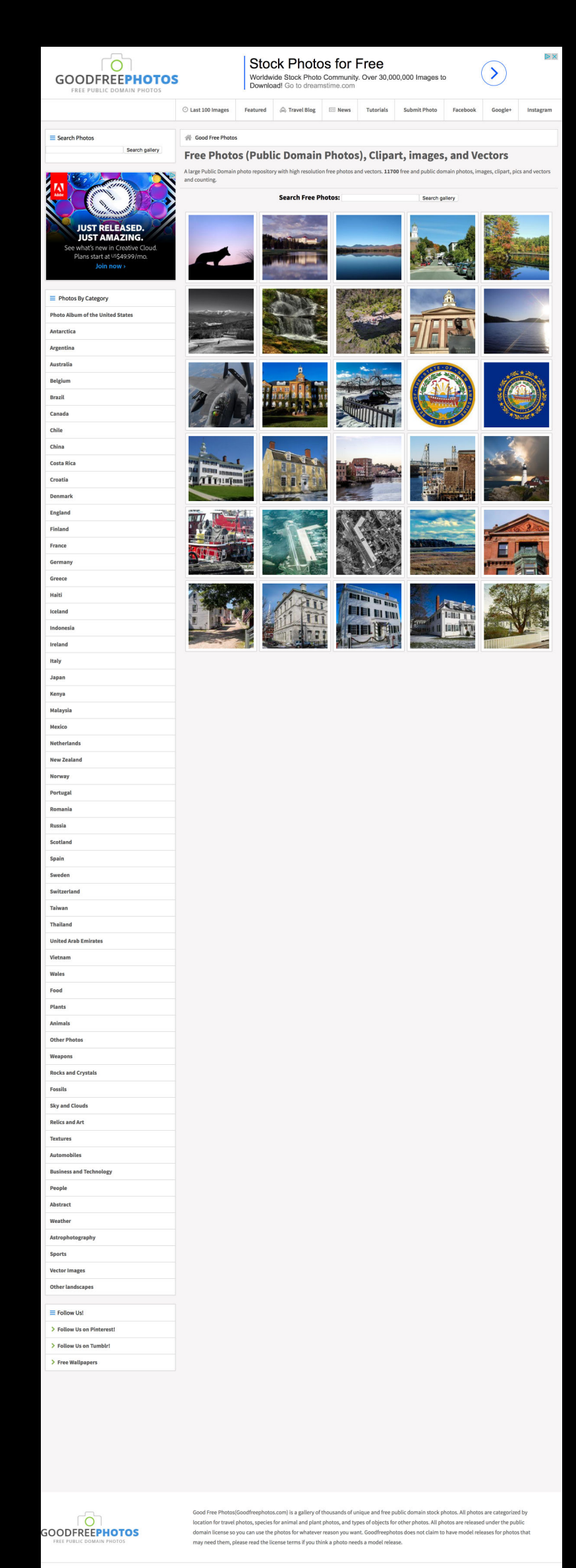

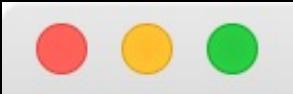

Social media problems & issues

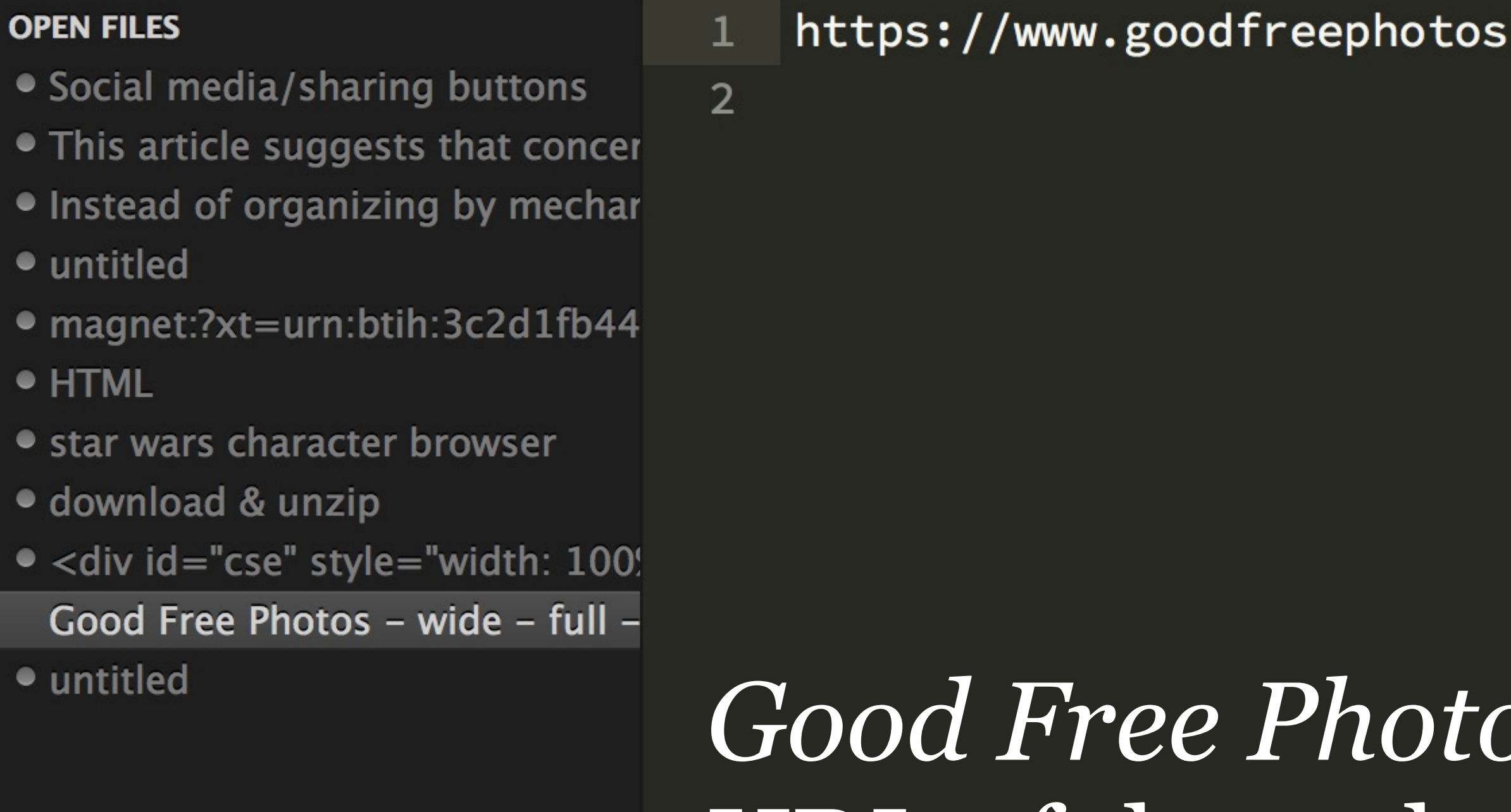

## os - wide - full - date.txt: URL of the webpage for reference

Good Free Photos - wide - full - 2016-10-07.txt

Good Free Photos - wide - full - 2016-10-07.txt

 $.  $\text{com}$$ 

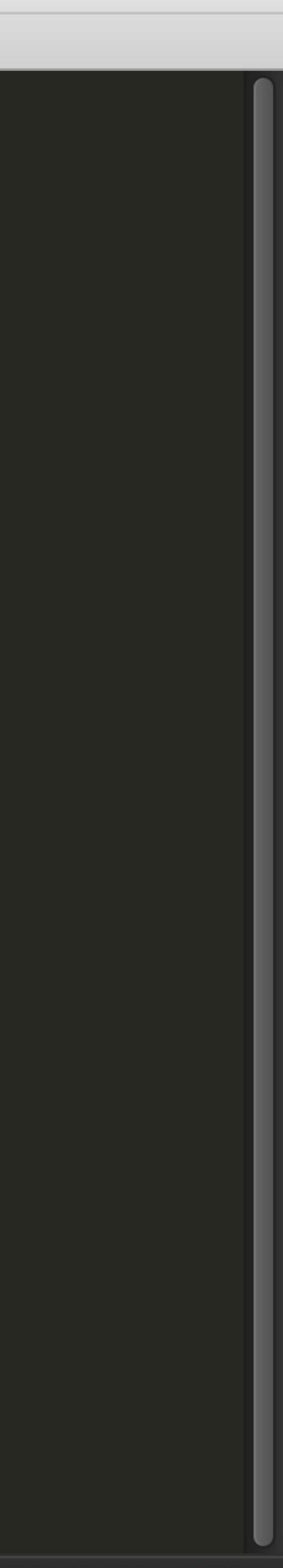

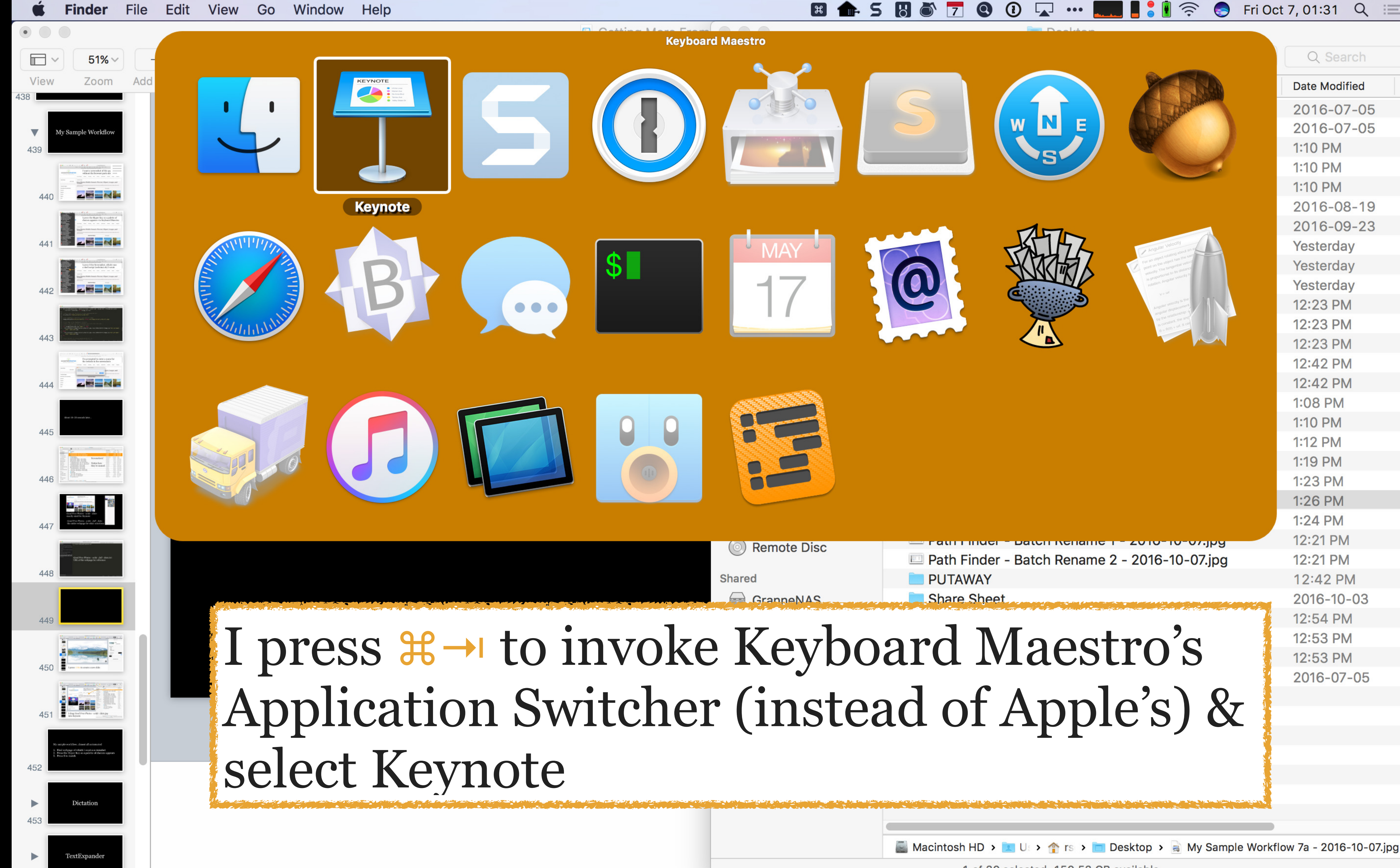

Macintosh HD > U > n rs > Desktop > a My Sample Workflow 7a - 2016-10-07.jpg

1 of 30 selected, 150.53 GB available

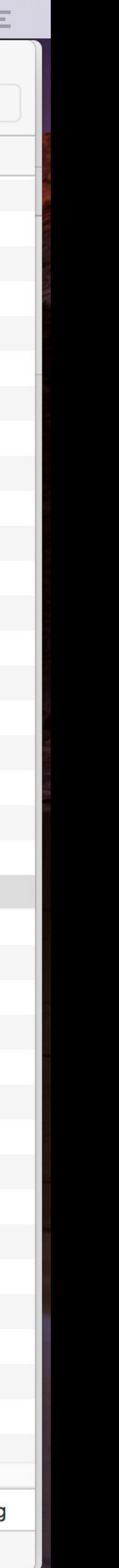

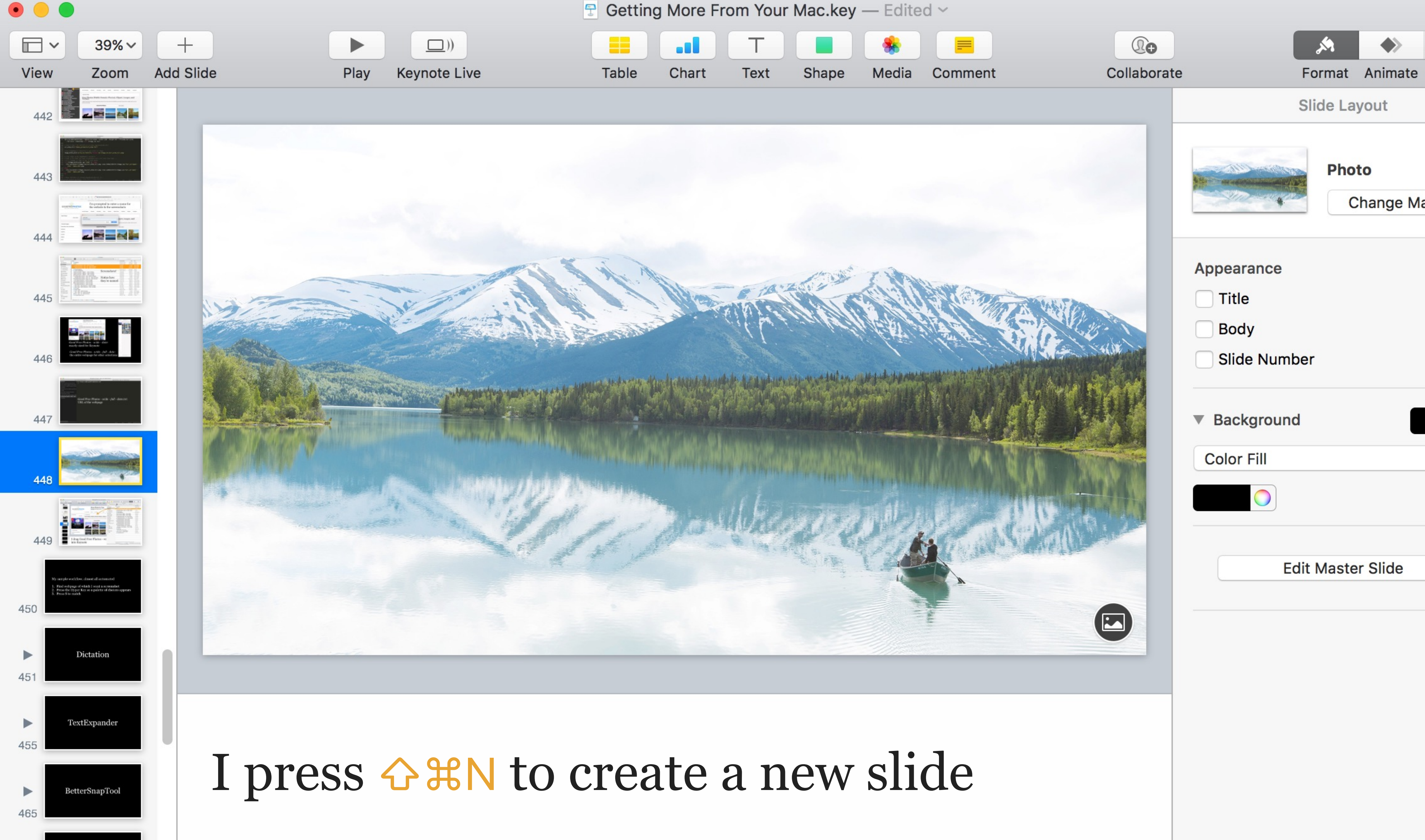

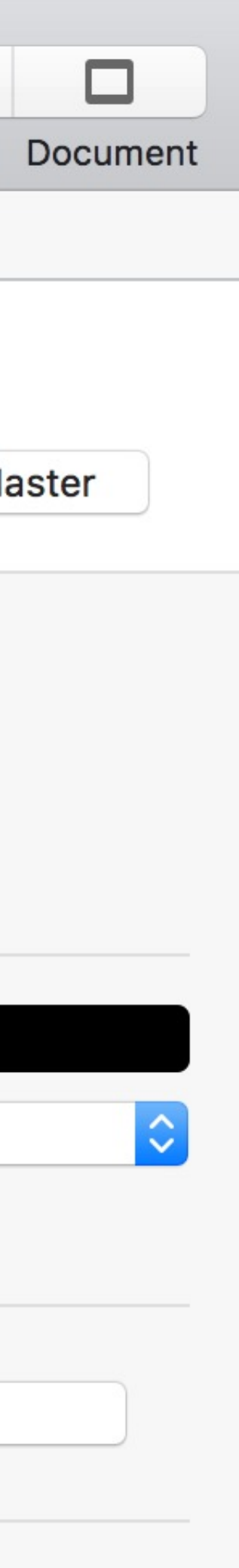

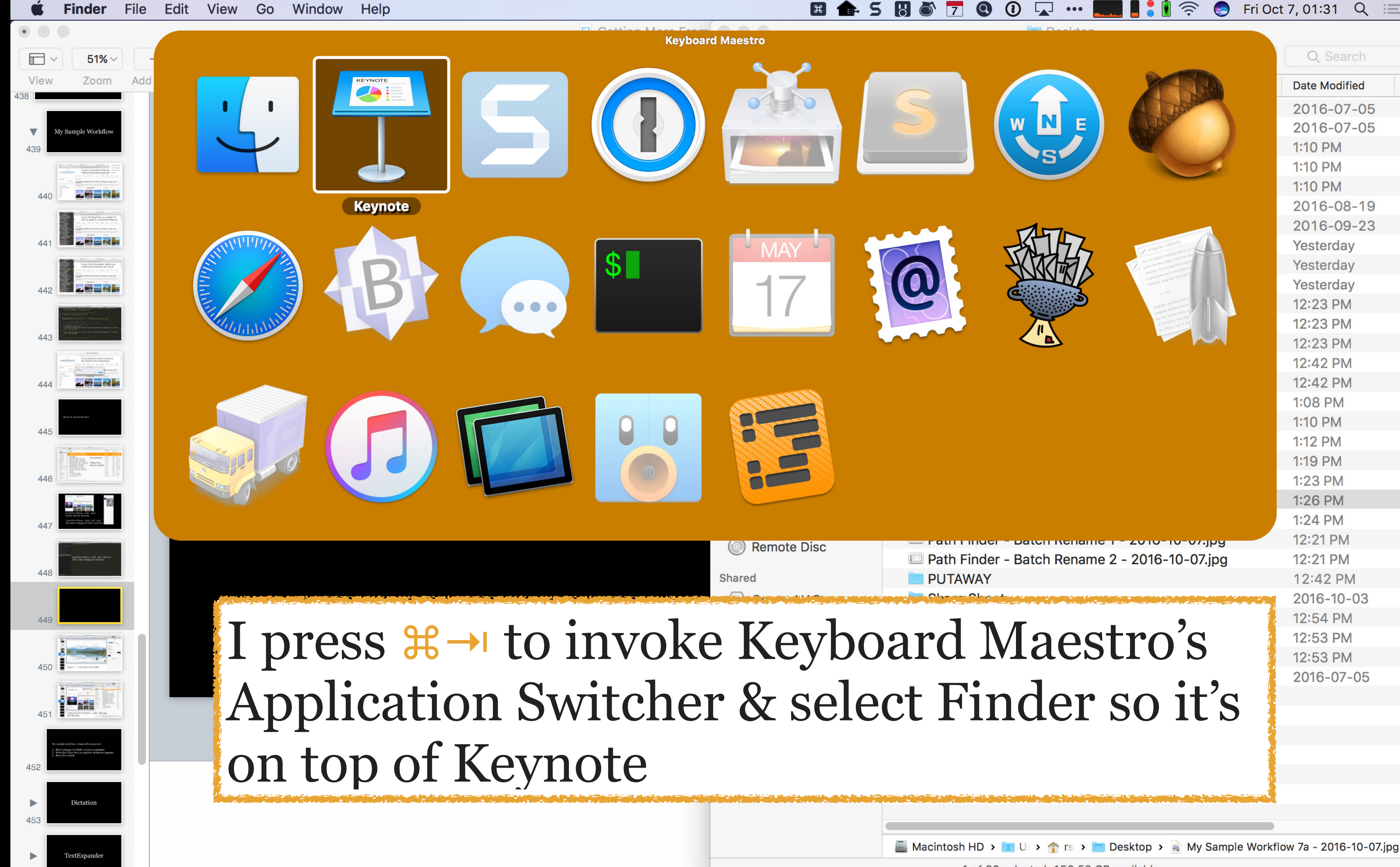

1 of 30 selected, 150.53 GB available

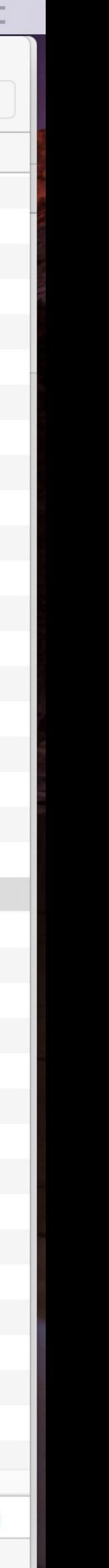

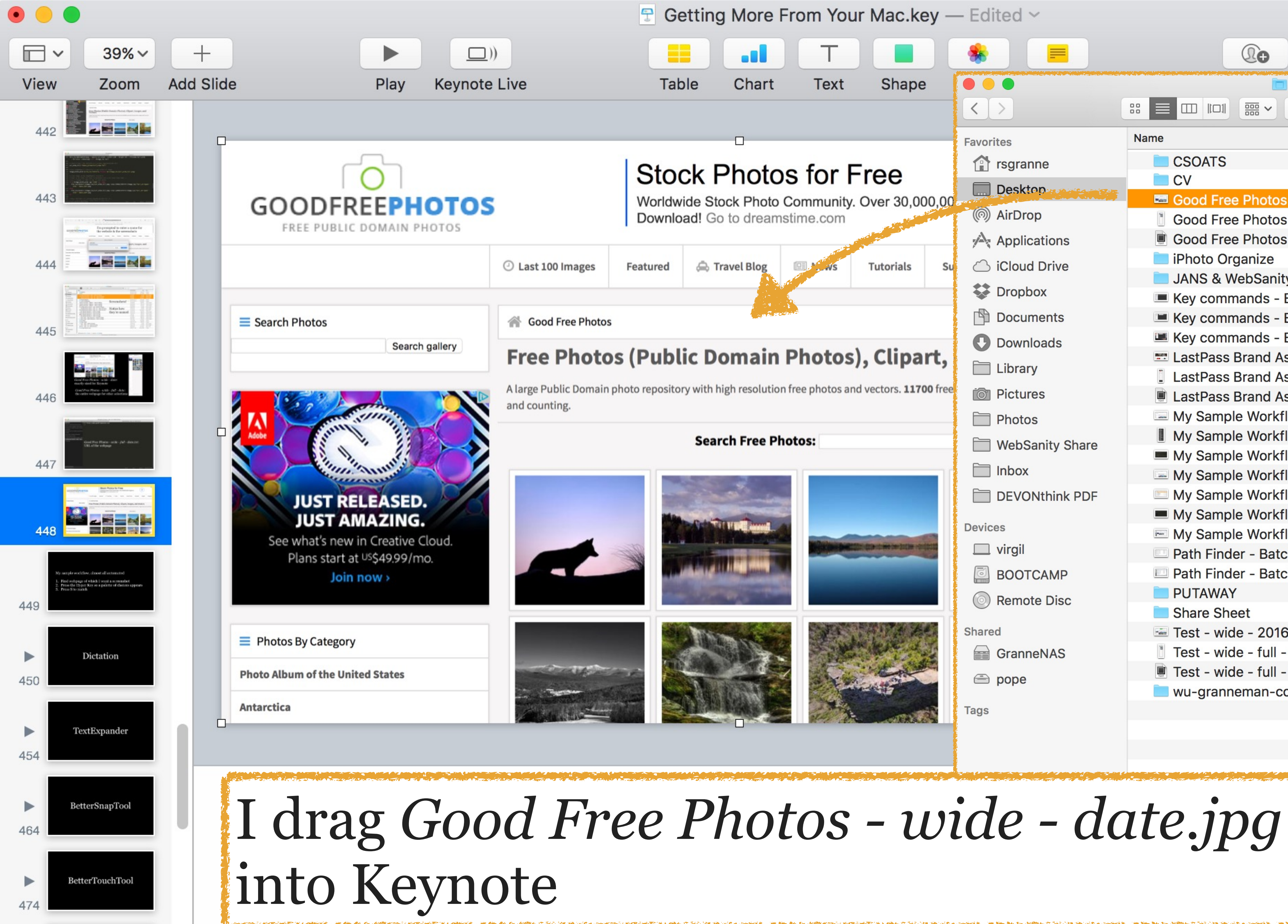

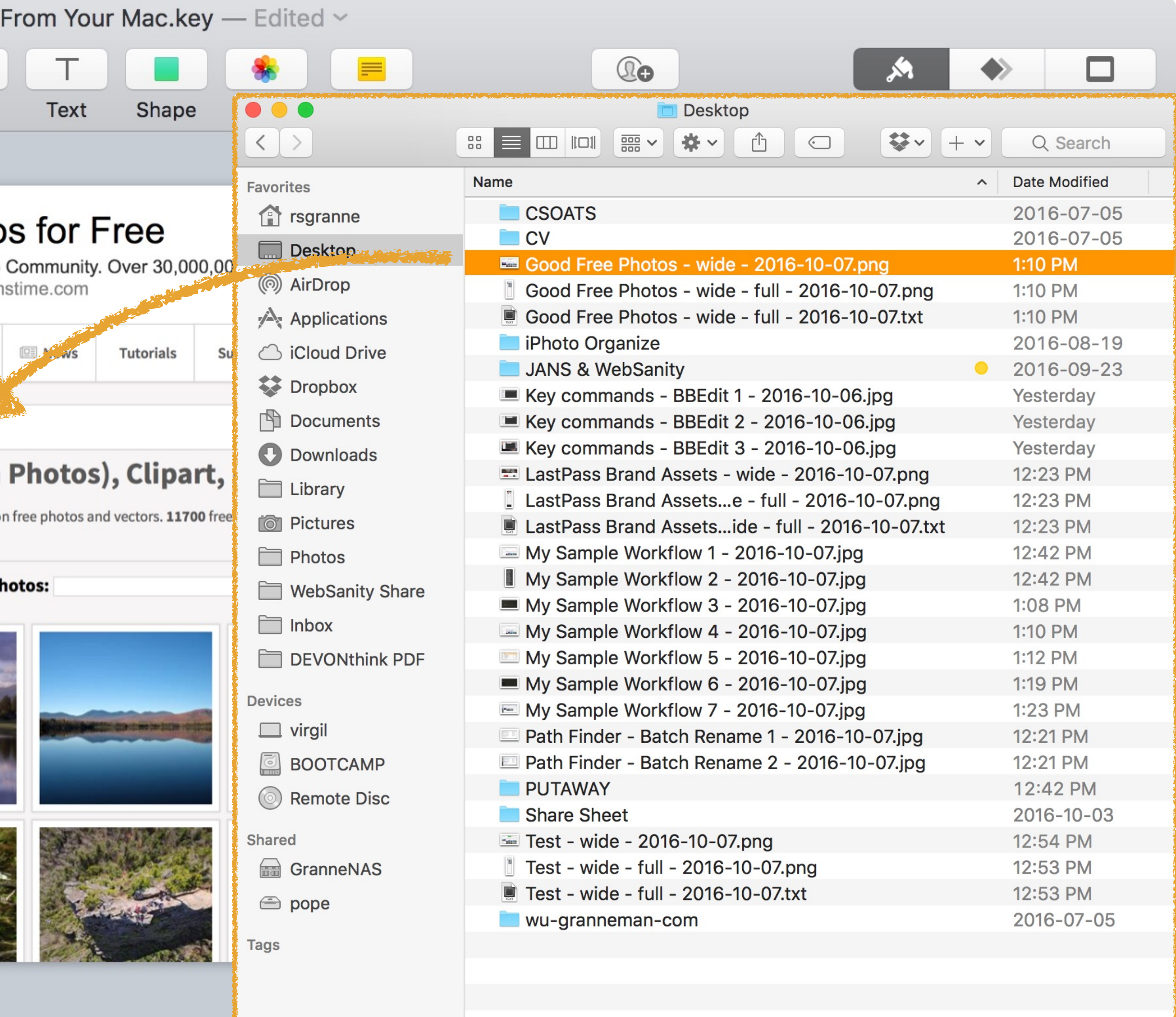

*<u>Andrews Communication of the Communication of the Communication of the Communication of the Communication of the Communication of the Communication of the Communication of the Communication of the Communication of the C*</u>

## Number of automated actions: 6 Number of manual actions: 4 Number of times touching mouse: 1

- 
- 

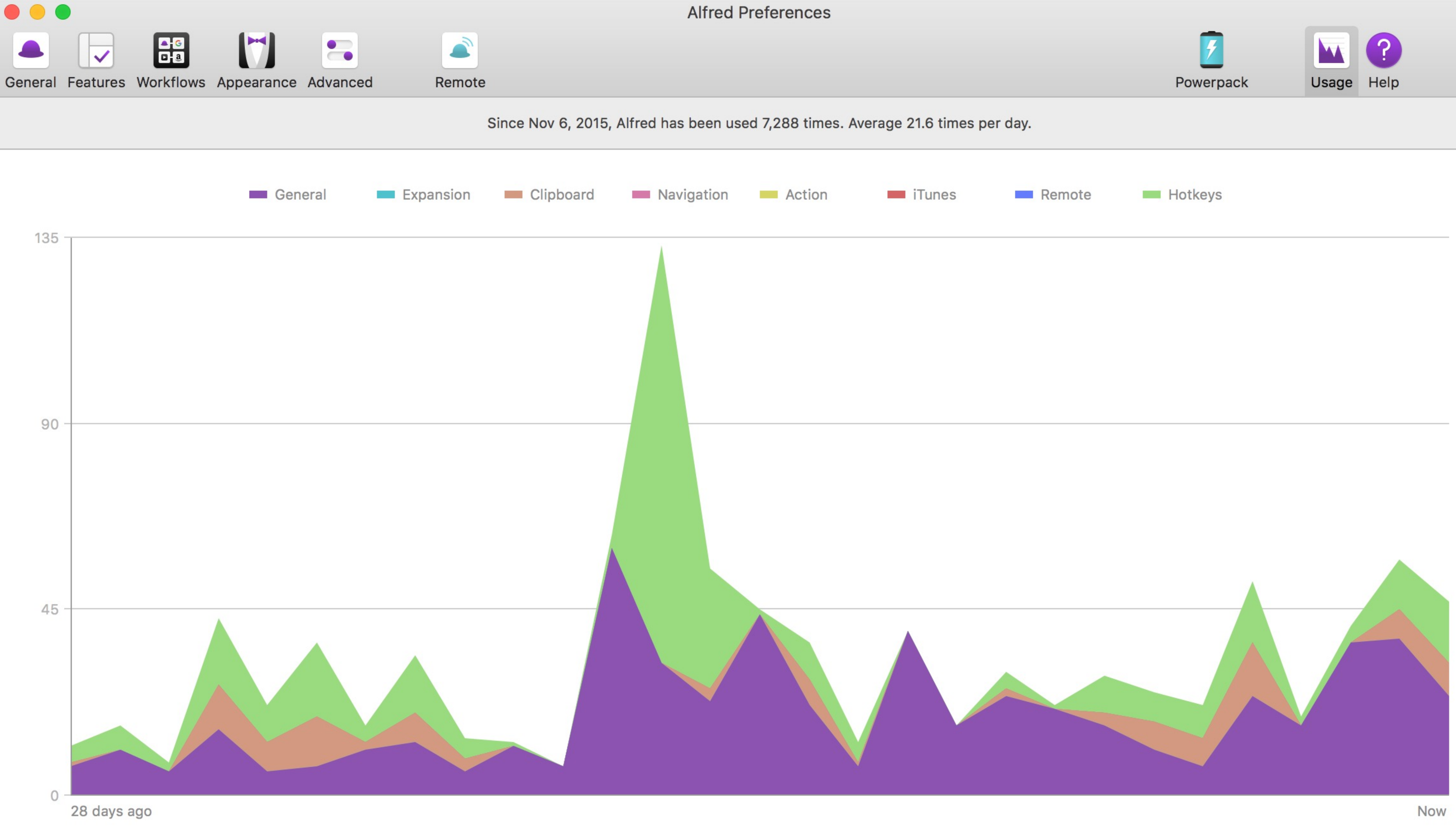

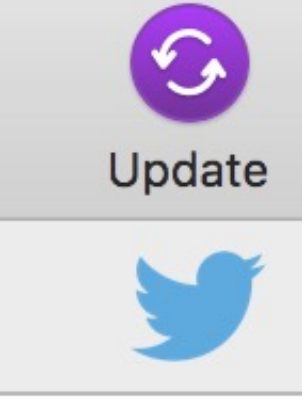

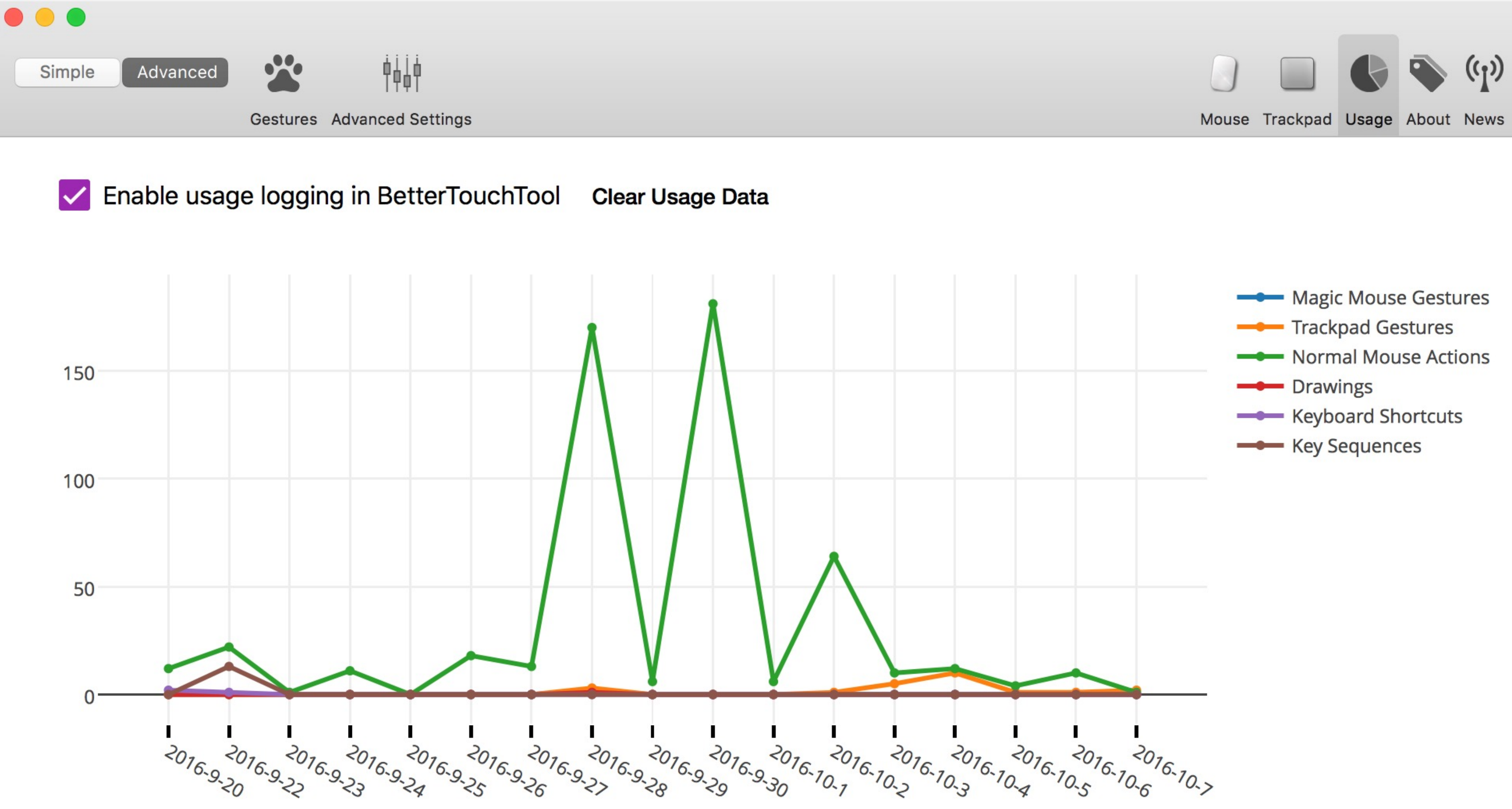

Info: This data doesn't yet contain all actions that are performed using BTT. More types will be added soon.

### Most used (Total: 583)

429x Normal Mouse, Middle Mouse Button: CMD(%)+Shift(企)-Click

71x Normal Mouse, Leftclick (needs modifier key): CMD(%)+Shift(企)-Click

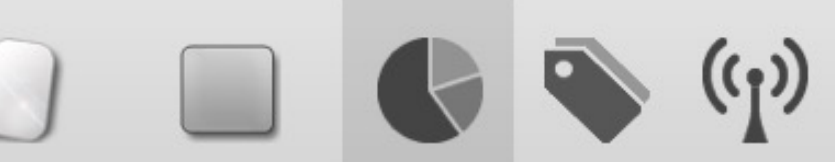

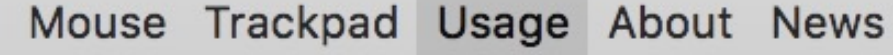

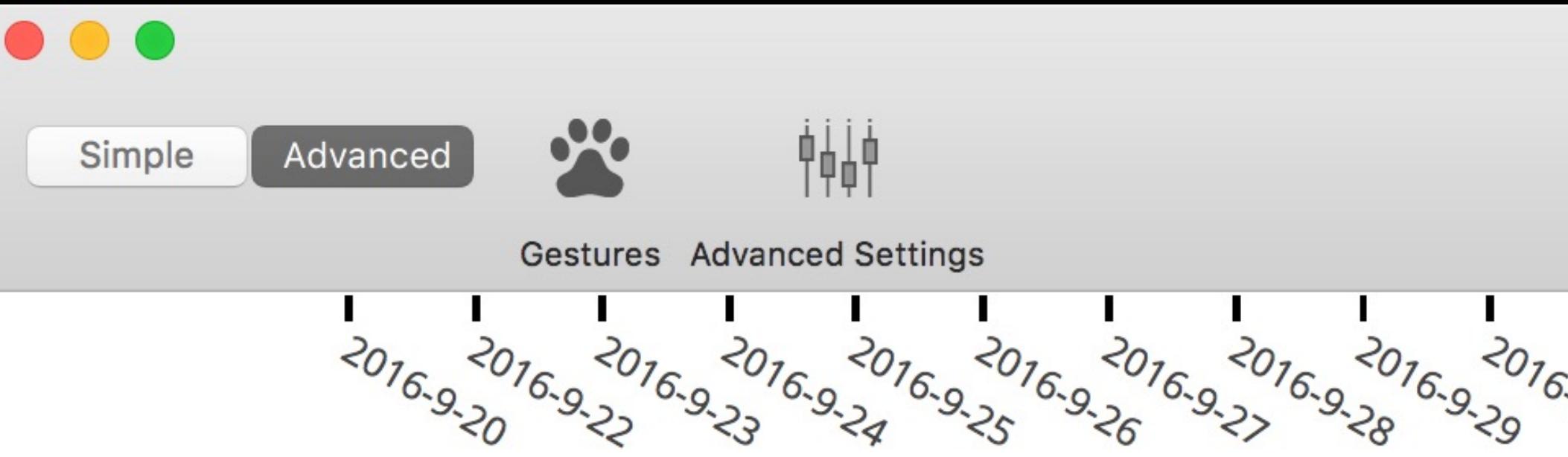

Info: This data doesn't yet contain all actions that are performed using BTT. More types will be added soon.

### Most used (Total: 583)

429x Normal Mouse, Middle Mouse Button: CMD(%)+Shift(企)-Click

71x Normal Mouse, Leftclick (needs modifier key): CMD(%)+Shift( $\hat{C}$ )-Click

31x Normal Mouse, Middle Mouse Button: CMD(%)+Click

16x Trackpad, 3 Finger Swipe Up: Mission Control

9x Normal Mouse, Middle Mouse Button: Smart Zoom

6x Key Sequence, F19•G•: Run Apple Script (enter directly as text)

5x Key Sequence, F19•M•: Run Apple Script (enter directly as text)

5x Trackpad, 3 Finger Click: Open Launchpad

3x Keyboard Shortcut,  $\Sigma \wedge M$ : Mission Control

2x Trackpad, TipTap Left (1 Finger Fix): Start Recording Drawing / Mouse Gesture

2x Magic Mouse, Please Select a Gesture: Use Apple Default Or Do Nothing

2x Key Sequence, F19•F1•: Run Apple Script (enter directly as text)

1x Normal Mouse, Button 3: 3F Swipe Left (Page Back)

**1x Drawing: Mission Control** 

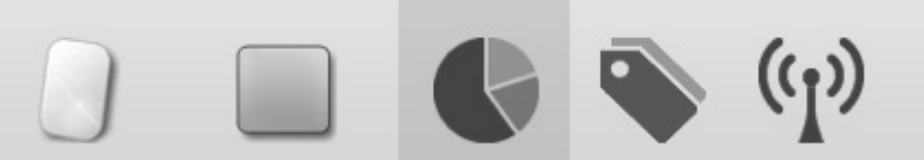

Mouse Trackpad Usage About News

2016-10-3 2016-10-5 2016-9-30  $2016.70.7$ 2016-10-2 2016-10-4 2016-10-6  $2016.70.7$ 

## BetterTouchTool

» gestures for your Magic Mouse, MacBook Trackpad,

## BetterTouchTool allows you to configure...

- & Magic Trackpad (1 & 2)
- » mouse gestures for normal mice
- » actions for keyboard shortcuts
- » actions for normal mice buttons
- » & a lot more!

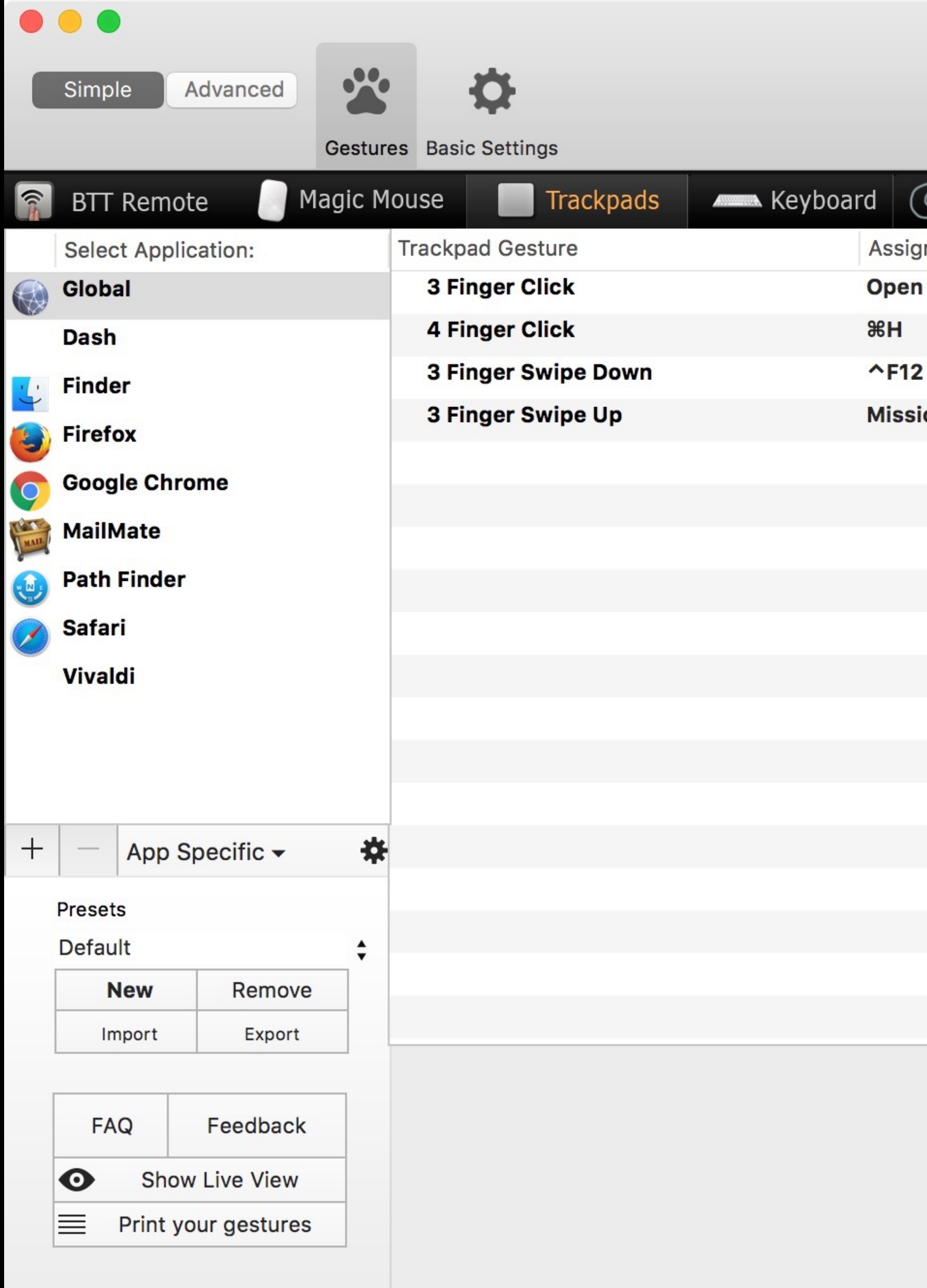

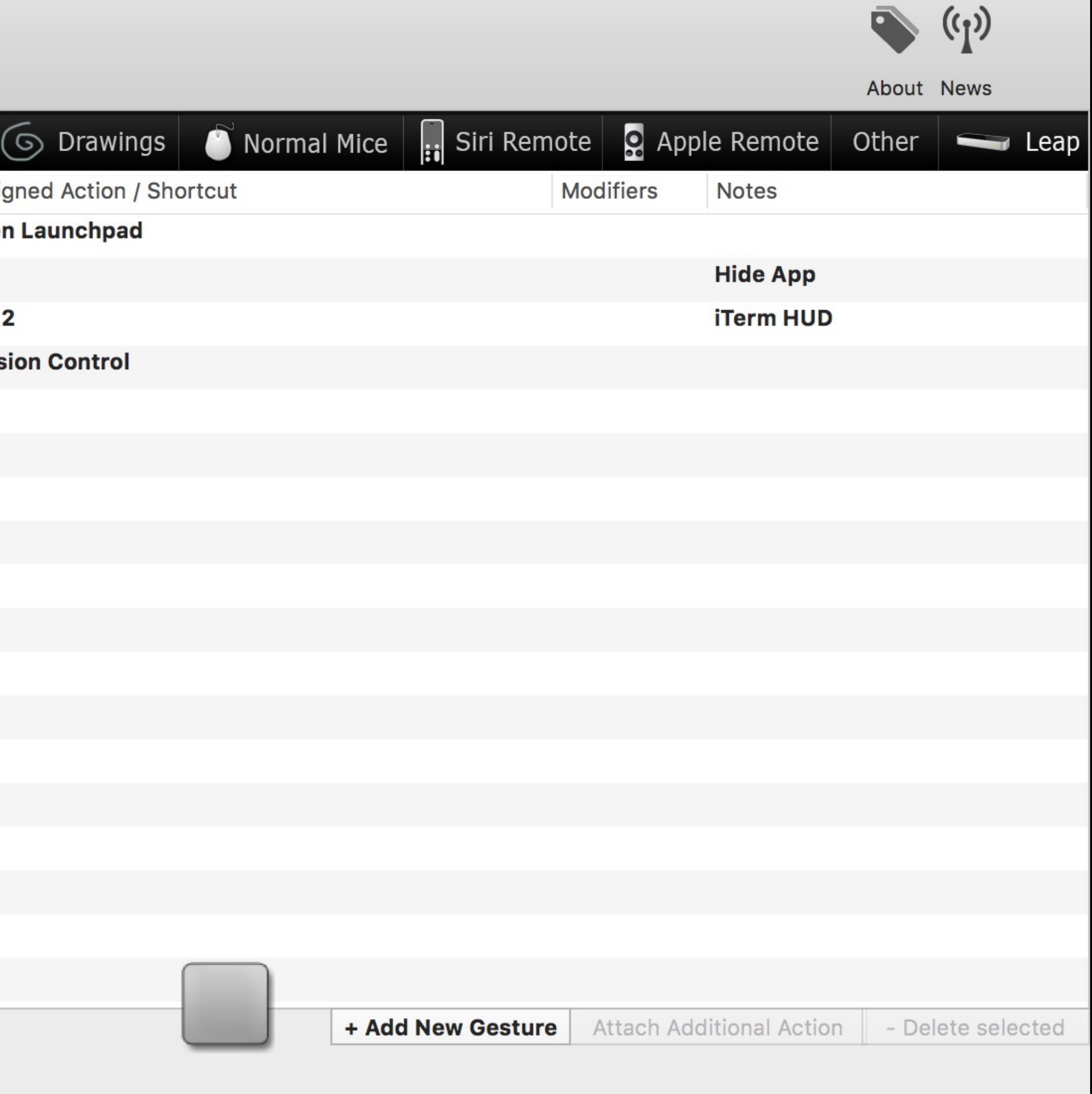

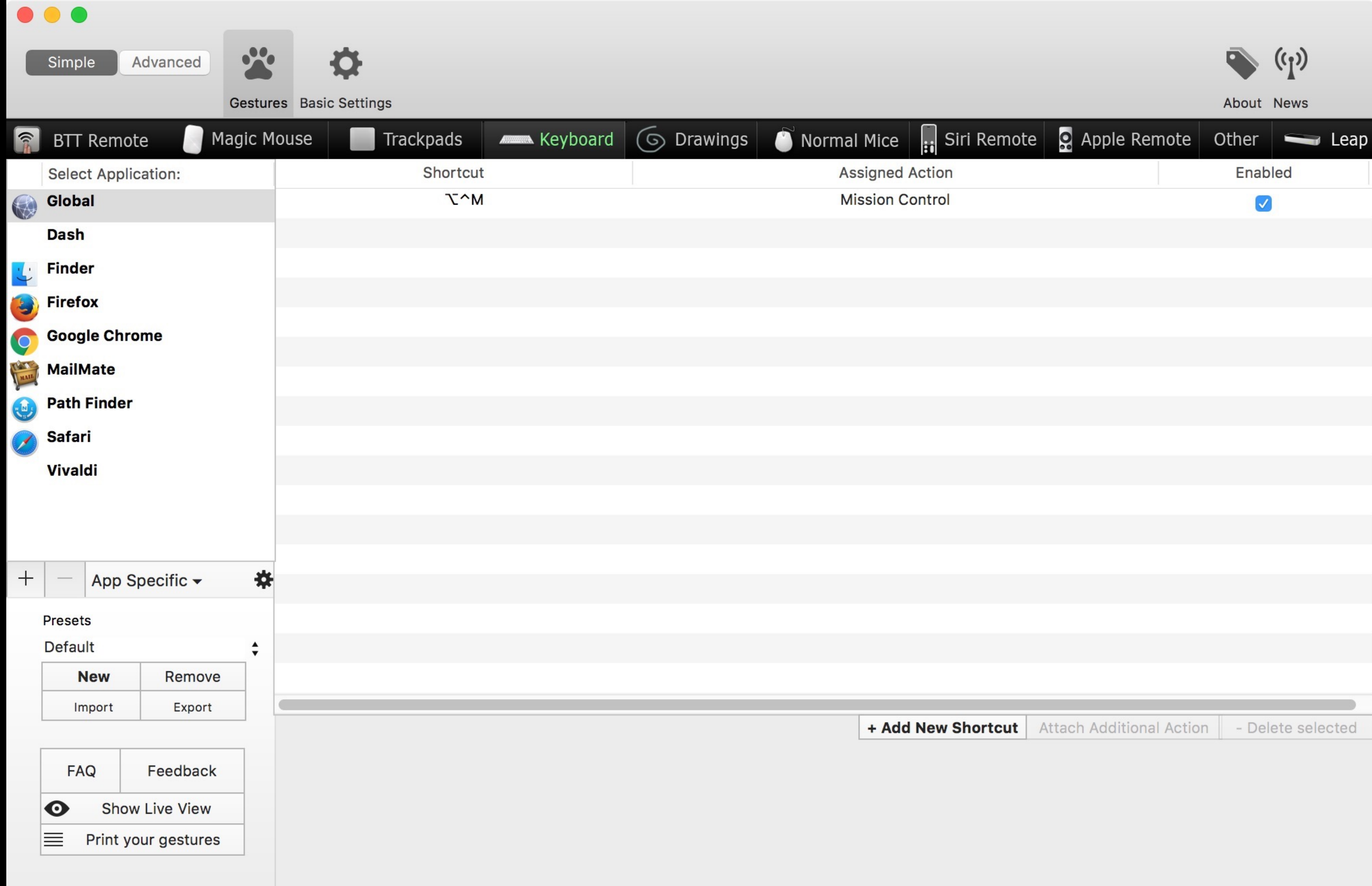

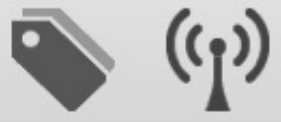

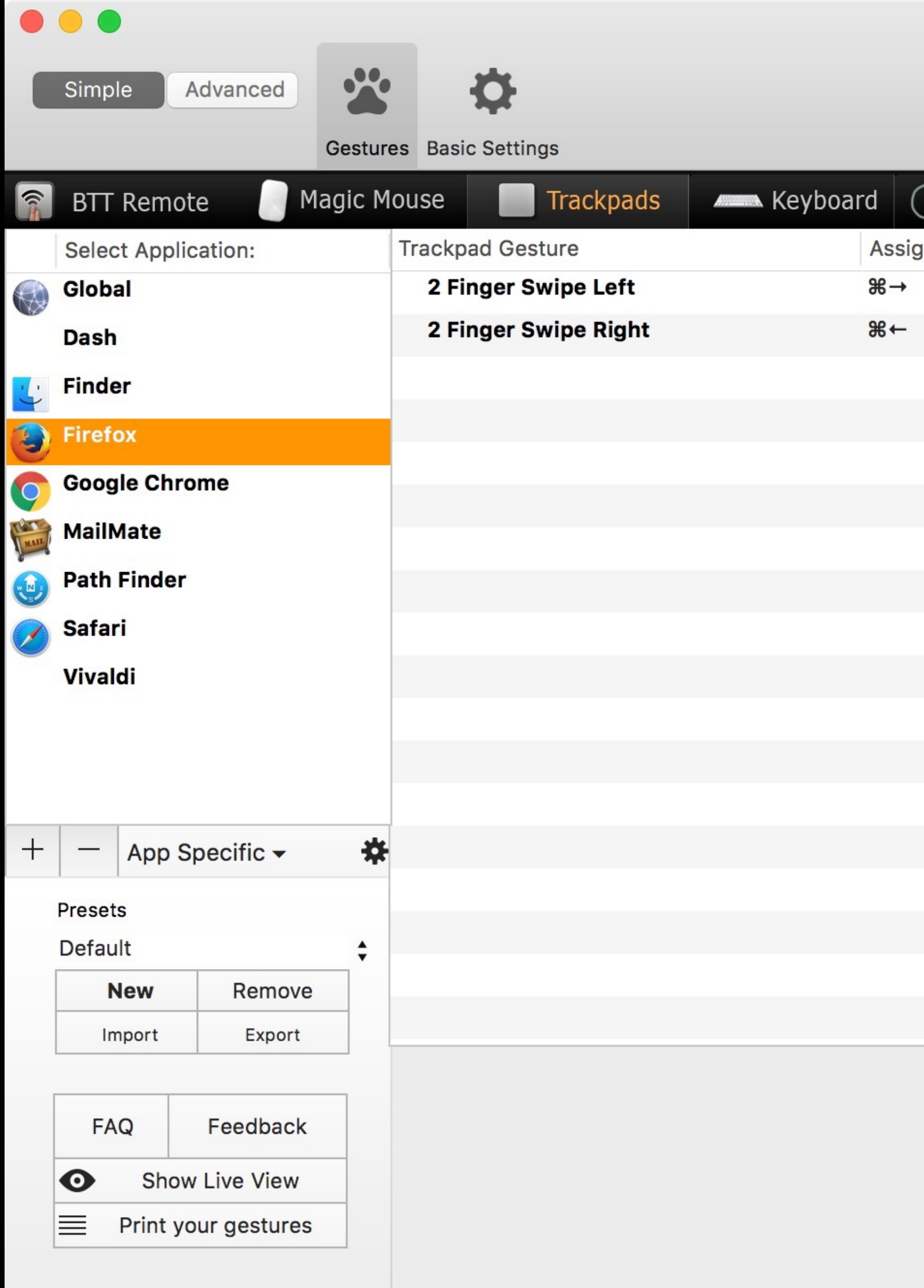

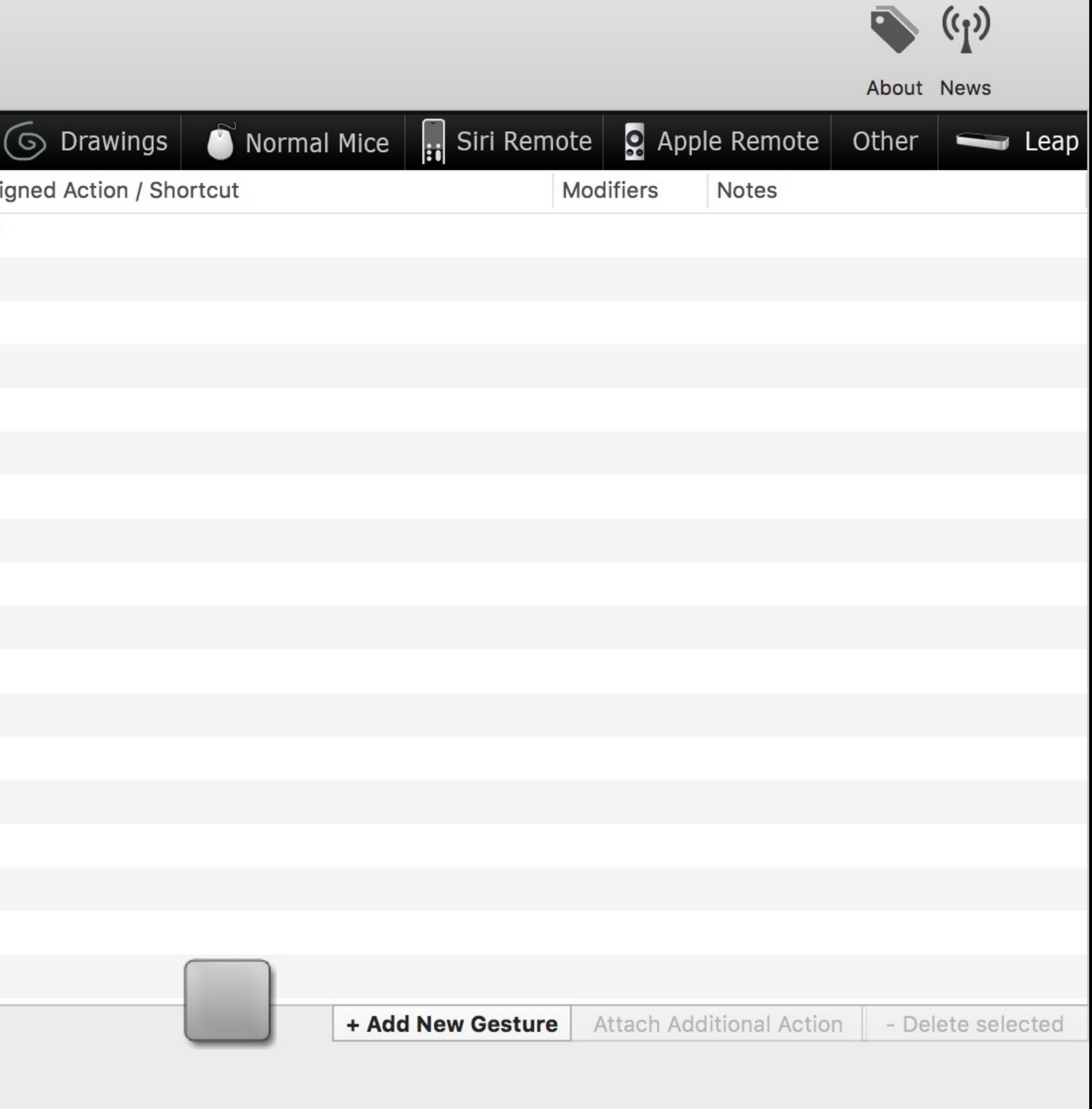

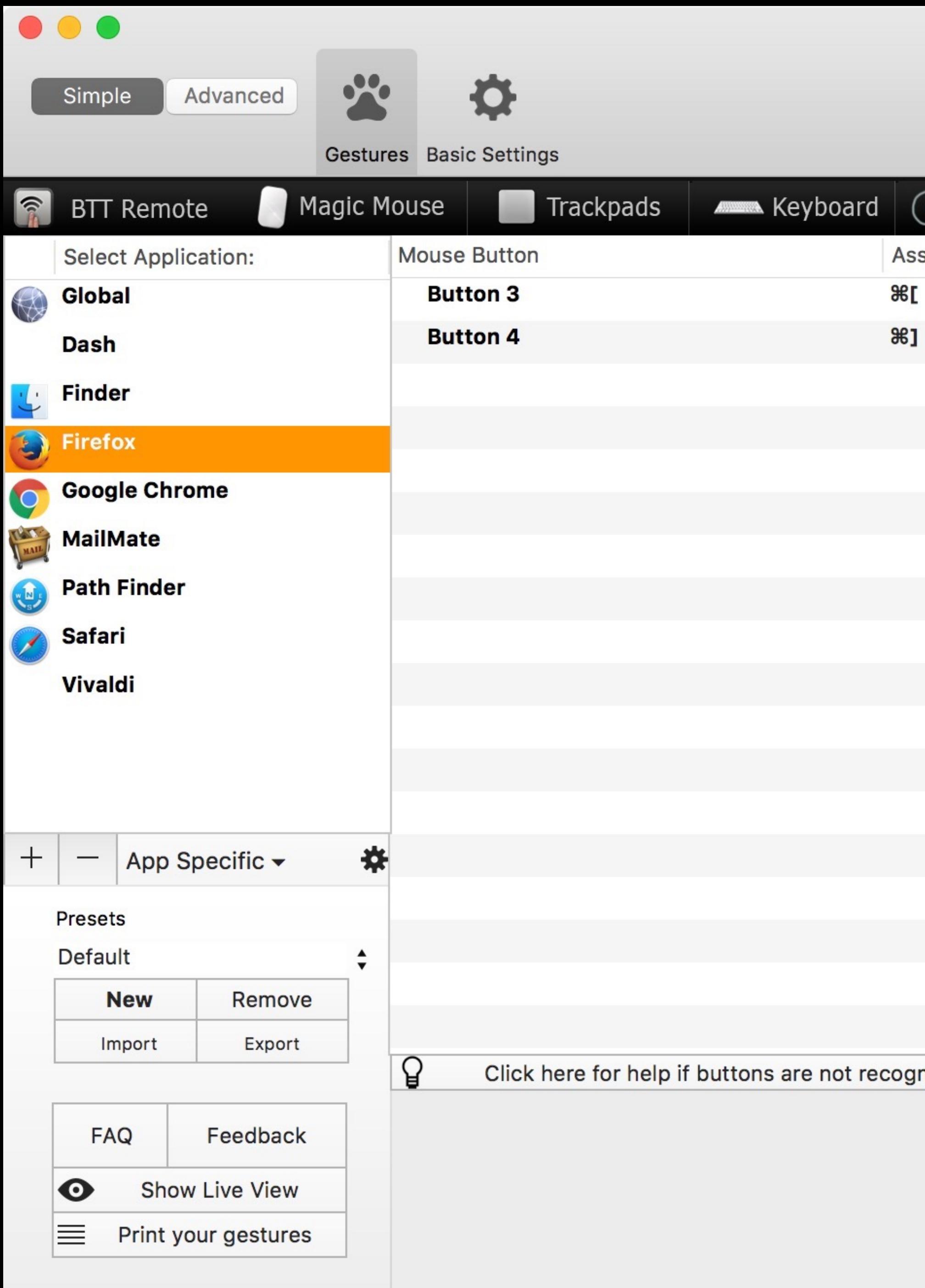

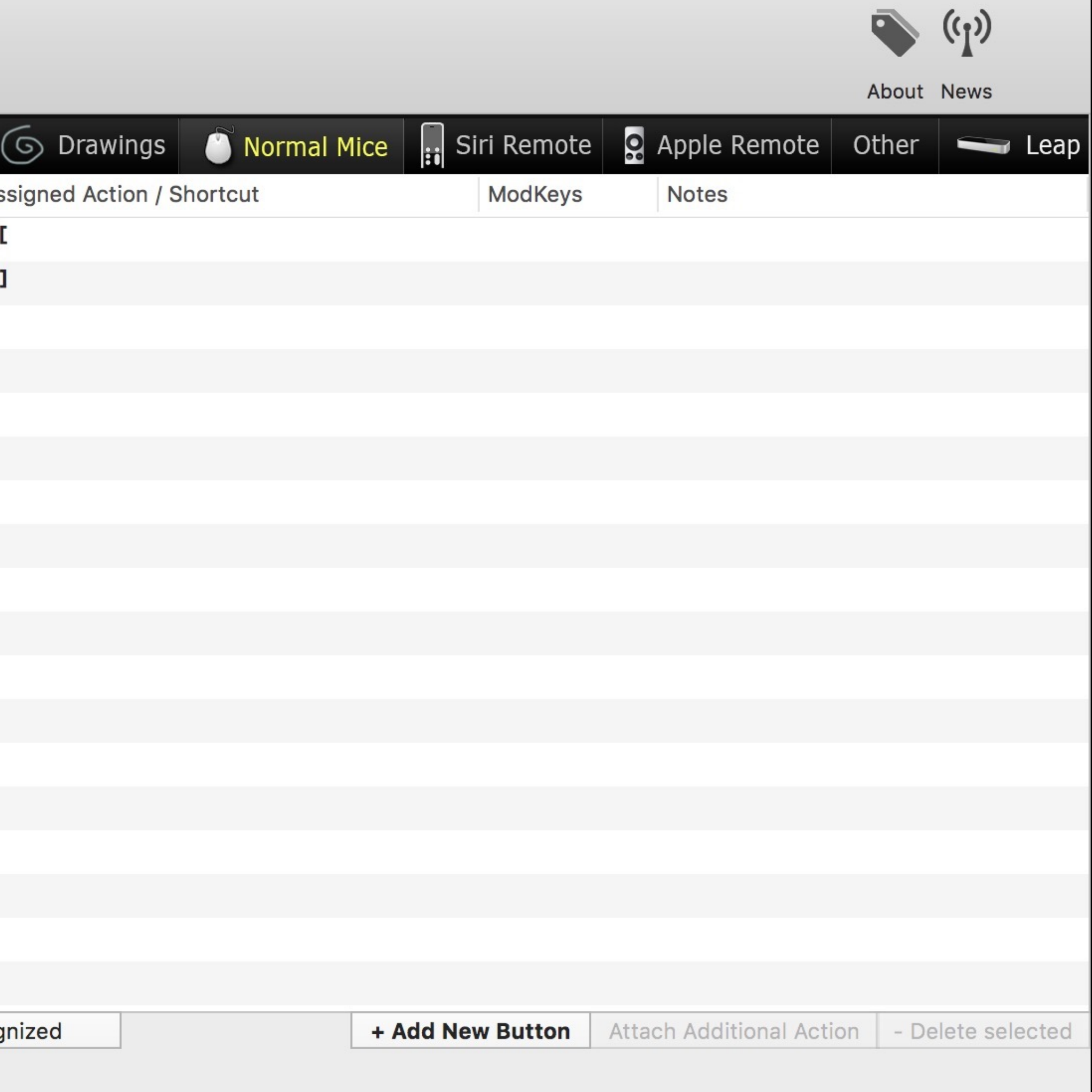

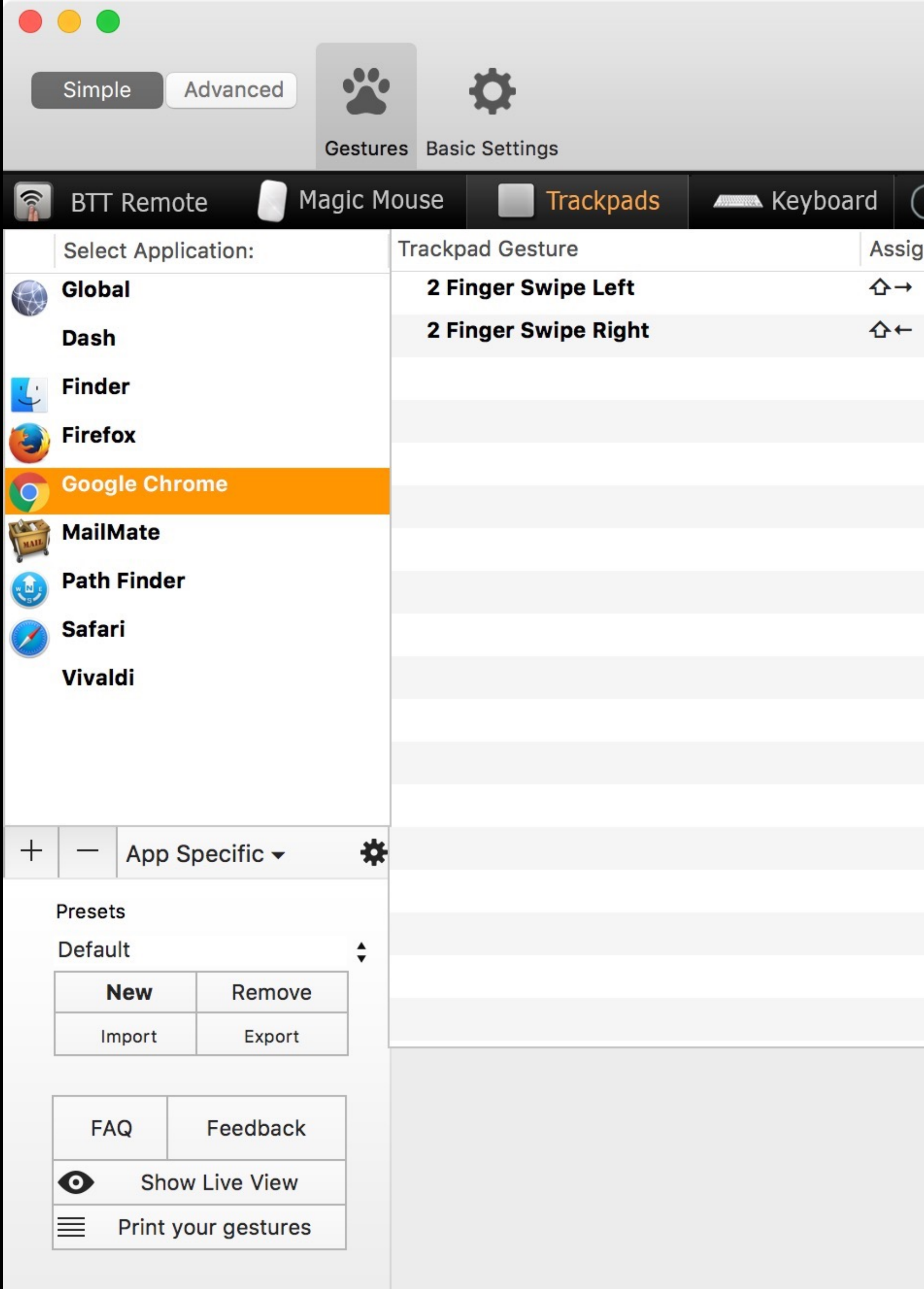

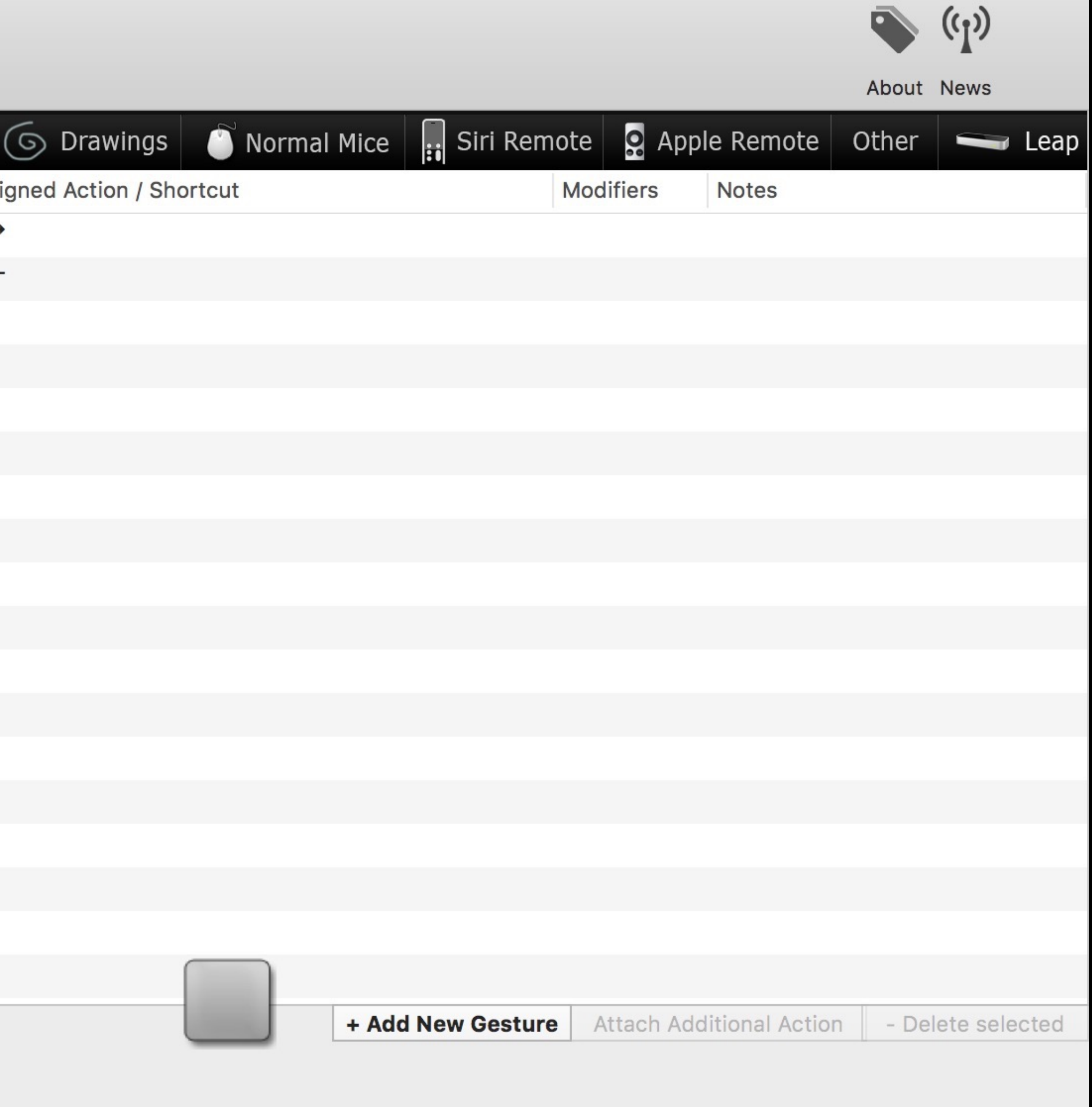

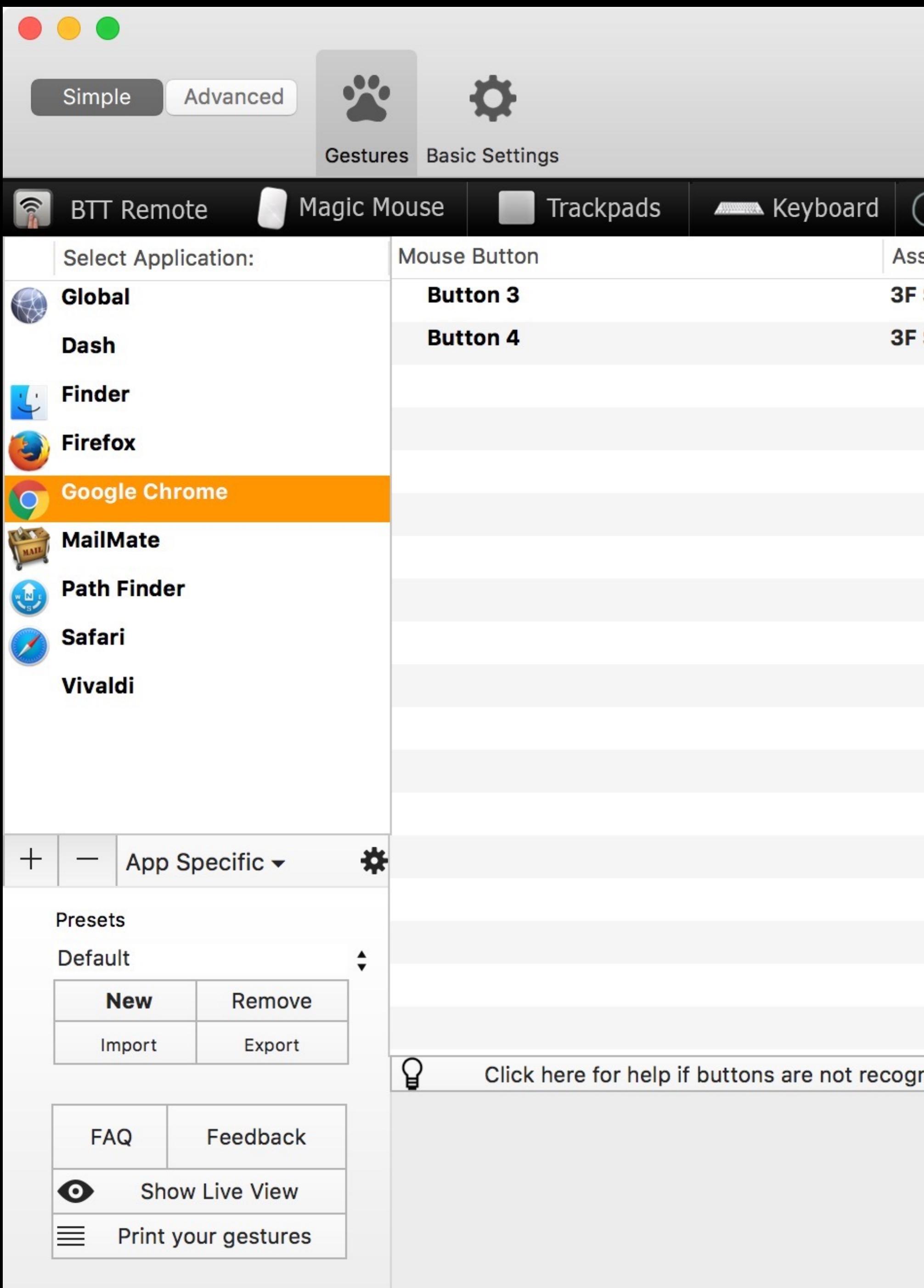

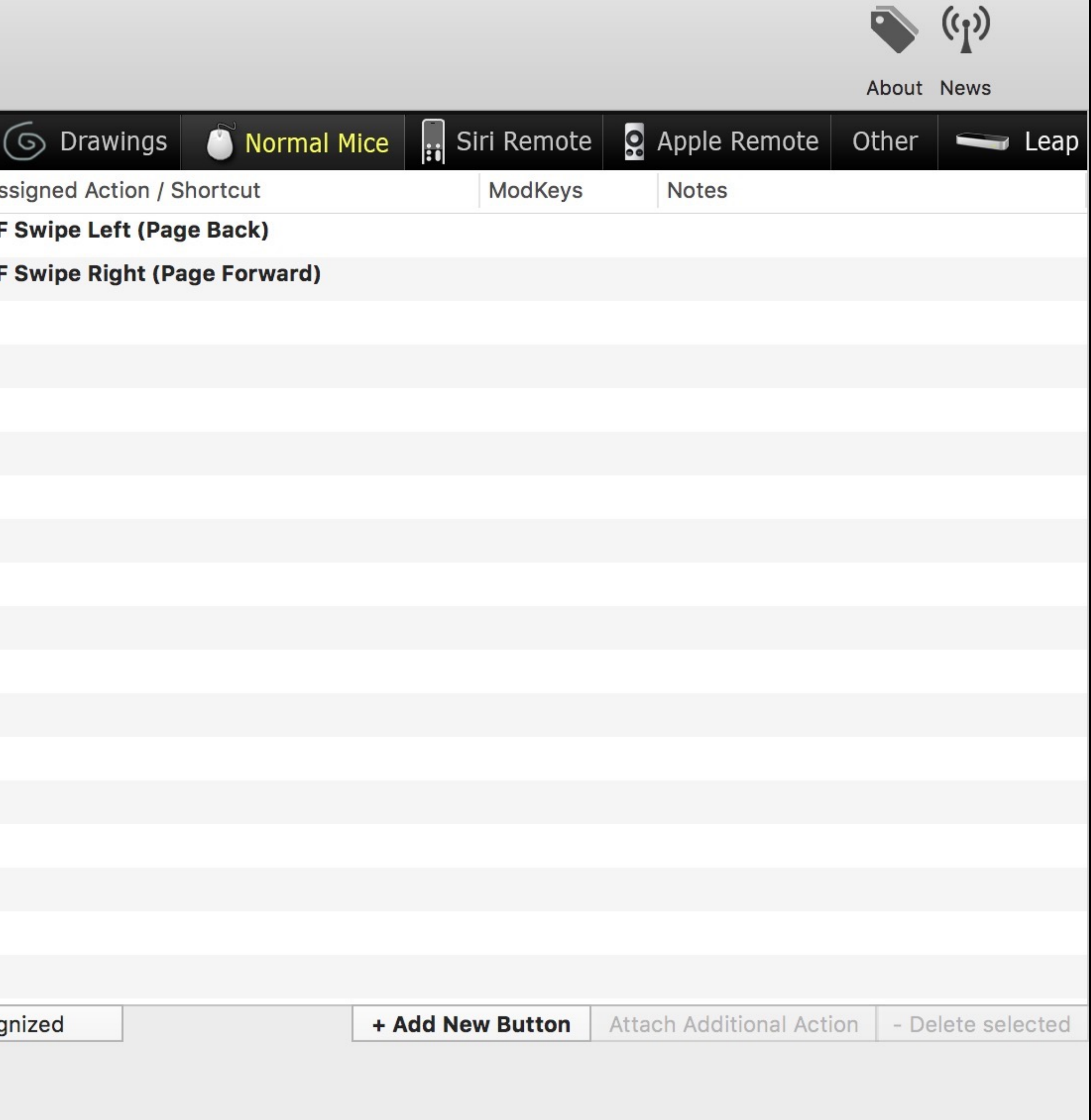

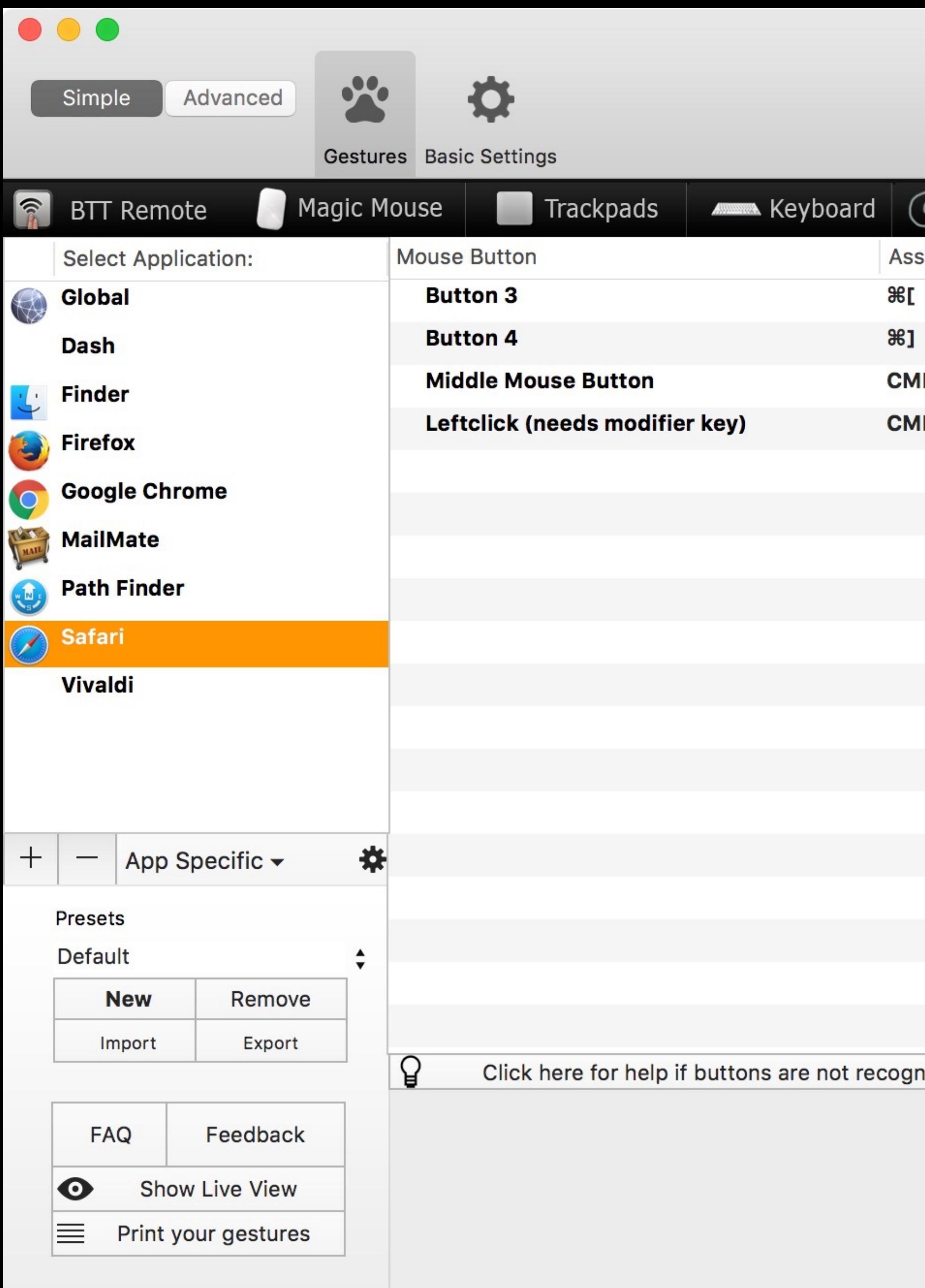

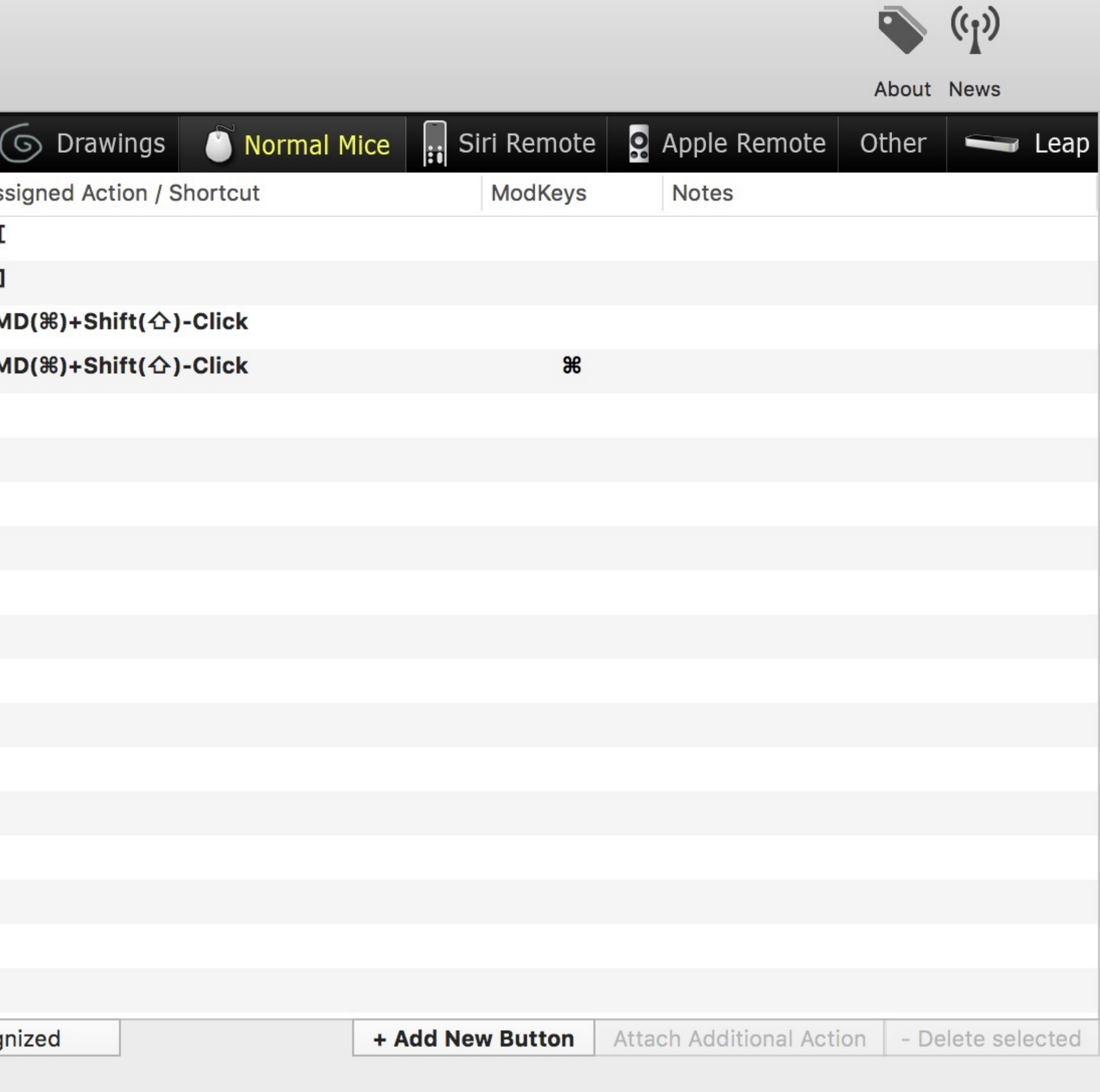

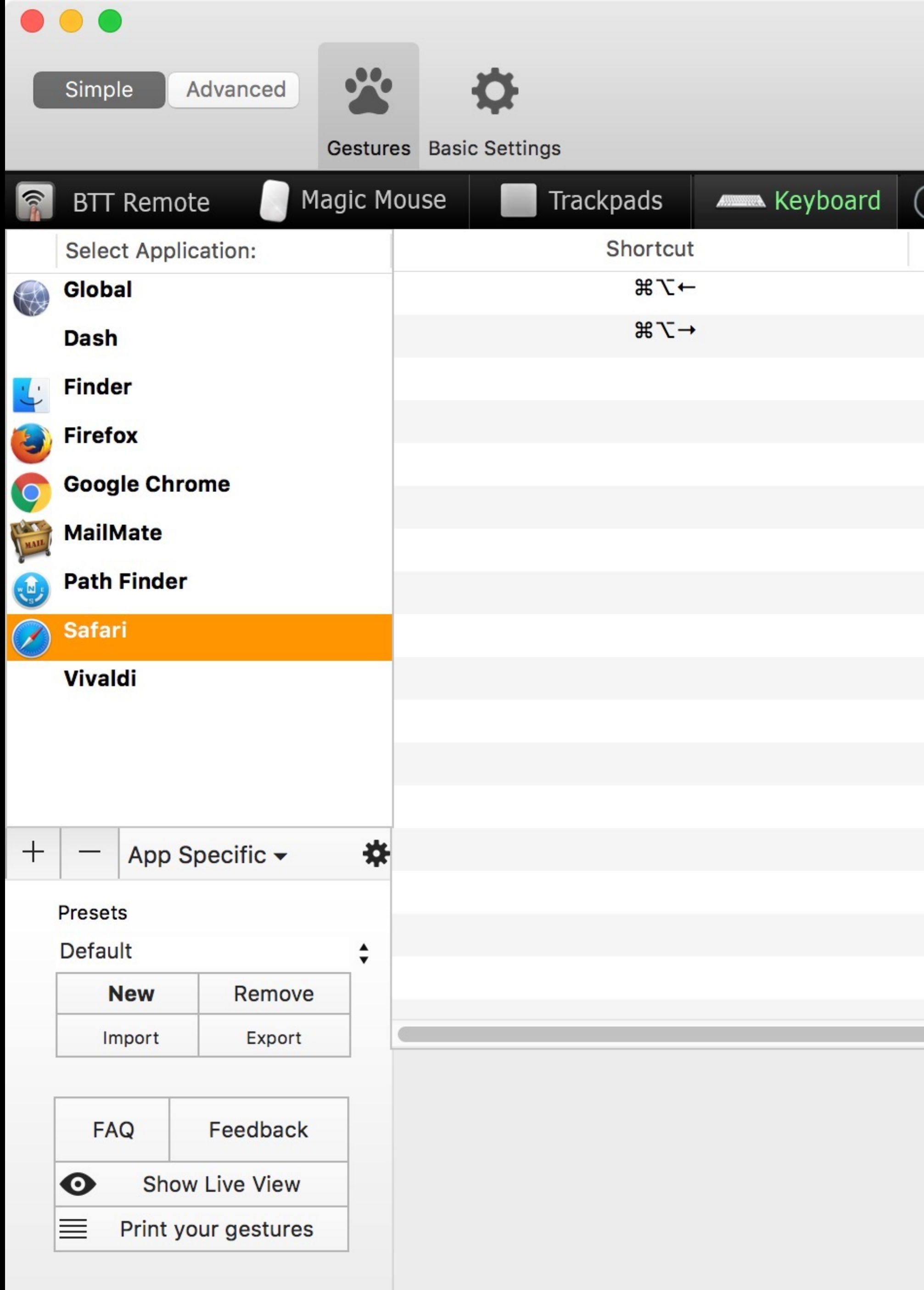

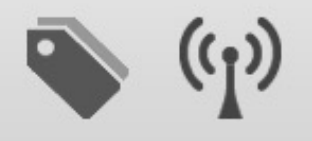

About News

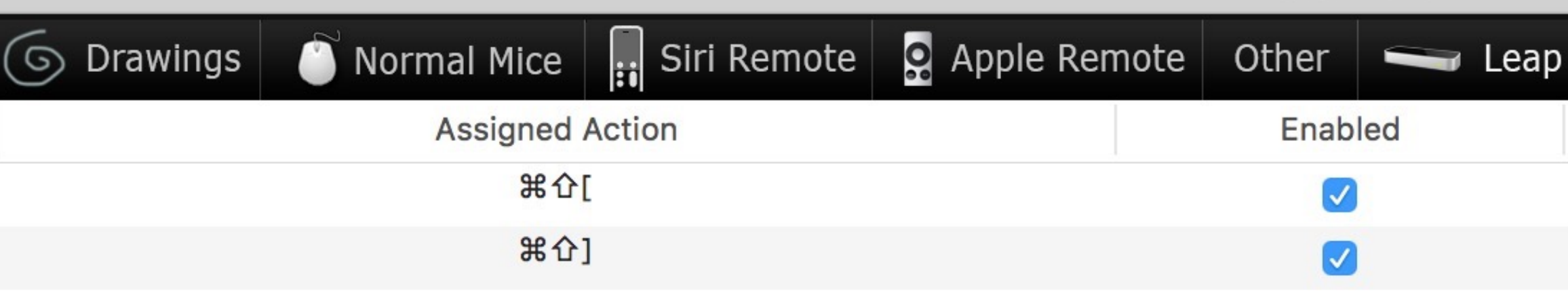

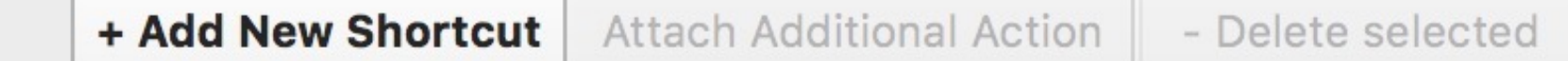

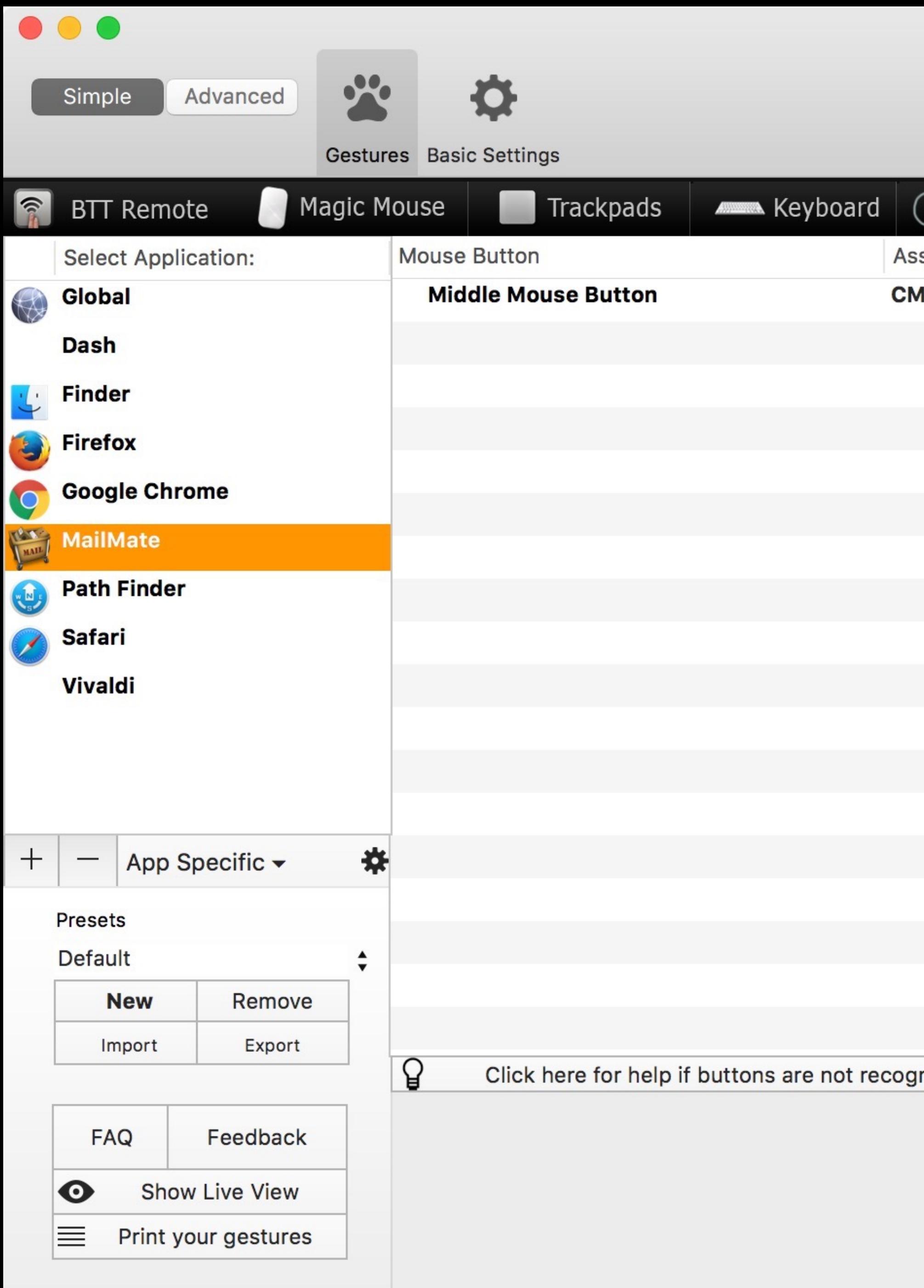

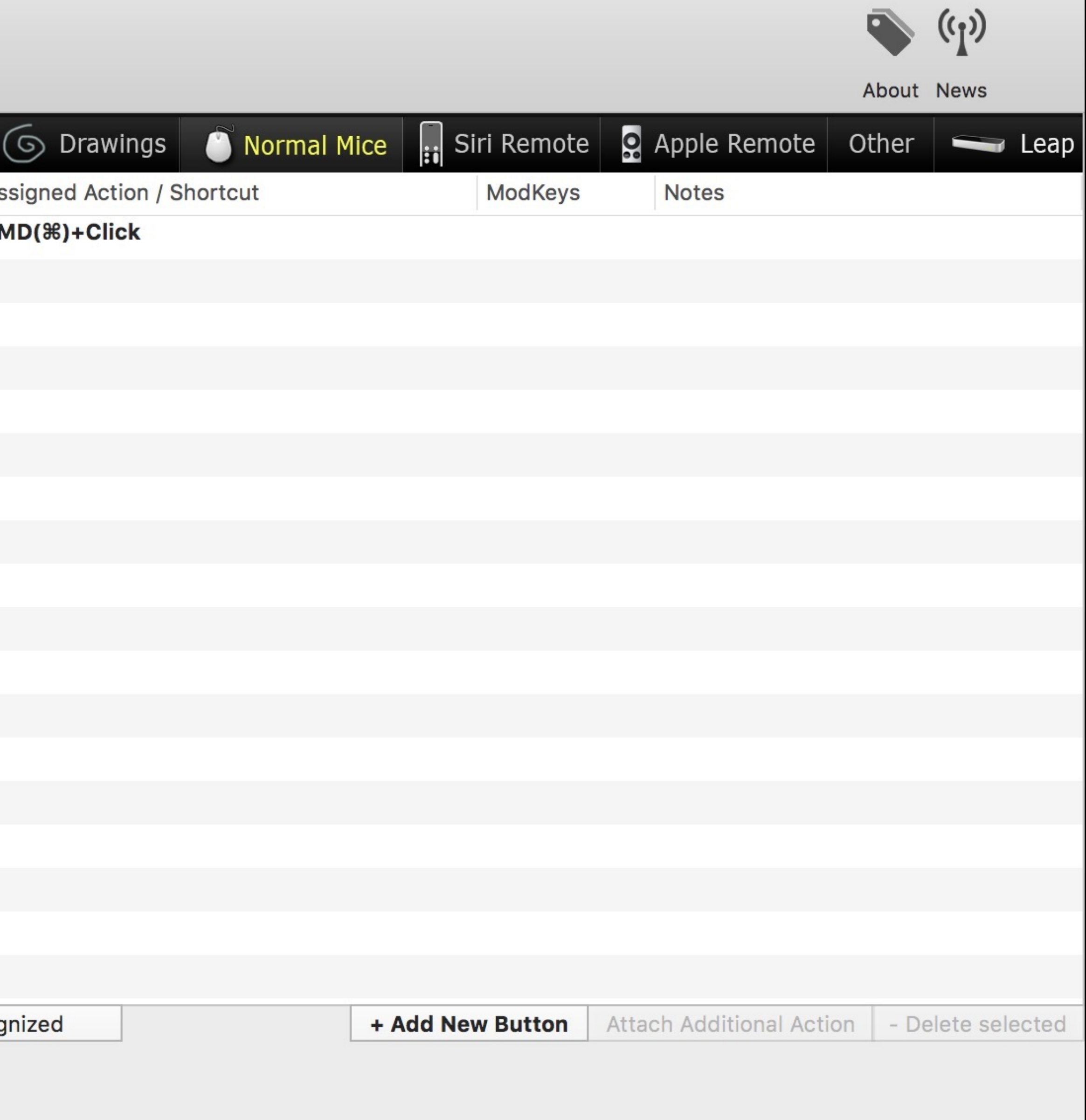

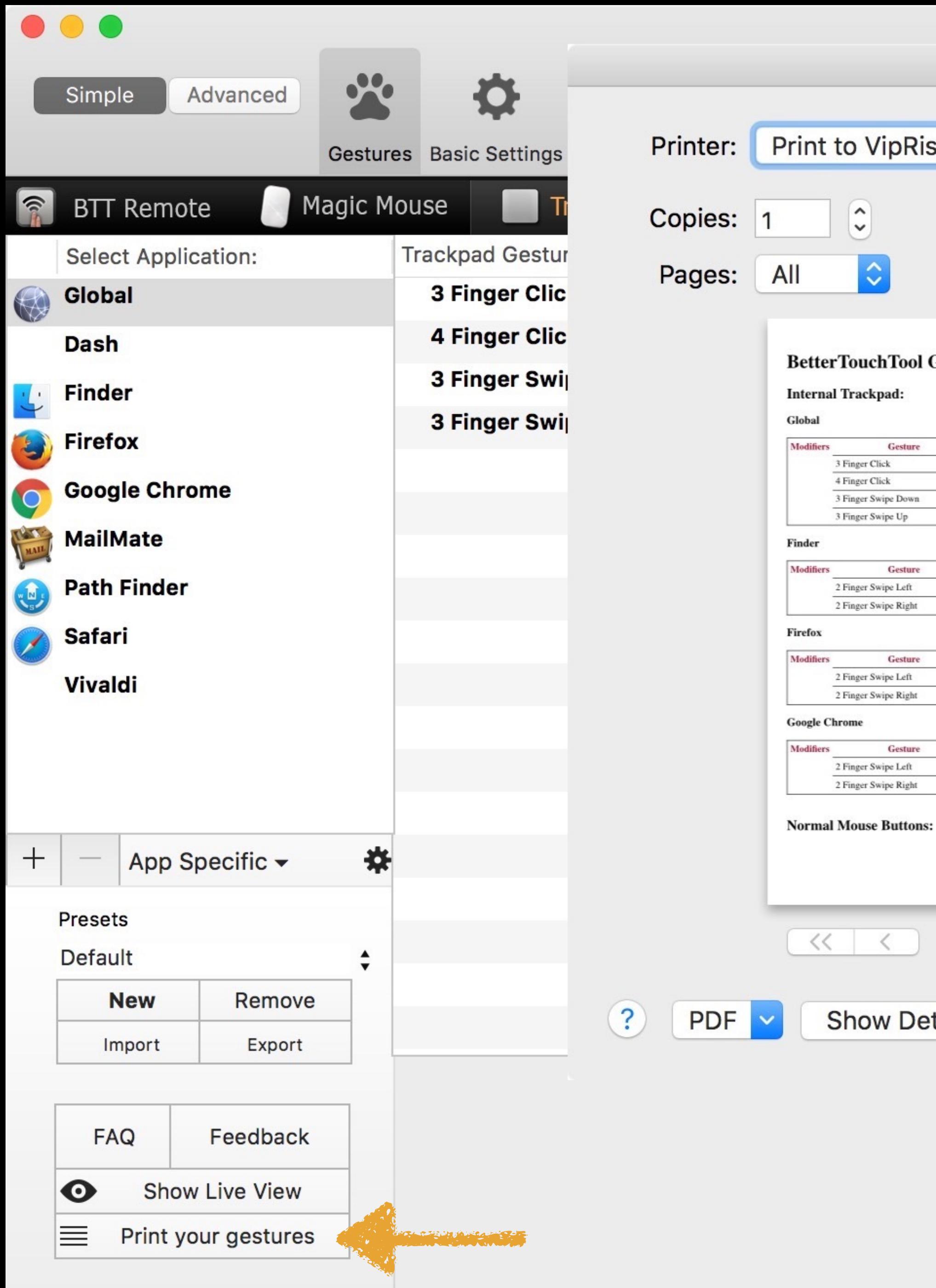

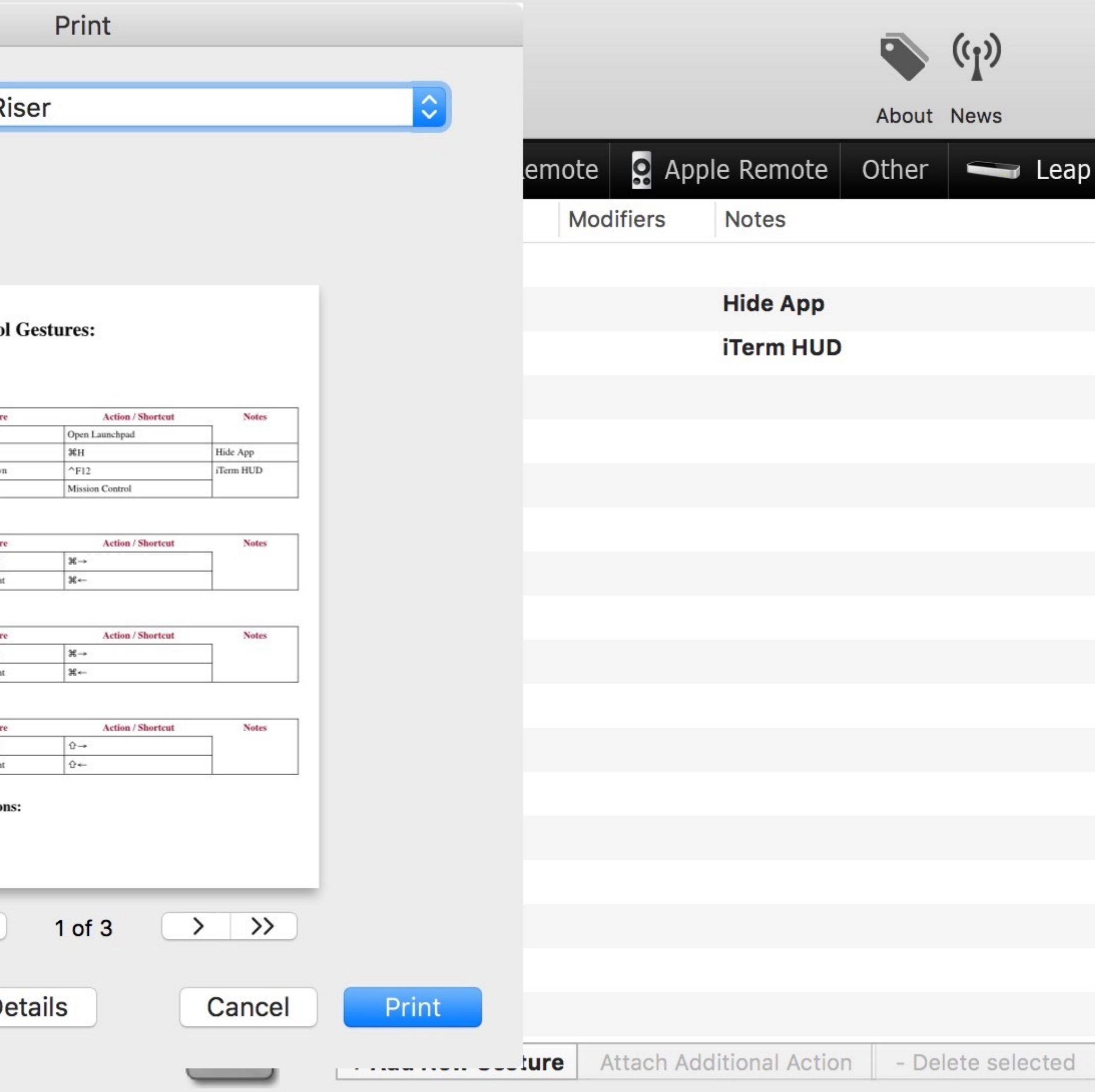

## Demo!

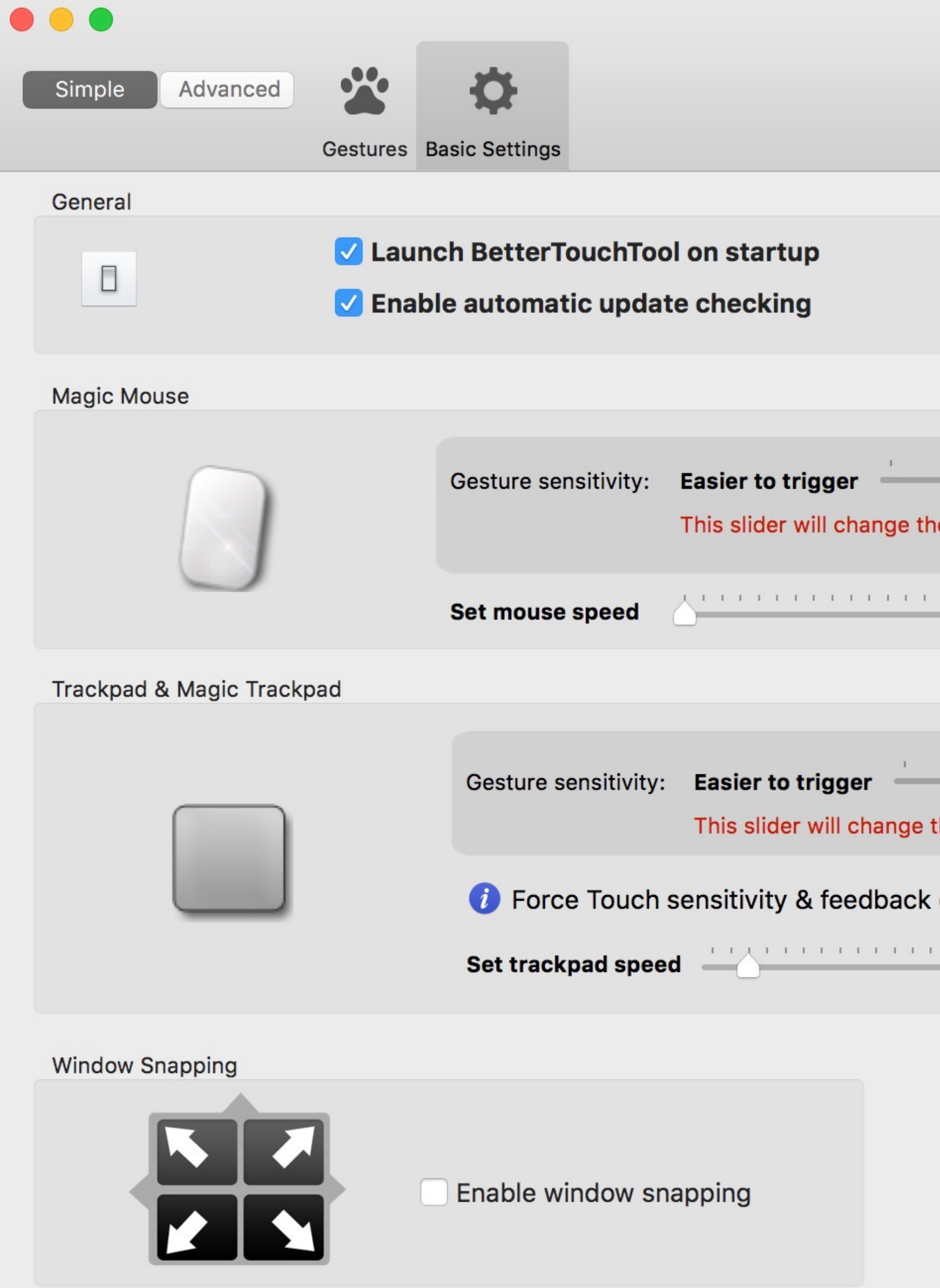

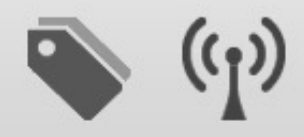

About News

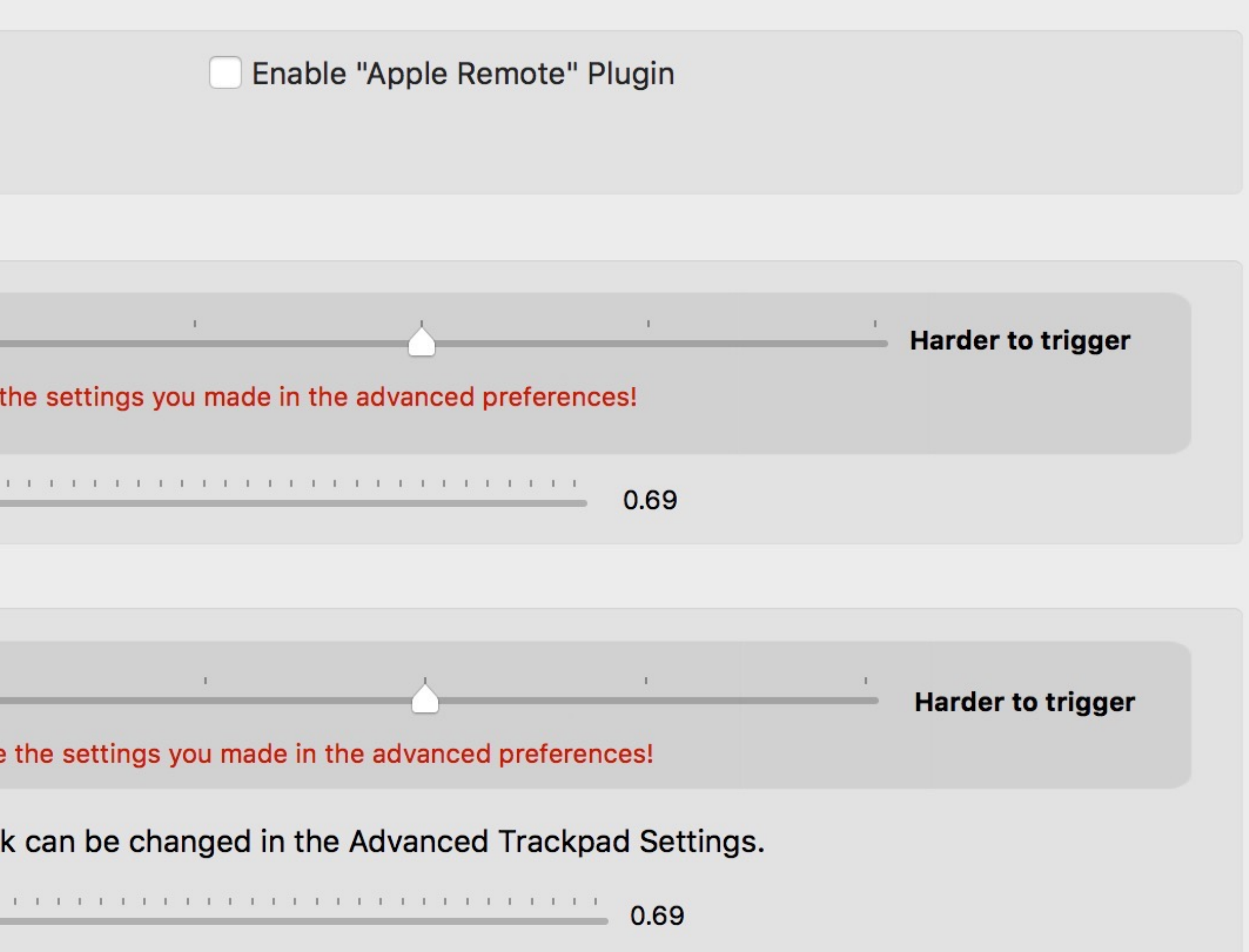

## BetterSnapTool's features are being rolled into BetterTouchTool

tool focused on window snapping

- BetterSnapTool will still be available as a lightweight
- If you buy BetterSnapTool, you will get a free license for

BetterTouchTool

## www.boastr.net

## Pay what you like: \$4.49-\$50

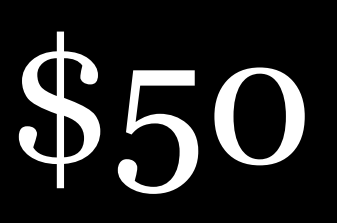

# picatext

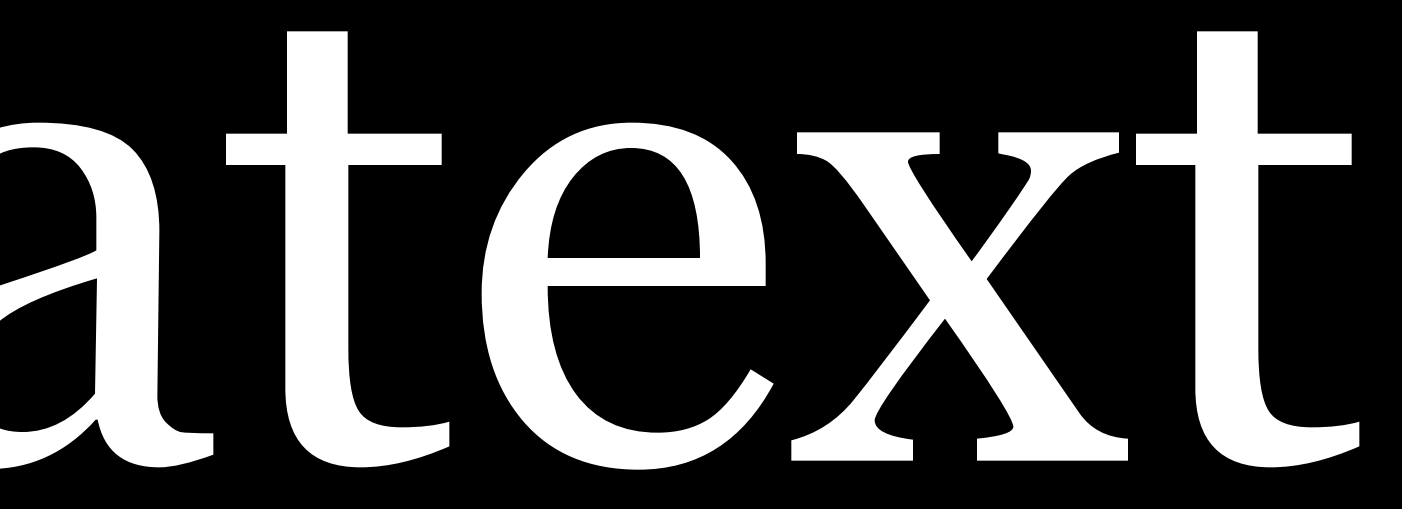
## Easy OCR of short passages of text

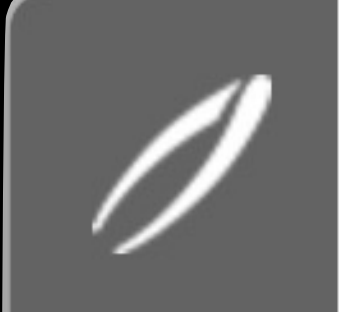

## picatext

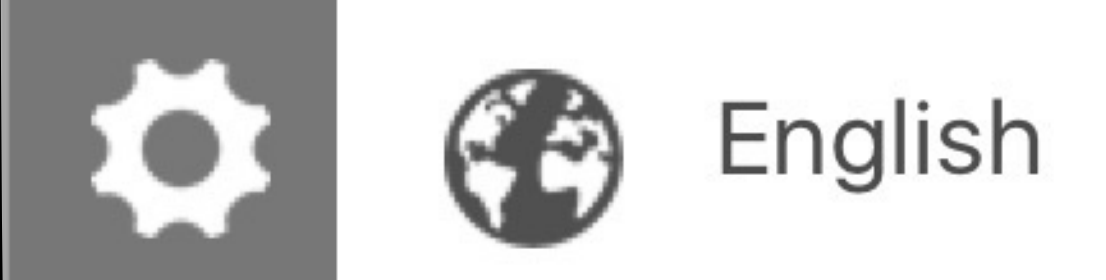

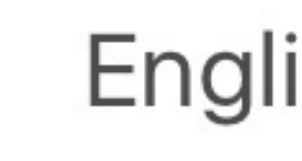

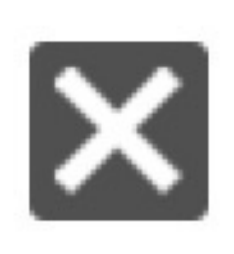

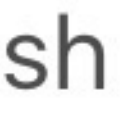

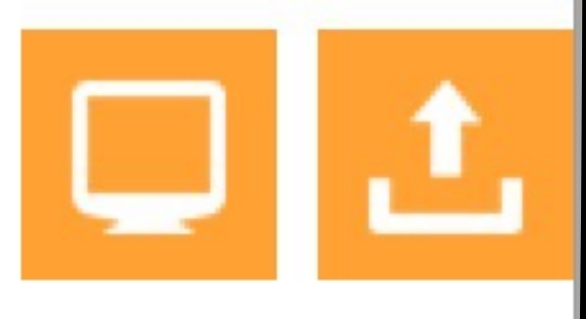

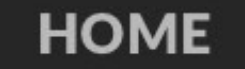

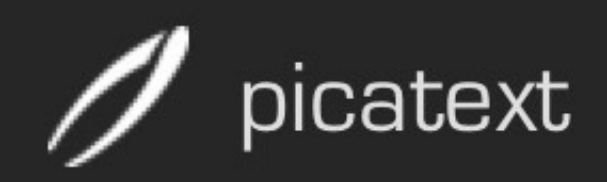

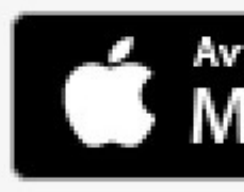

## **The Features**

Did you ever have to typewrite a text from an image? Maybe someone sent you an e-mail with a scanned document and now you have to retype every single sentence. With picatext you can get rid of that! Just choose your image or select a region on the screen and picatext will do the rest for you.

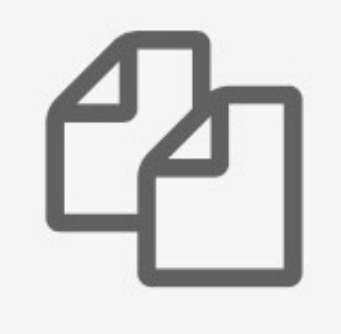

## **File extraction**

With picatext you can open nearly any image format from your file system and extract the text from it.

## **Screen extraction**

Open up picatext, drag a rectangle around a part of your screen and get the included text of it immediately.

 $\blacktriangle +$ Open #features on this page in a new tab behind the current one

Available on the **Mac App Store** 

Press # 174

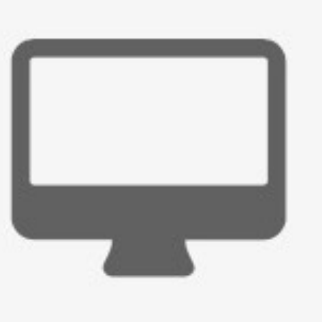

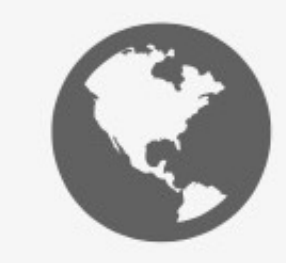

### **Languages**

picatext supports character recognition for over 40 different languages. Just select the appropriate language and get your text in no time.

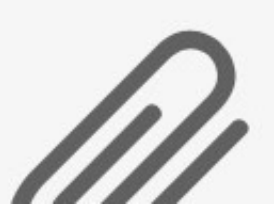

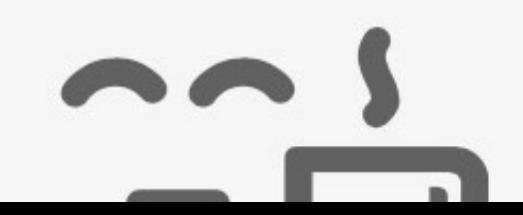

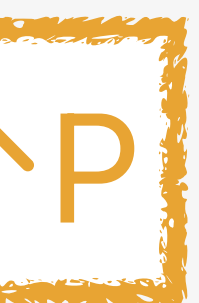

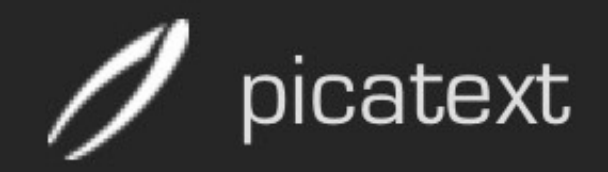

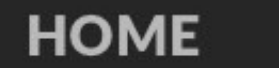

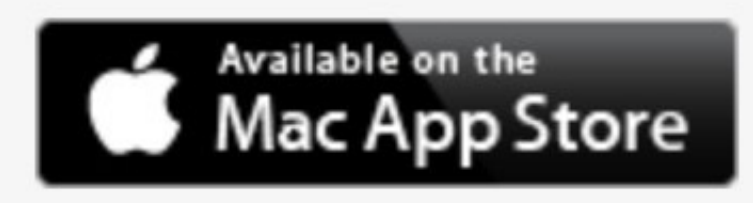

## **The Features**

Did you ever have to typewrite a text from an image? Maybe someone sent you an e-mail with a scanned document and now you have to retype every single sentence. With picatext you can get rid of that! Just choose your image or select a region on the screen and picatext will do the rest for you.

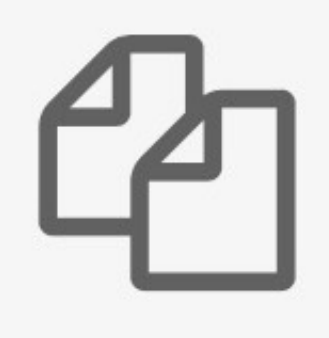

## **File extraction**

With picatext you can open nearly any image format from your file system and extract the text from it.

### **Screen extraction**

Open up picatext, drag a rectangle around a part of your screen and get the included text of it immediately.

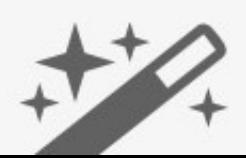

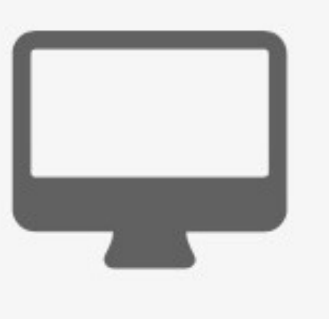

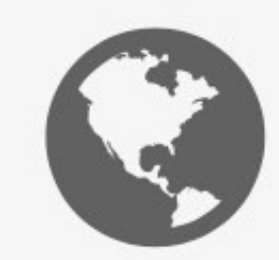

### **Languages**

picatext supports character recognition for over 40 different languages. Just select the appropriate language and get your text in no time.

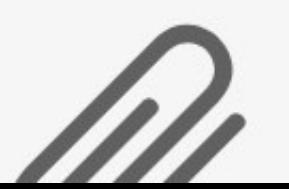

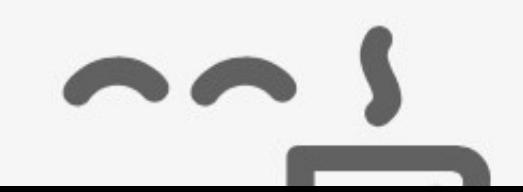

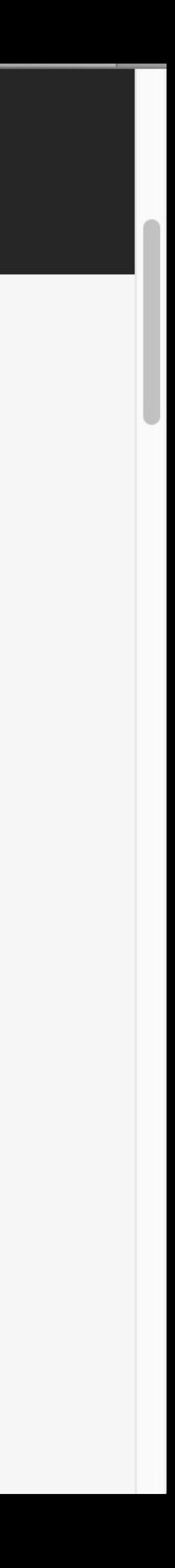

## picatext

Did you ever have to typewrite a text from an image? Maybe someone sent you an e-mail with a scanned document and now you have to retype every single sentence. With picatext you can get rid of that! Just choose your image or select a region on the screen and picatext will do the rest for you.

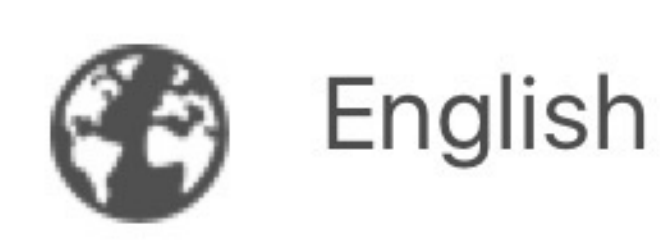

 $\boldsymbol{\phi}$ 

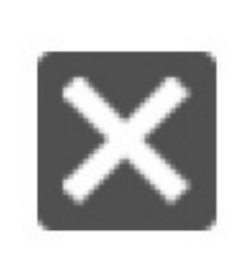

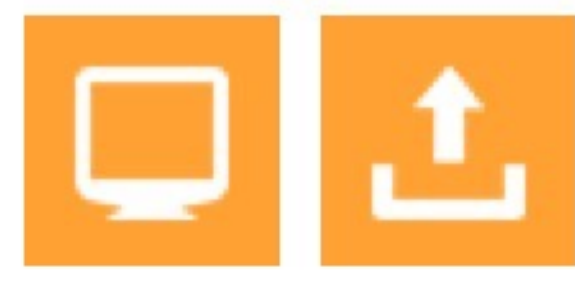

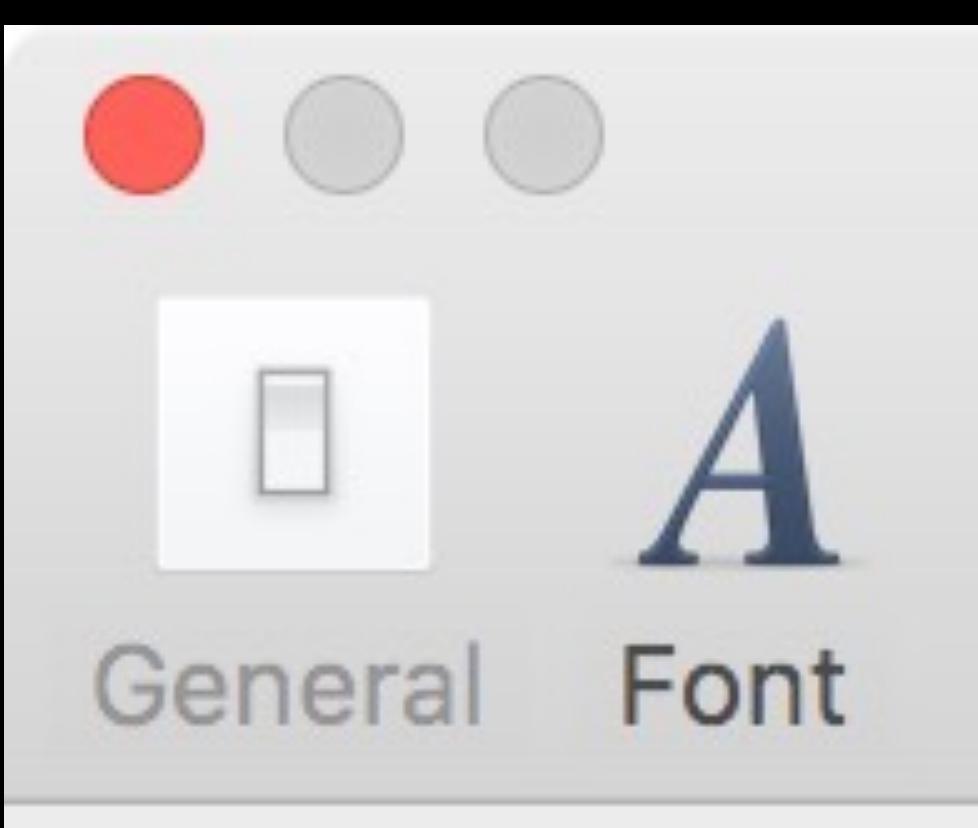

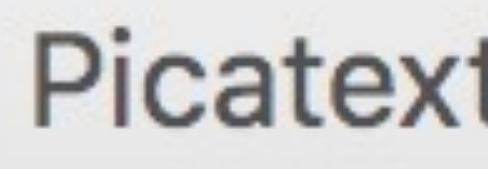

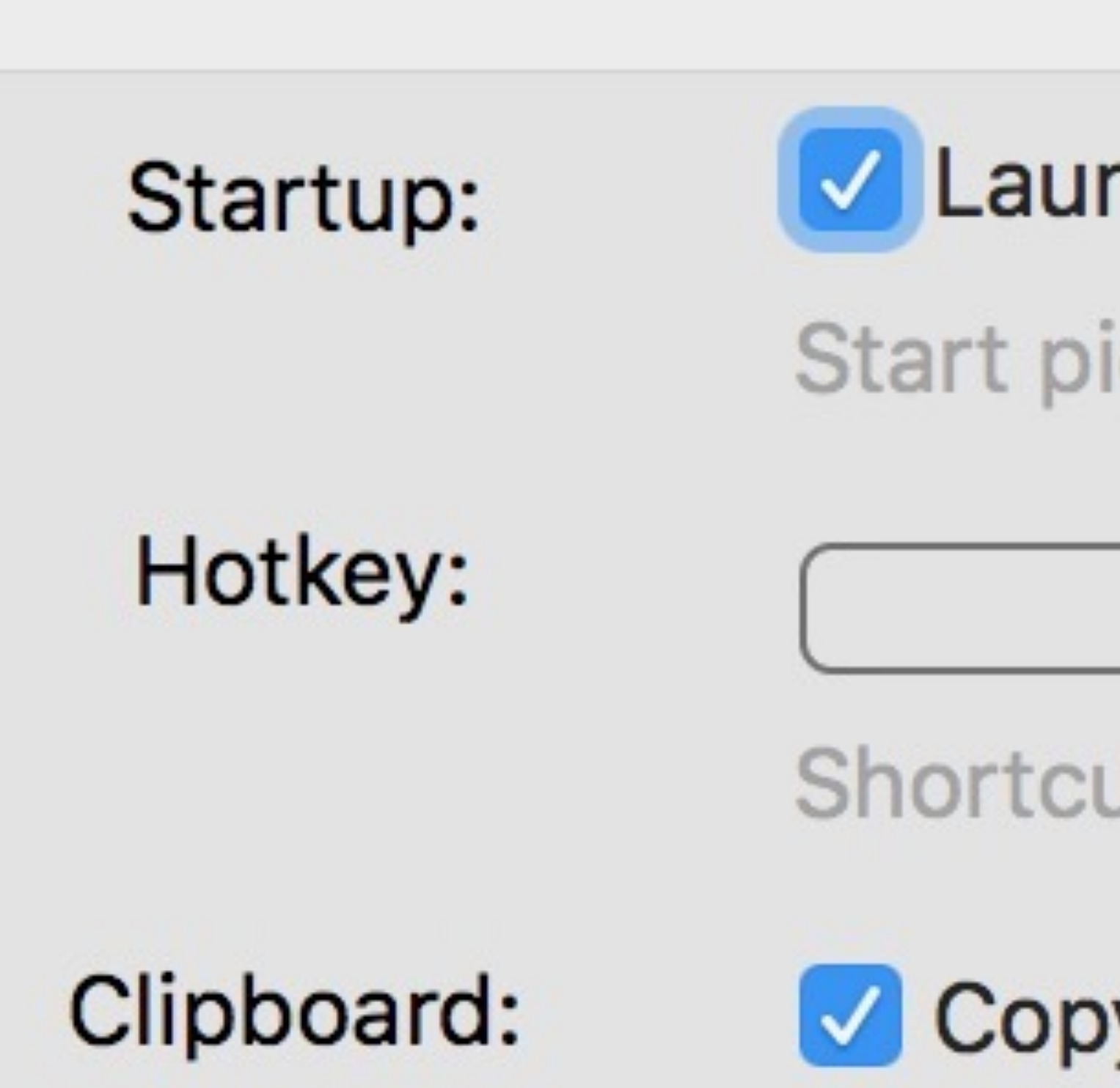

Put recognized text into clipboard

## **Picatext Preferences**

## Launch picatext on login

Start picatext automatically

 $\sim$  $\sqrt{2}$ 

 $\otimes$ 

Shortcut to start selection

Copy to clipboard

## Demo!

## www.picatext.com \$4 on the Mac App Store

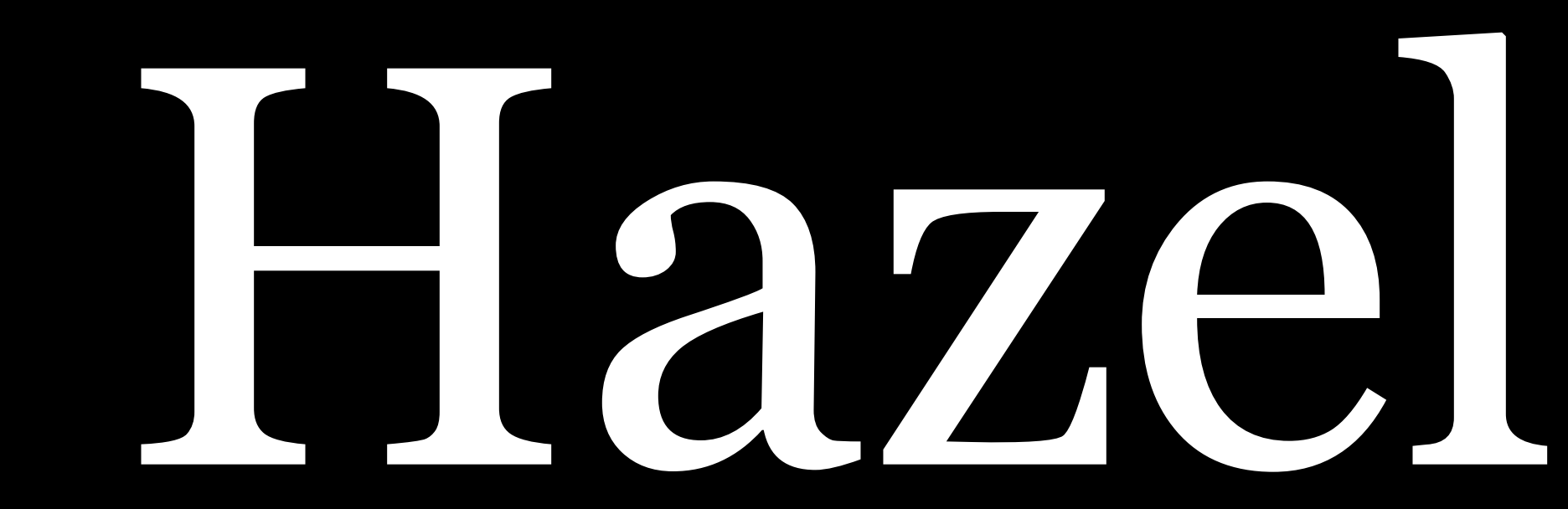

## System Preference pane that watches folders & then automatically file, organizes, & cleans files in those folders

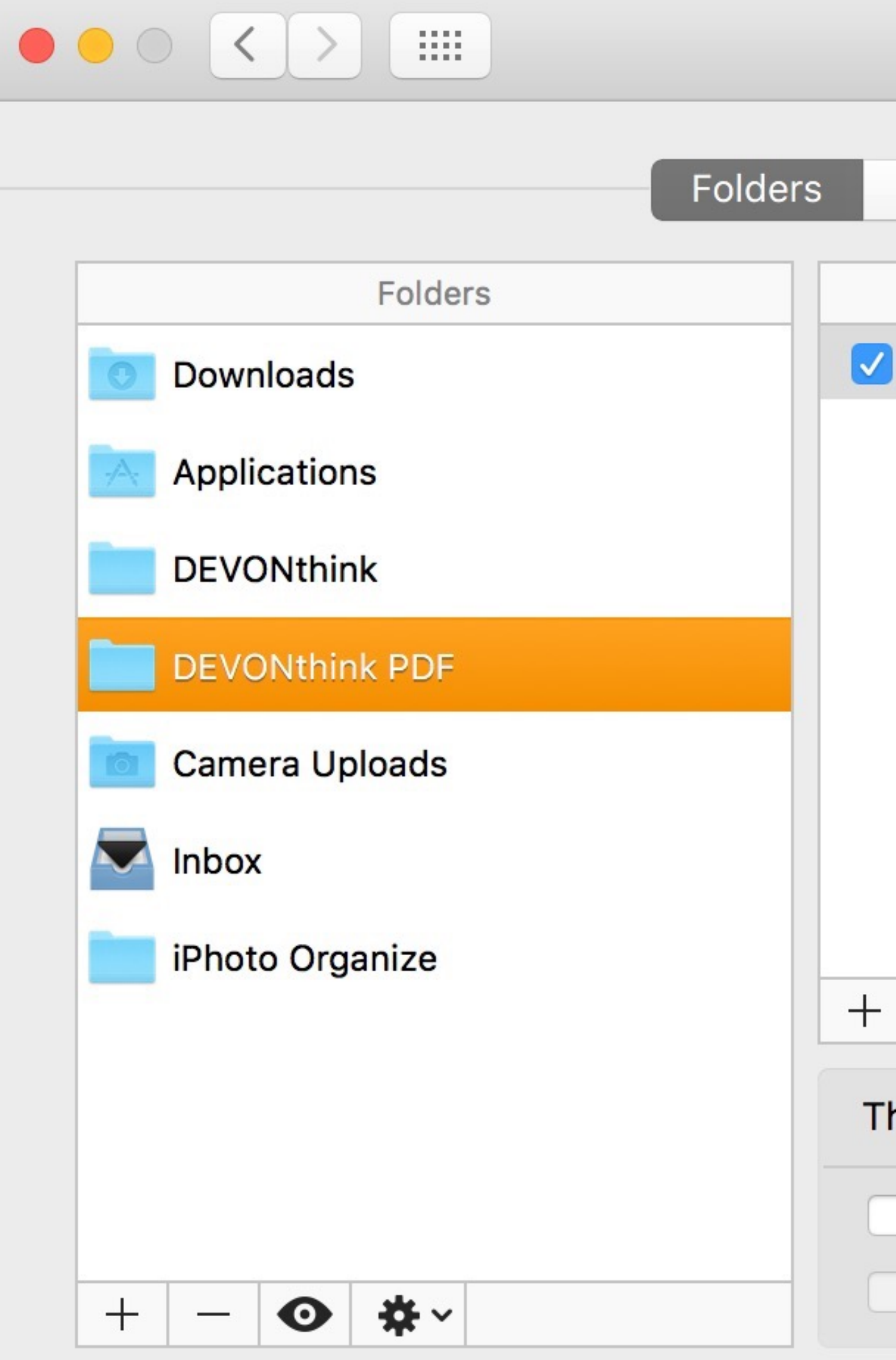

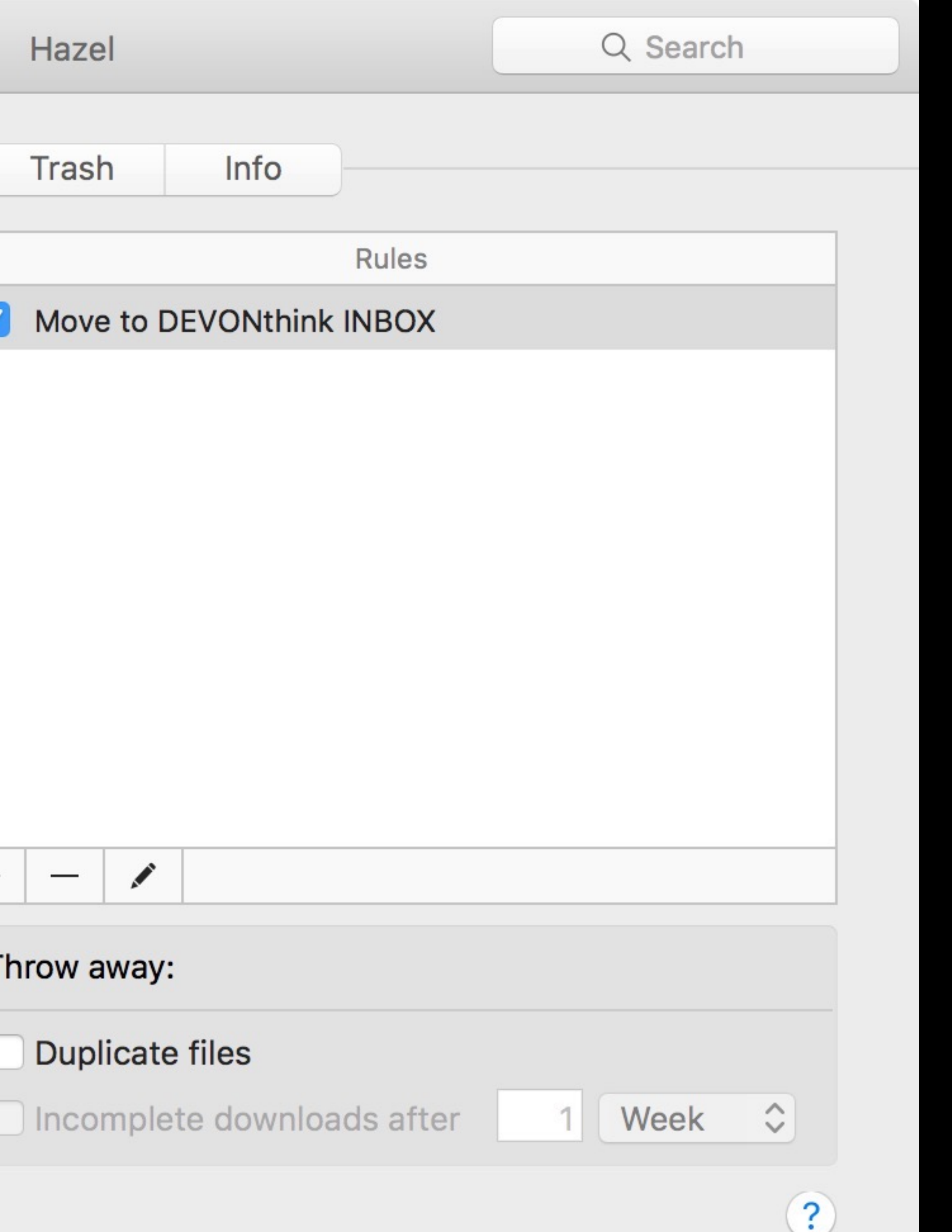

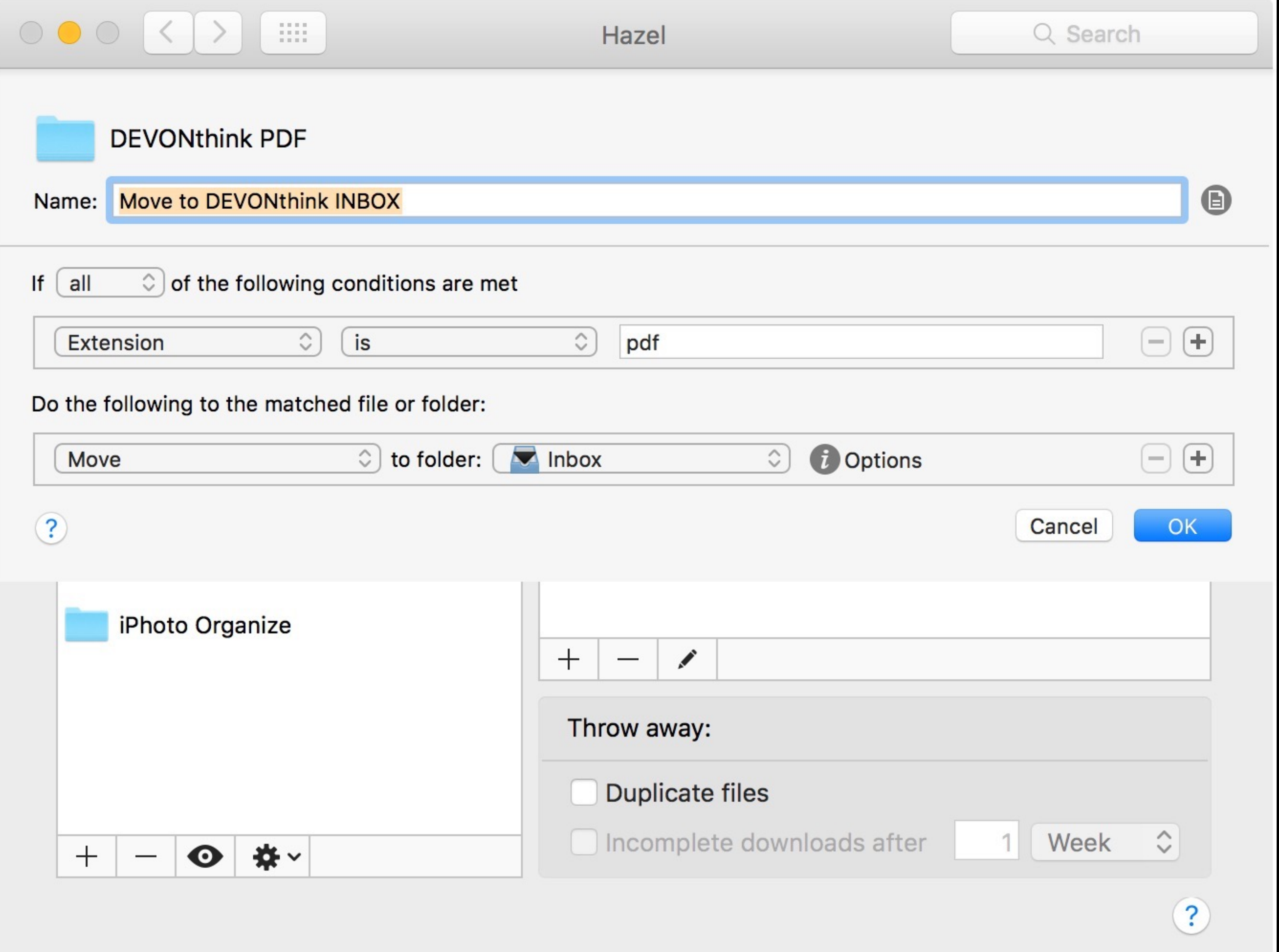

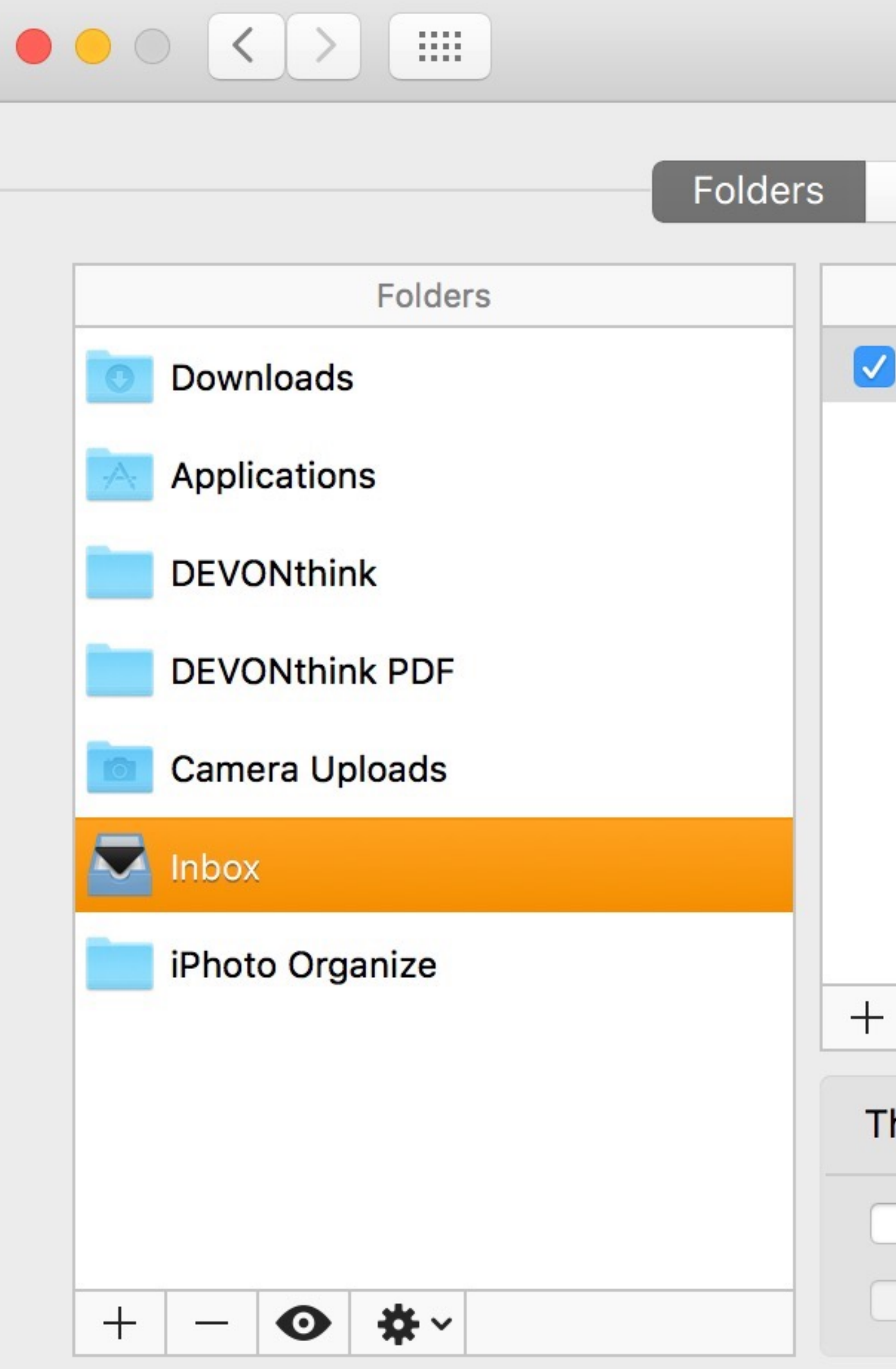

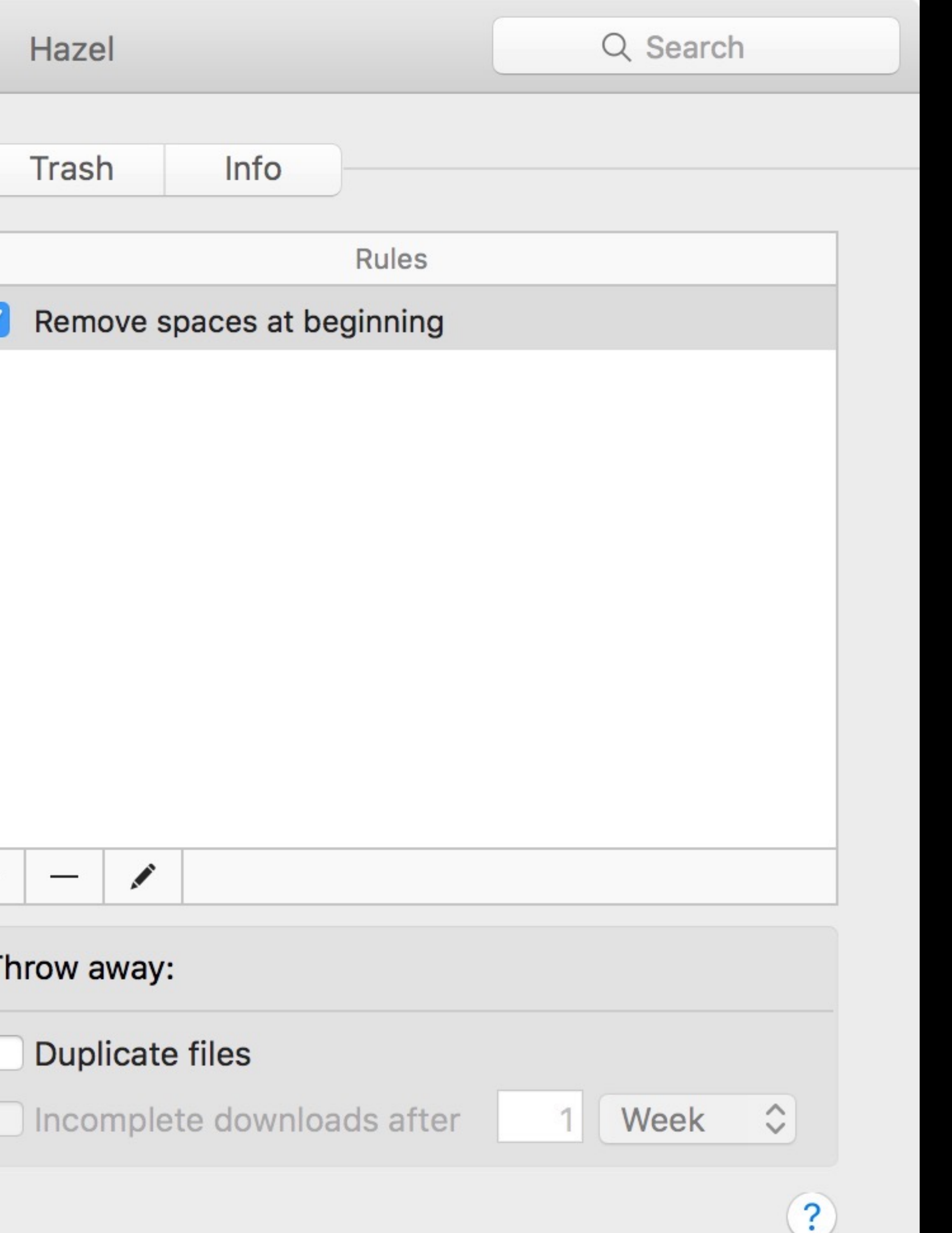

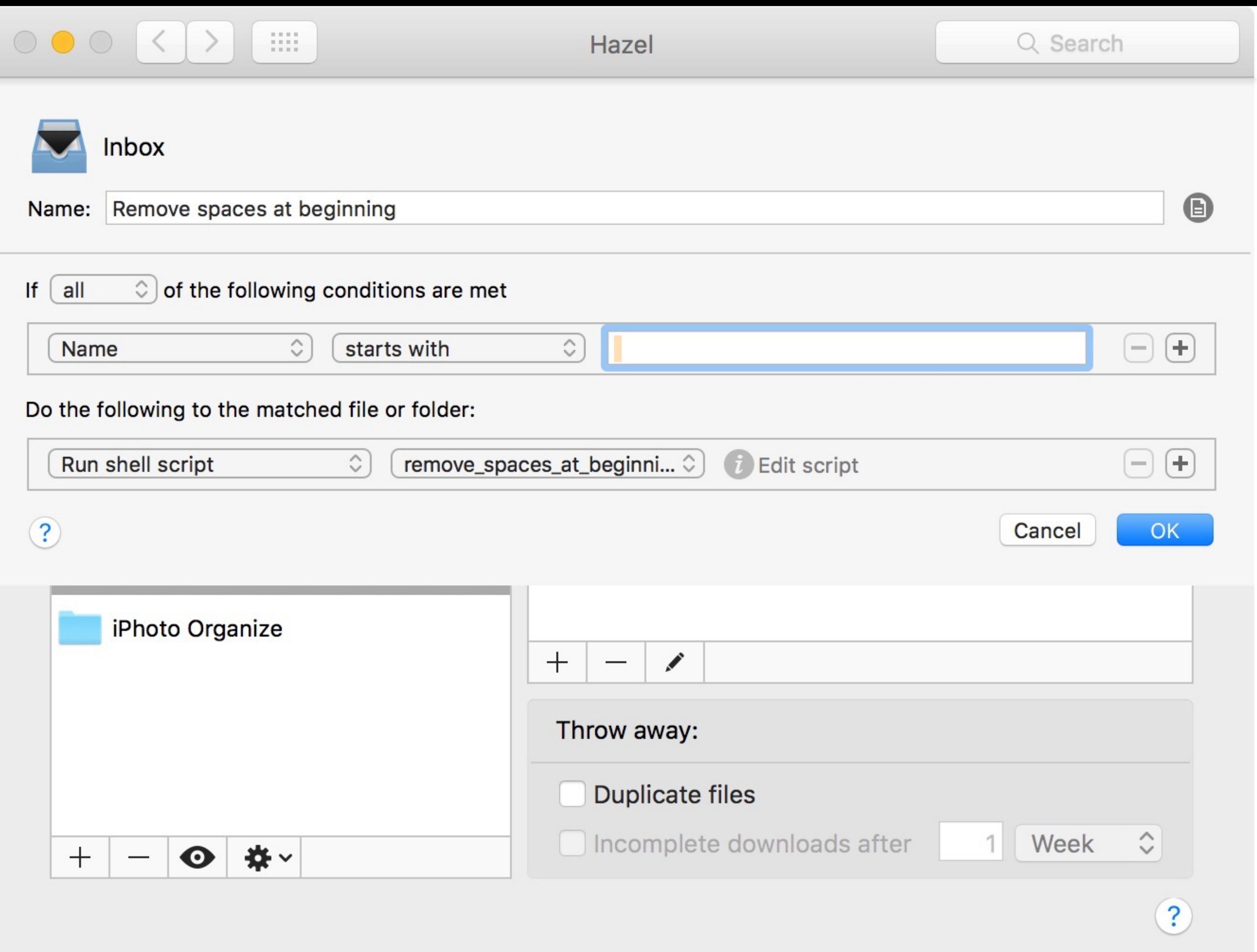

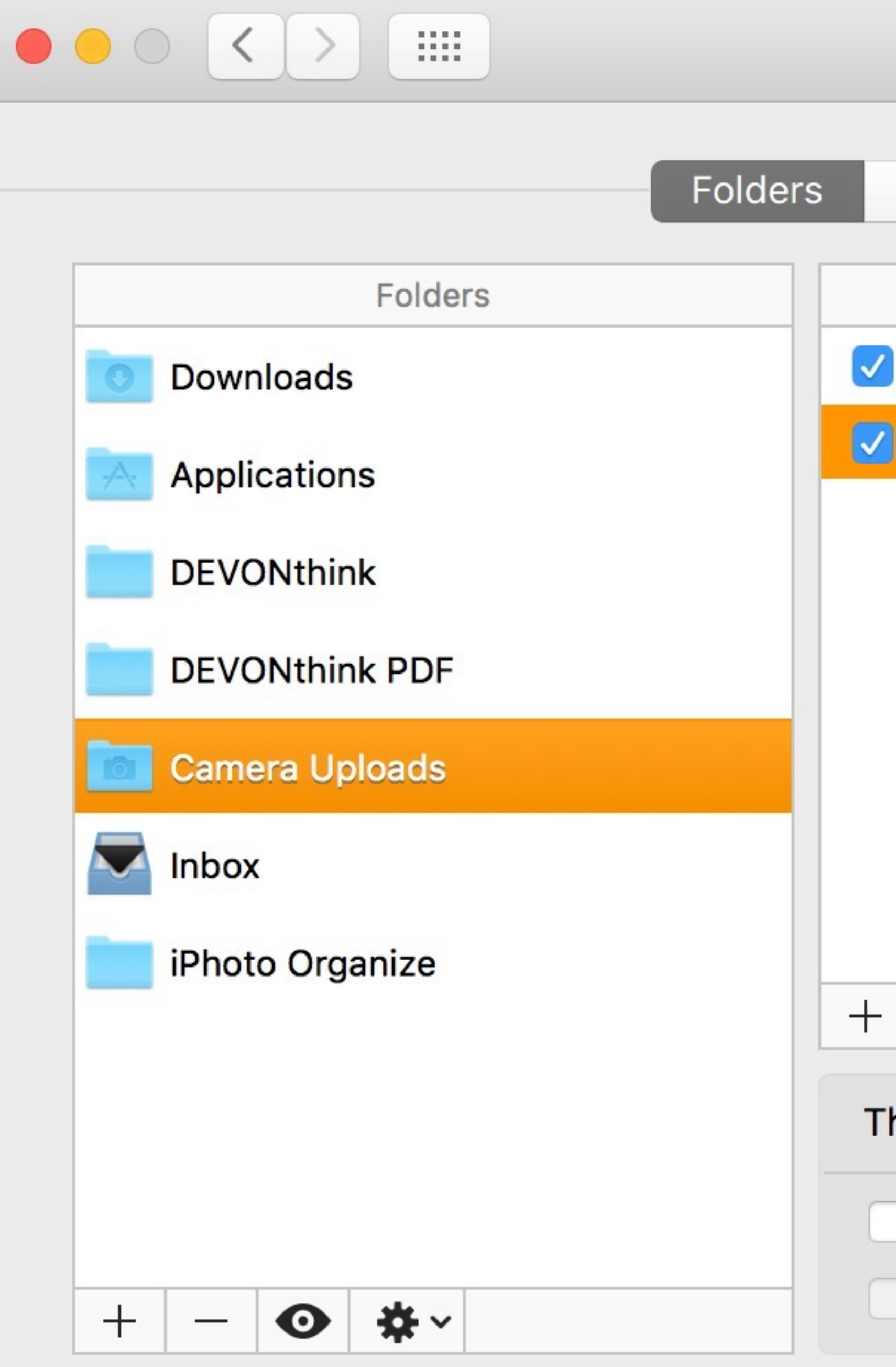

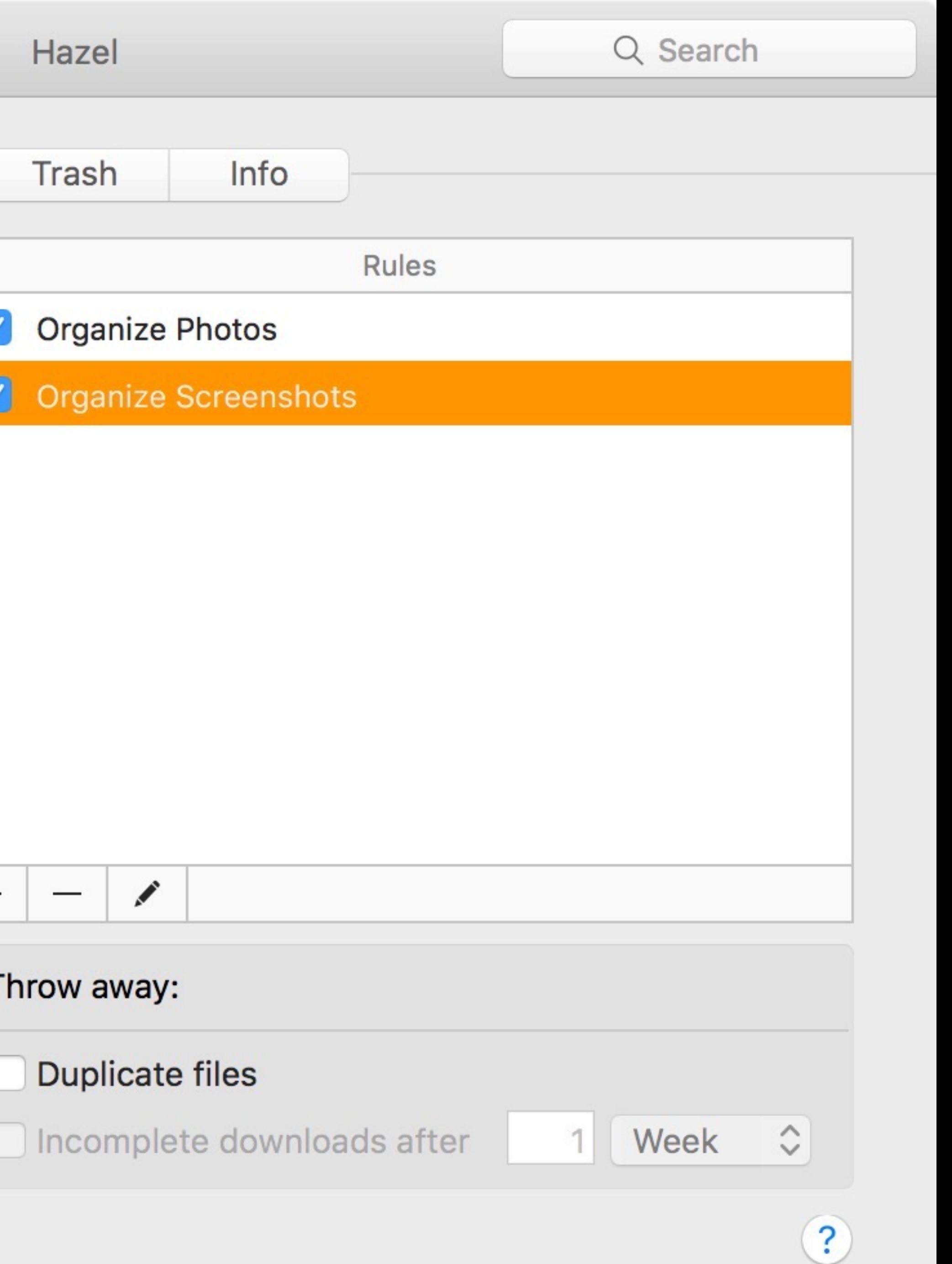

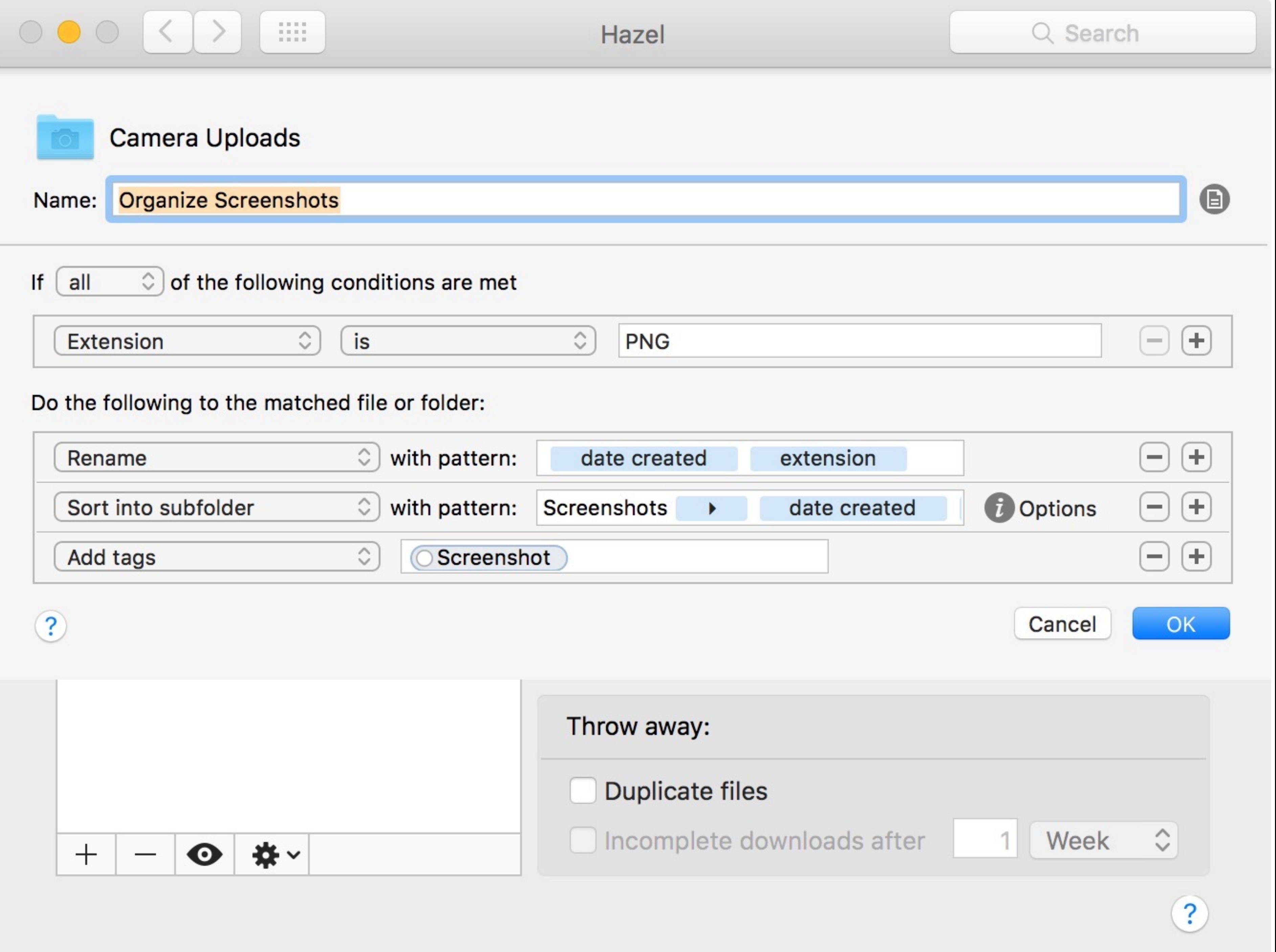

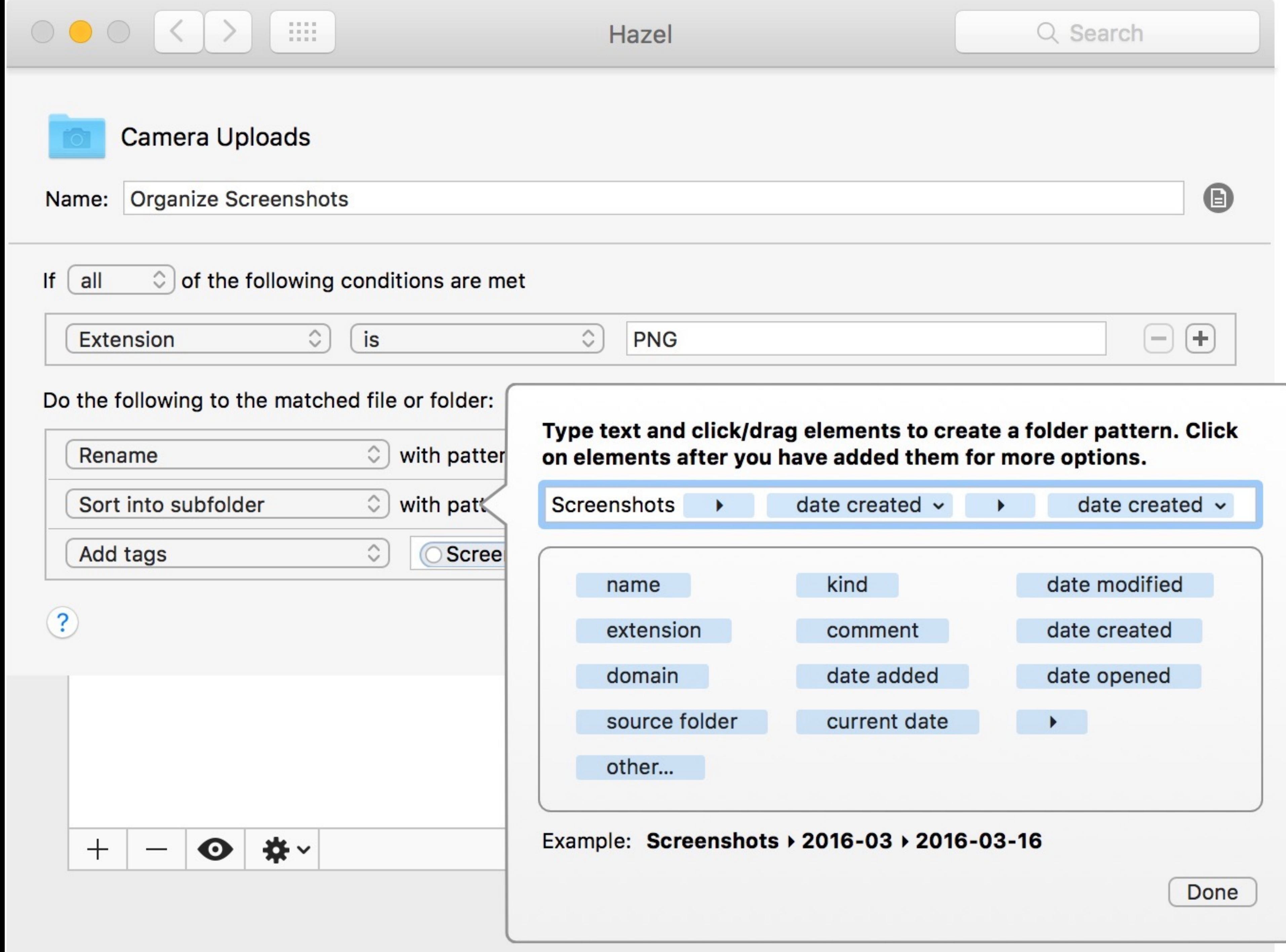

## Demo!

## www.noodlesoft.com

 $829$ 

# Keyboard Maestro

## Create keyboard macro shortcuts that can automate just about anything

Launch apps • Click the mouse anywhere • Execute scripts • Insert text • Position windows • Flow control with loops & conditionals • Press buttons • Select menus • Open files & URLs • Move, copy, rename, & trash files • Create & work with unlimited clipboards • Save & paste clipboard history • Control iTunes • Display notifications • Find & manipulate images • Switch between apps

## Trigger macros based on almost anything

Hot keys • Click on macro palette • Status menulet • Typed strings • When an app launches, quits, activates, or deactivates • System clipboard changes • Keyboard Maestro engine launches • Window changes focus • Log in to your Mac • Hard drive is mounted or unmounted • Periodically while logged in • System goes to or wakes from sleep • Time of day • USB device is attached or detached • Connects to, or disconnects from a wireless network • Triggered from iPhone, iPad, or iPod Touch • Scripts

One of the most complex but also most powerful apps you can use on your Mac

## Select menus

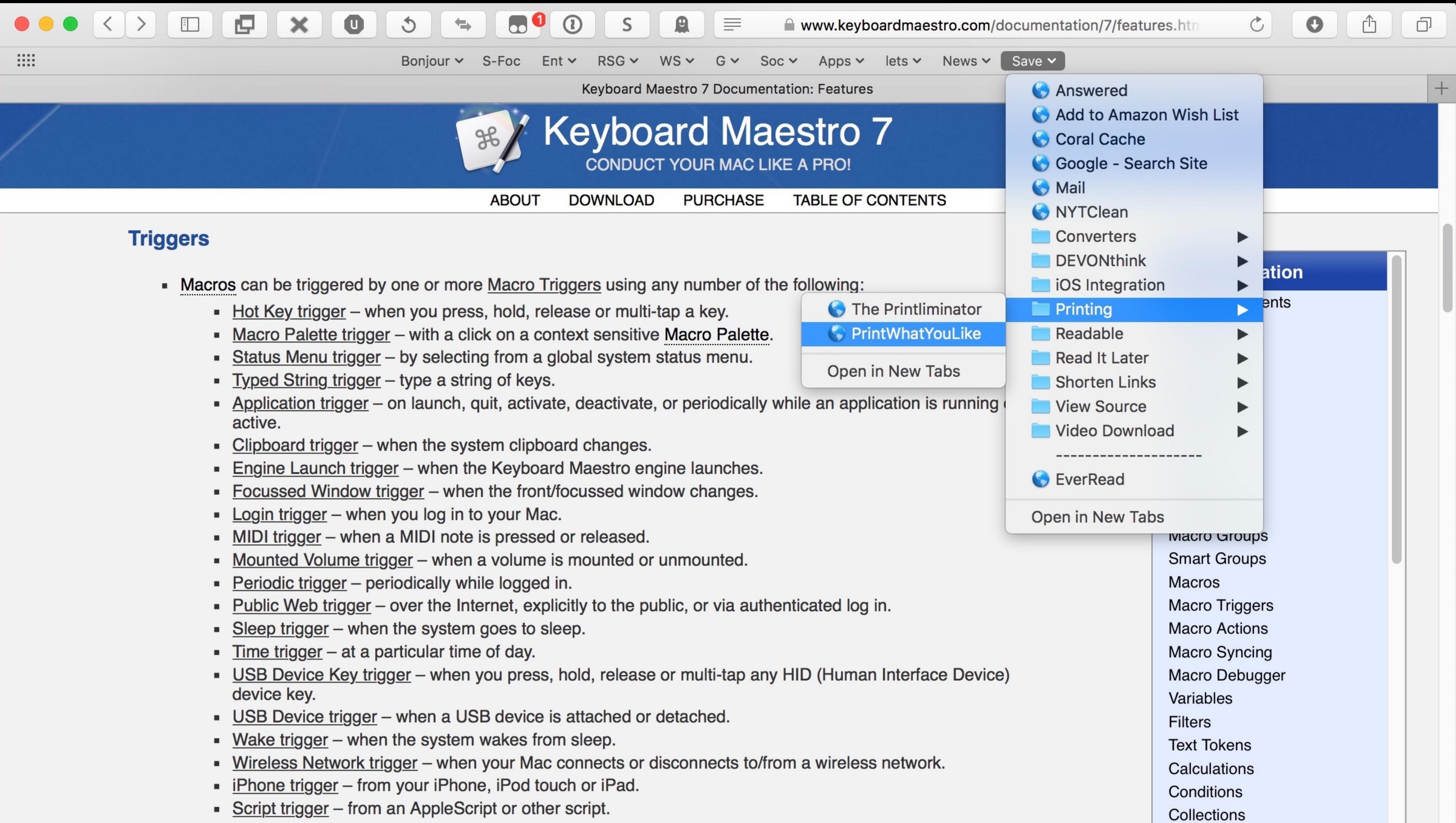

- -
	-
	-
	-
	-
	-
	-
	-
	-
	-
	-
	-
	-
	-
	-
	-
	-
	-
	-
	-
	-

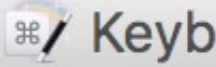

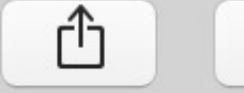

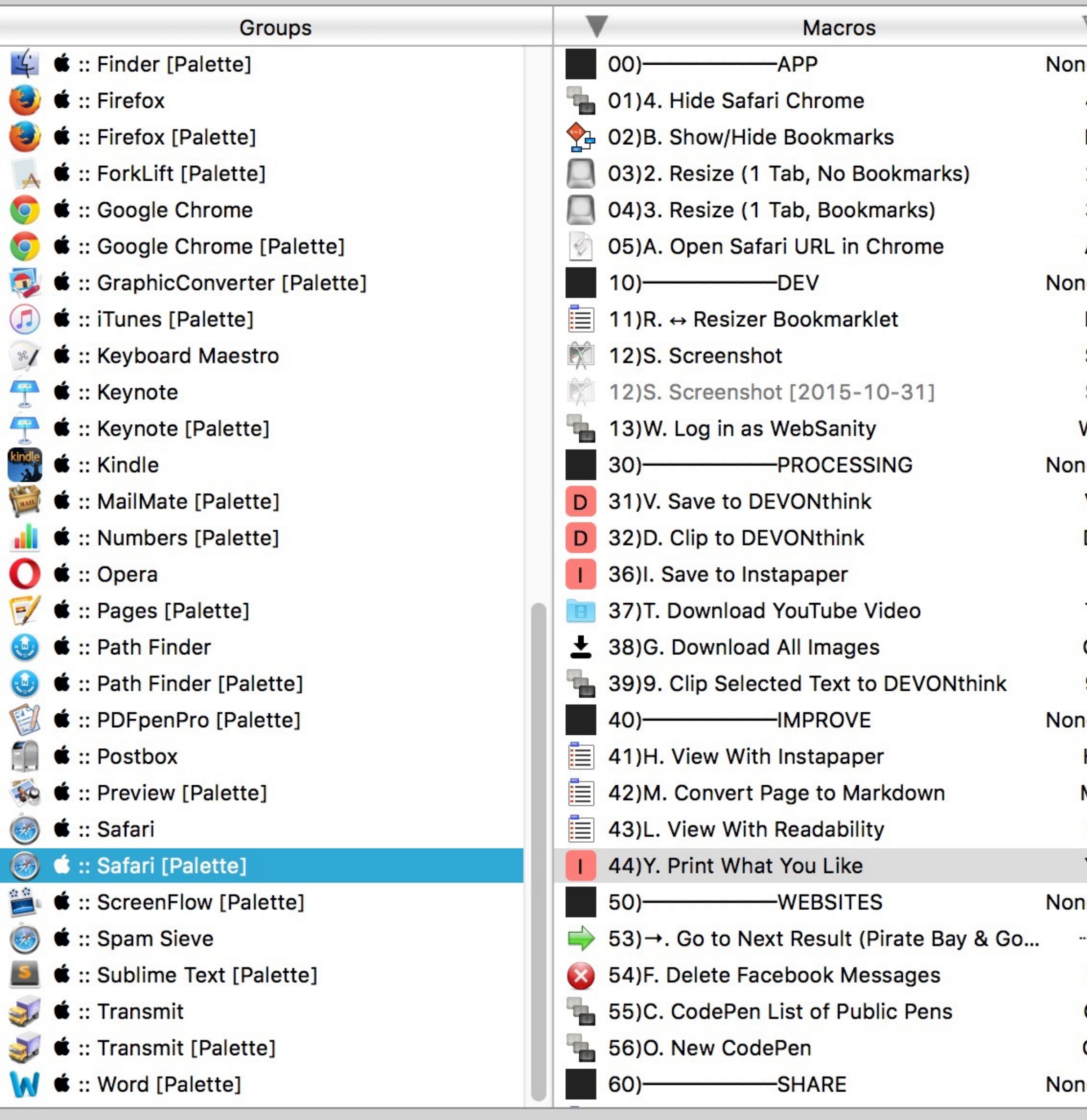

 $\circ\bullet\bullet$ 

 $\bullet$   $\bullet$   $\bullet$  1 of 34 selected

### **R**/ Keyboard Maestro Editor

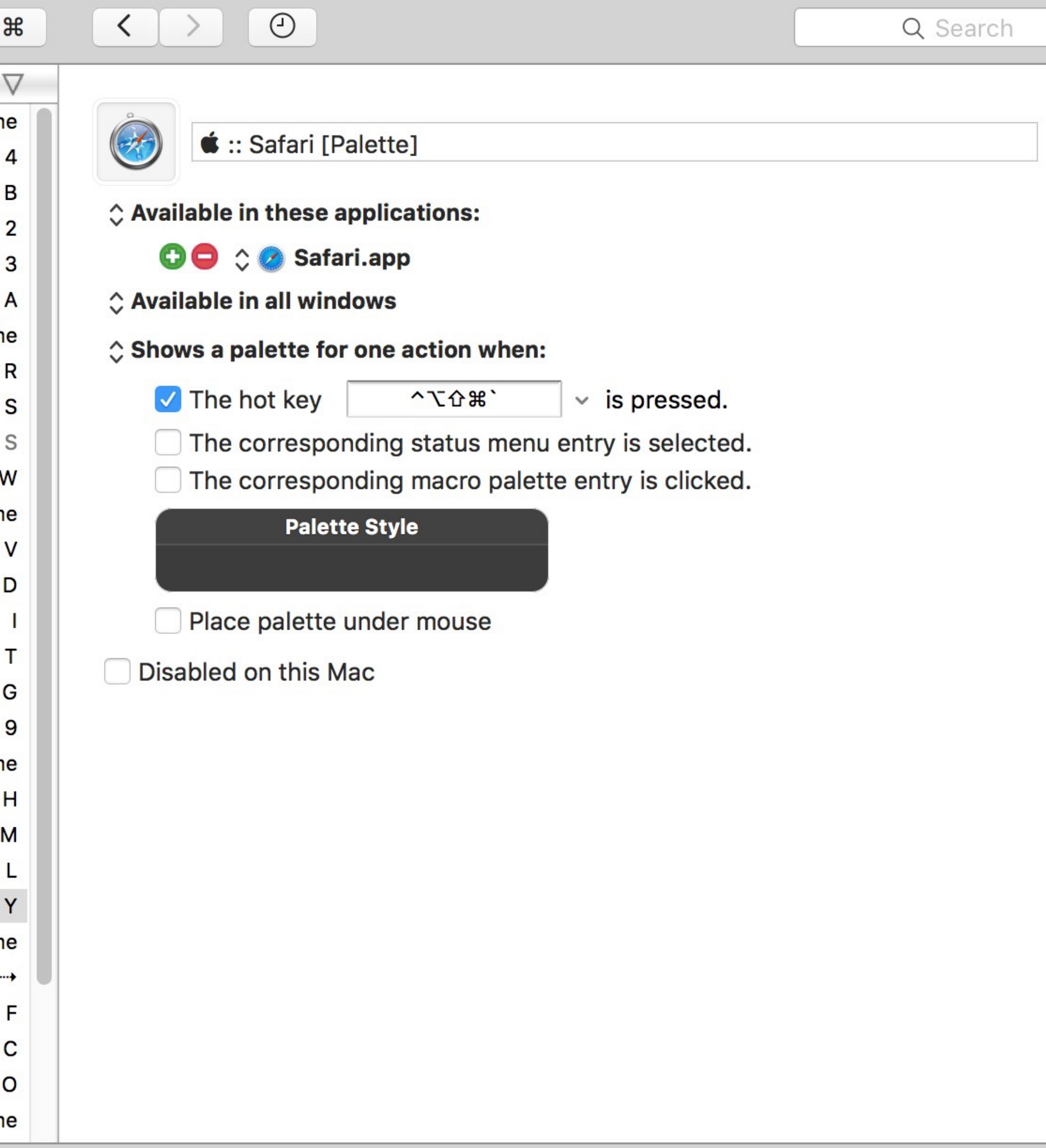

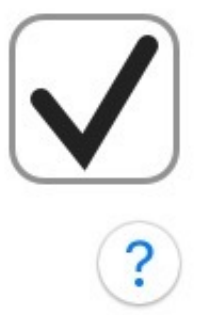

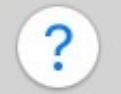

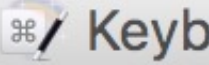

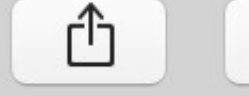

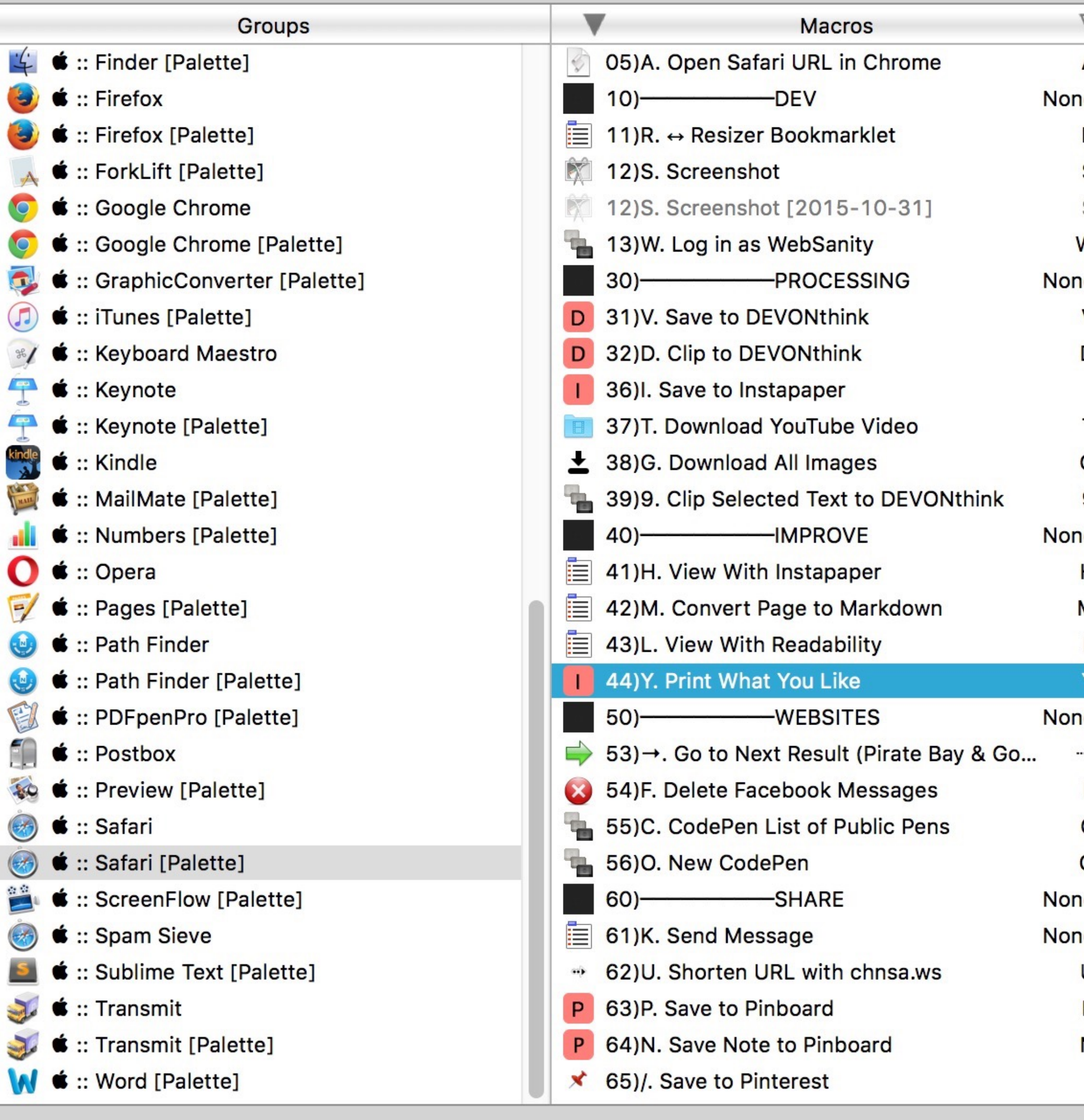

 $\circ\bullet\bullet$ 

 $\bullet$   $\bullet$   $\bullet$  1 of 34 selected

### **RZ** Keyboard Maestro Editor

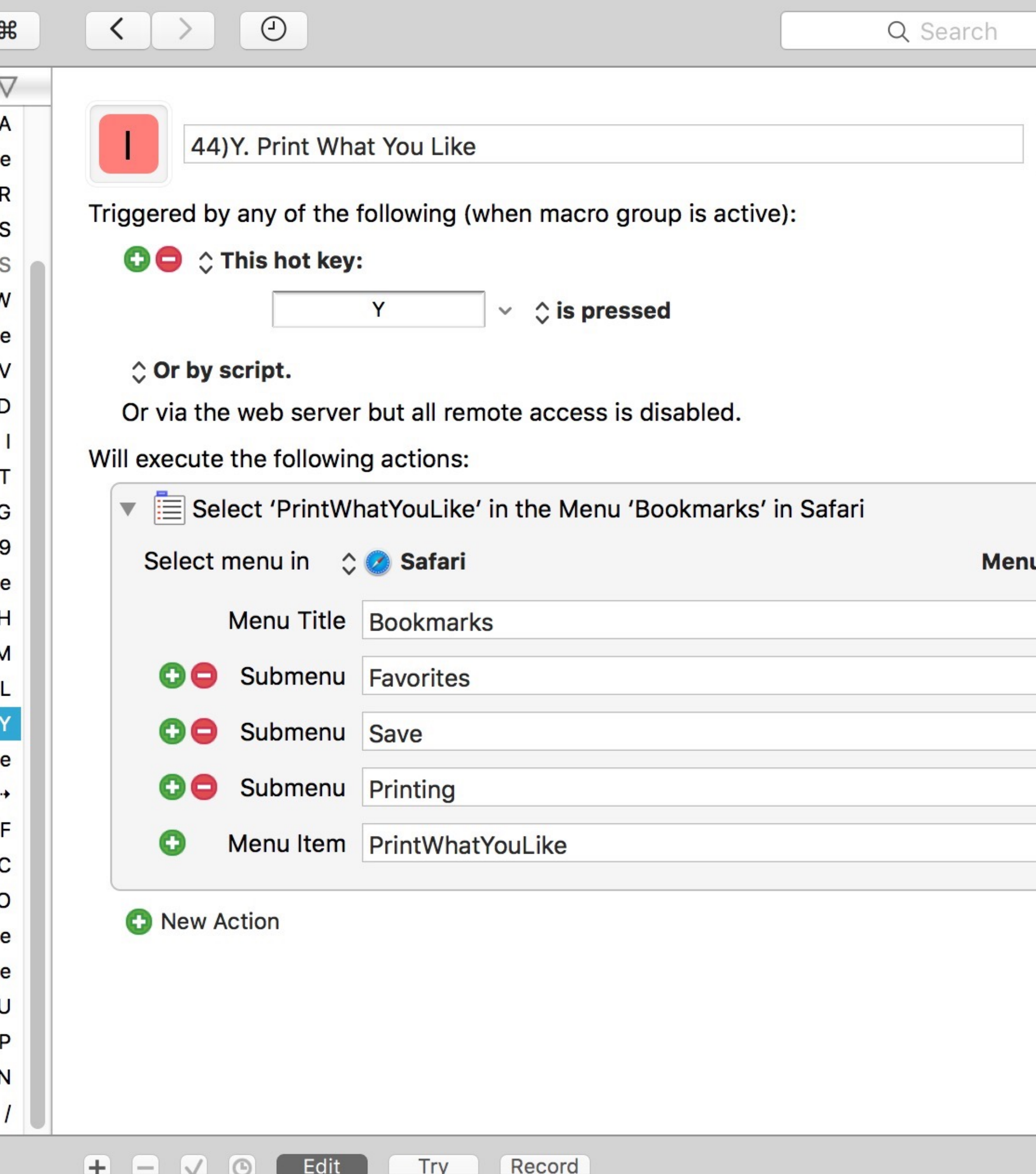

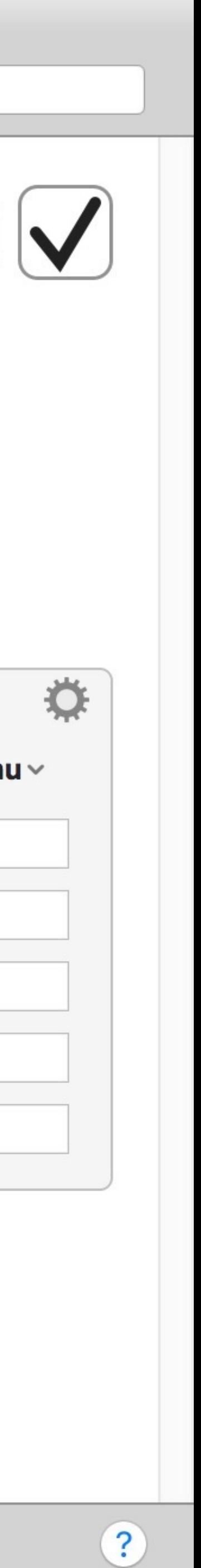

Display text in window

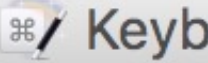

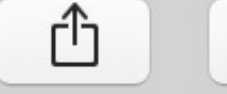

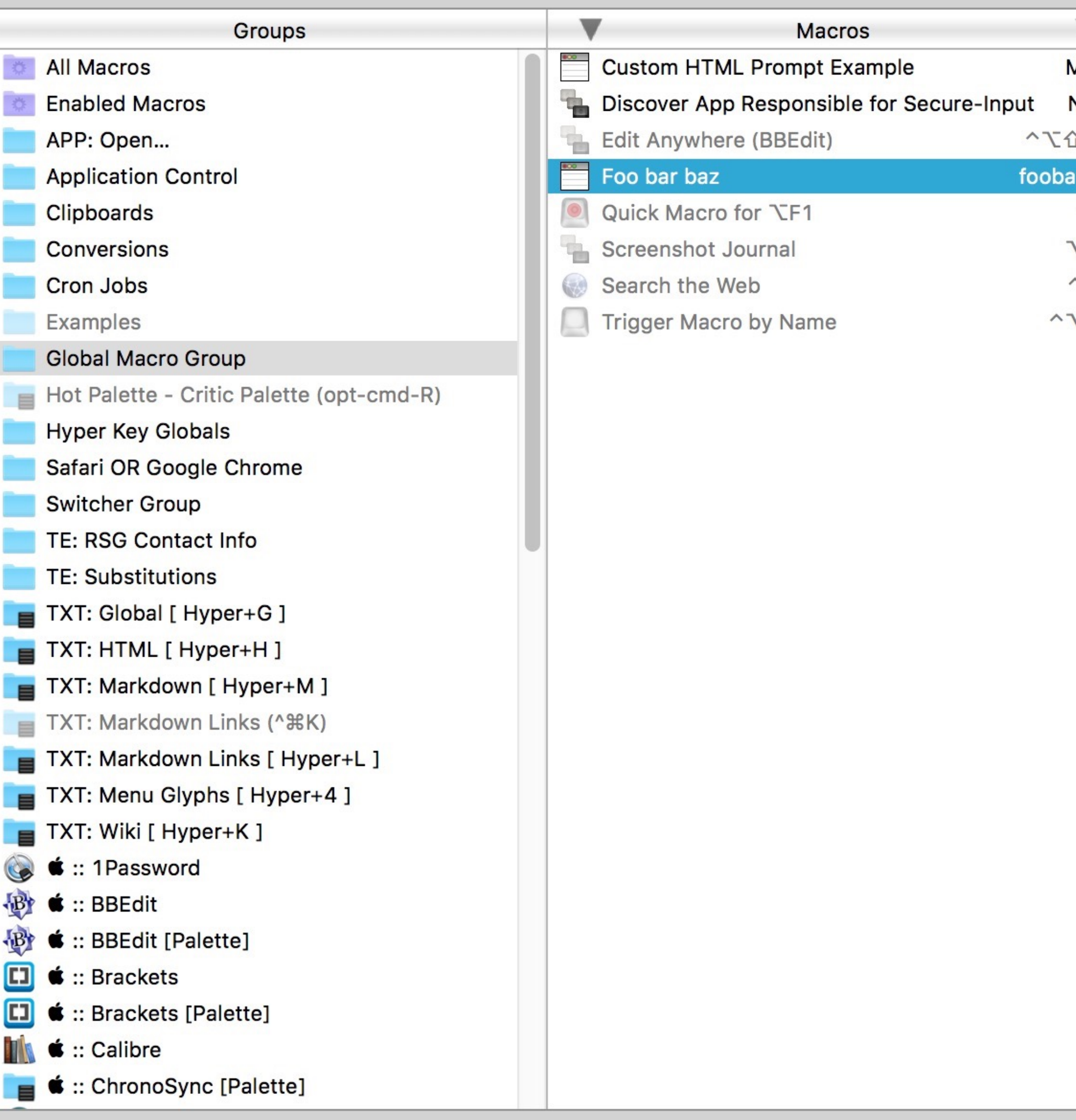

 $\circ\bullet\bullet$ 

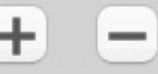

### **R**/ Keyboard Maestro Editor

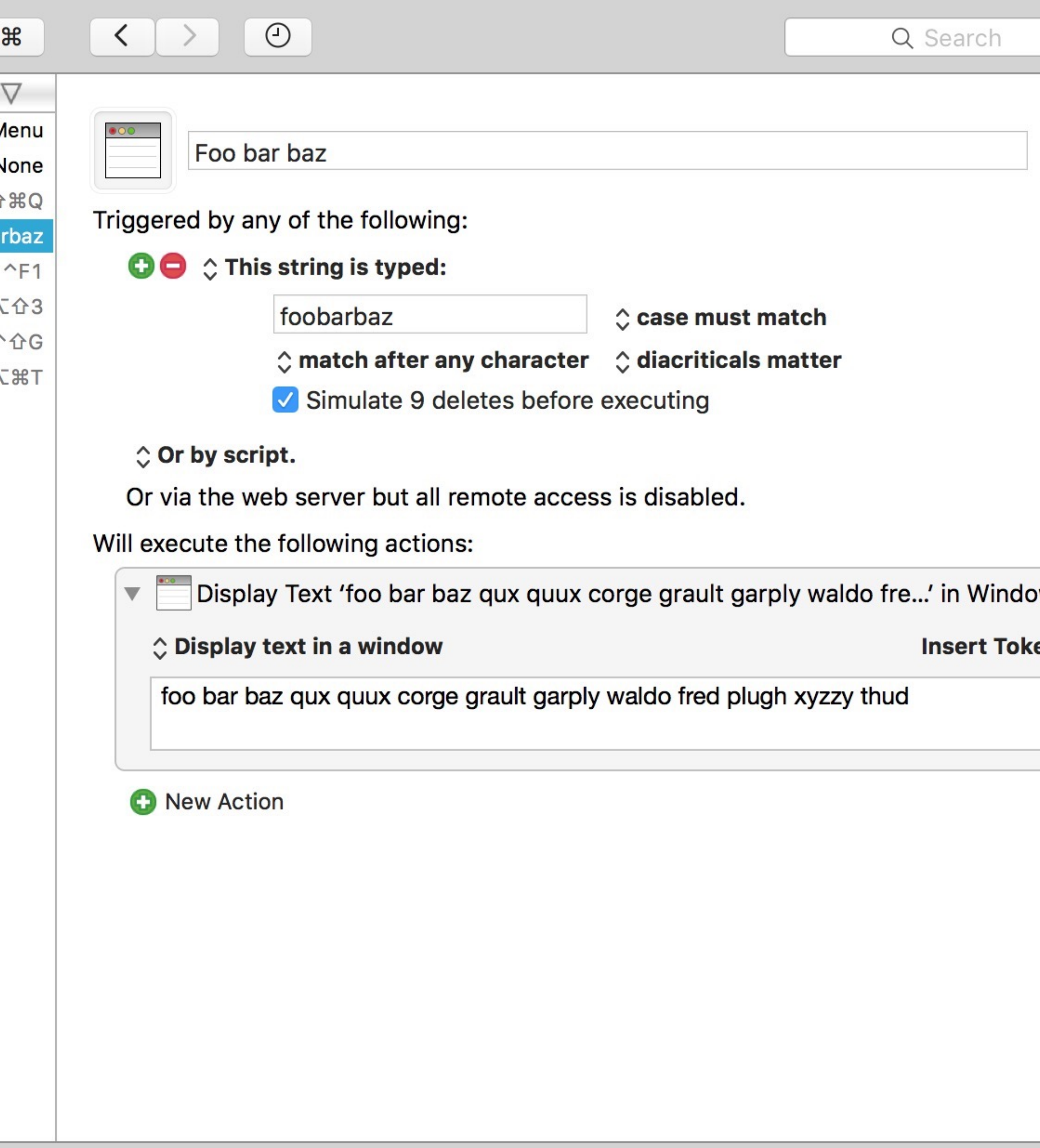

Try

Record

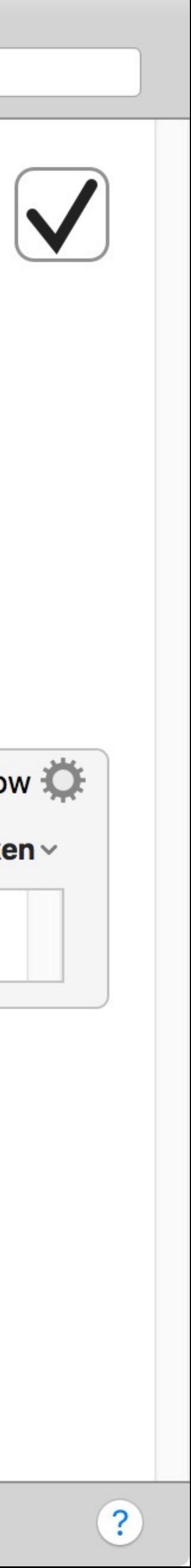

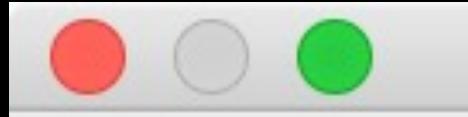

The text is:

foo bar baz qux quux corge grault garply waldo fred plugh xyzzy thud

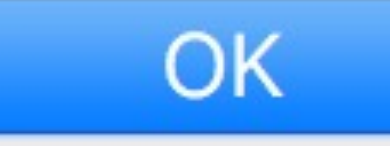

# Insert text & type keystroke

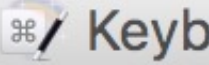

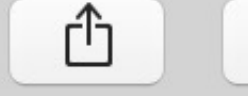

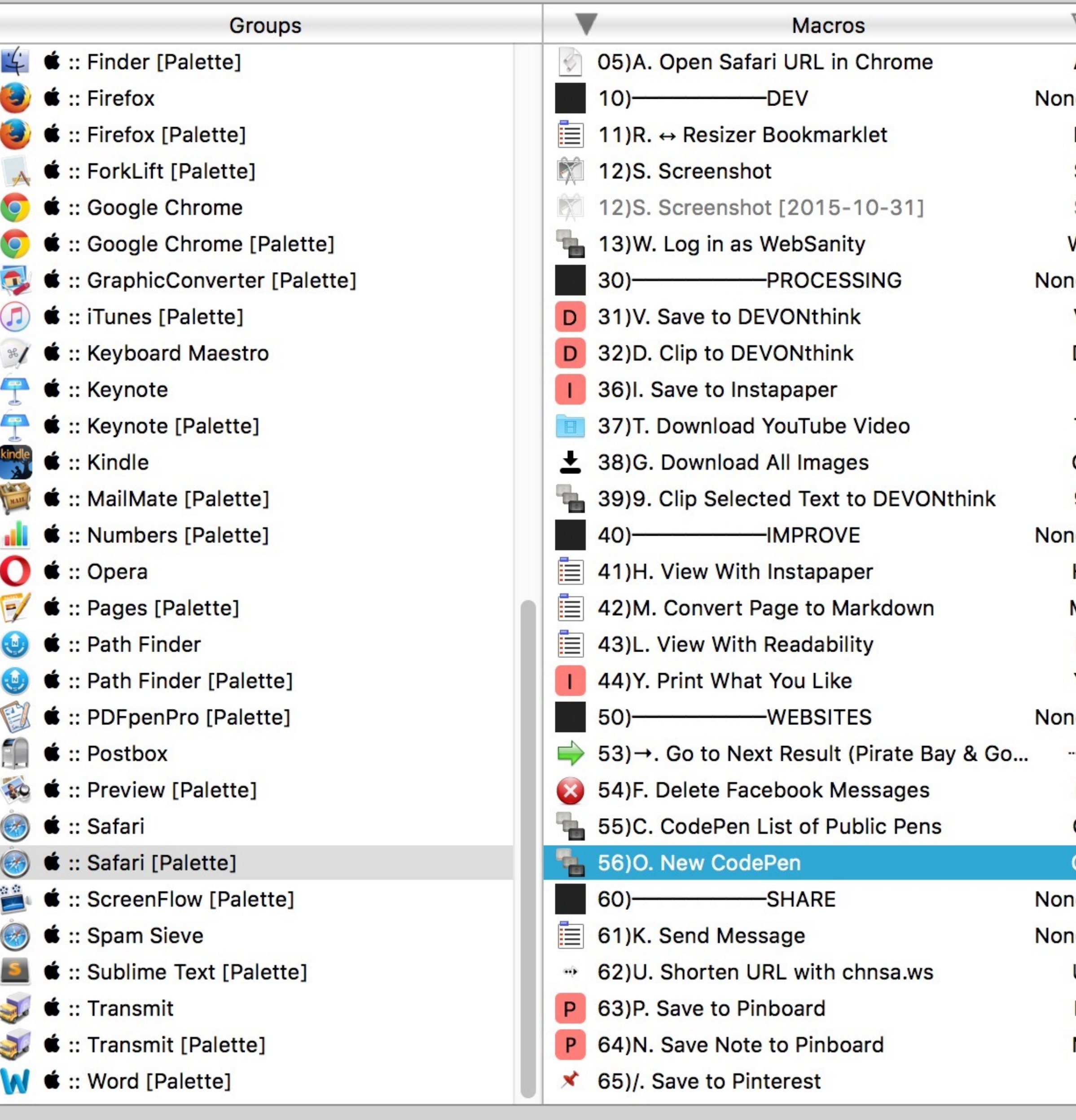

 $\circ\bullet\bullet$ 

 $\bullet$   $\bullet$   $\bullet$  1 of 34 selected

### **RZ** Keyboard Maestro Editor

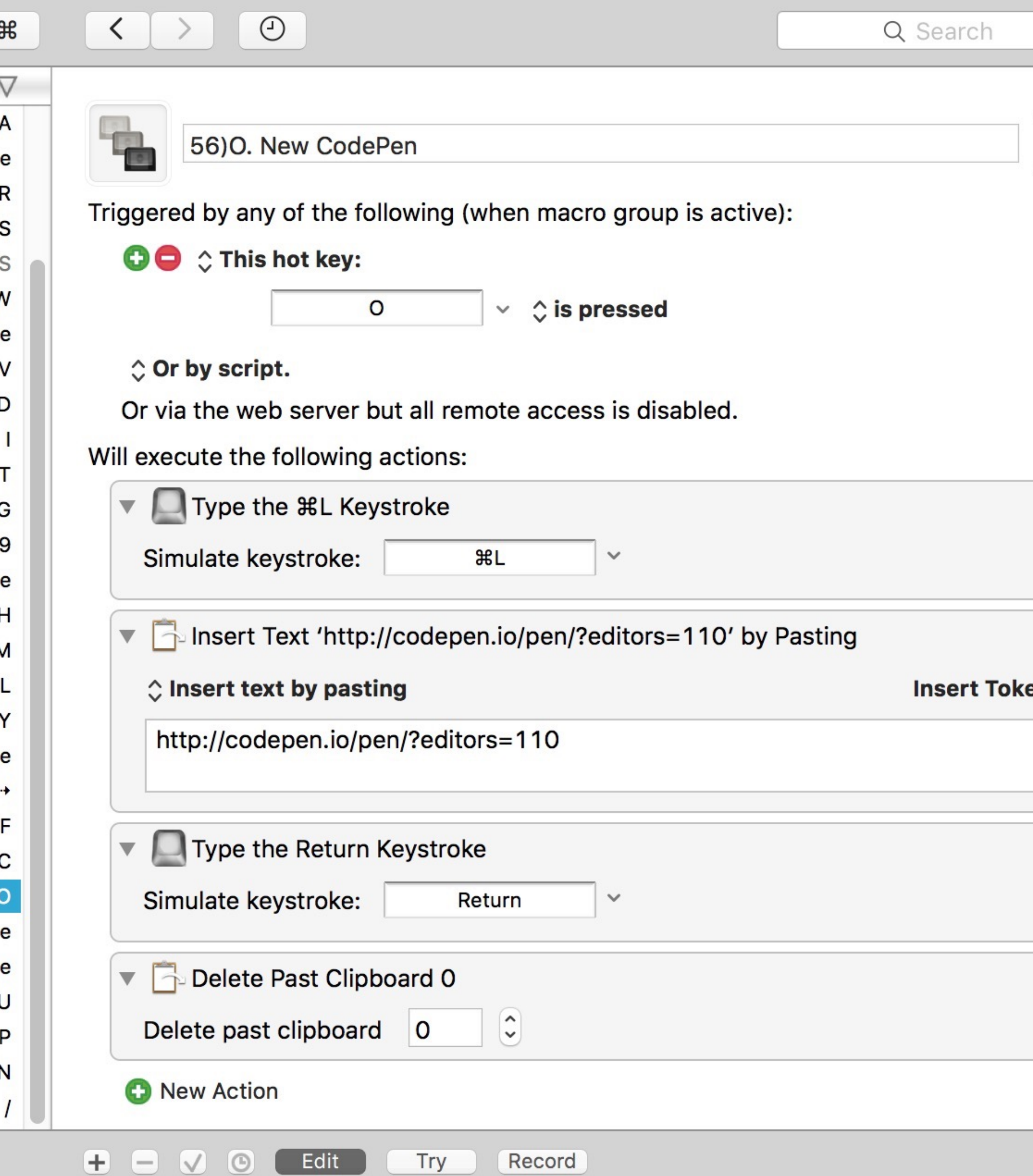

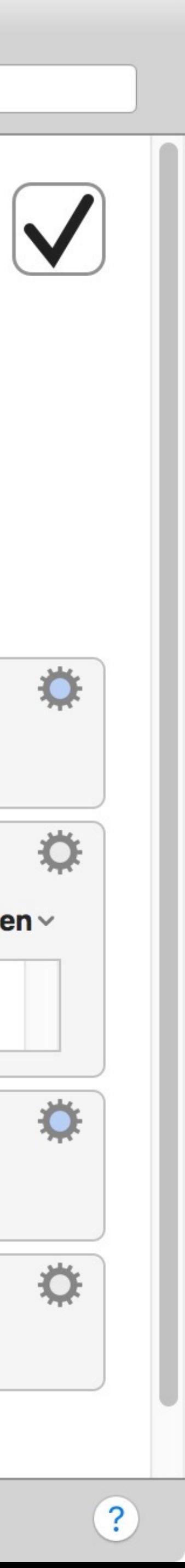

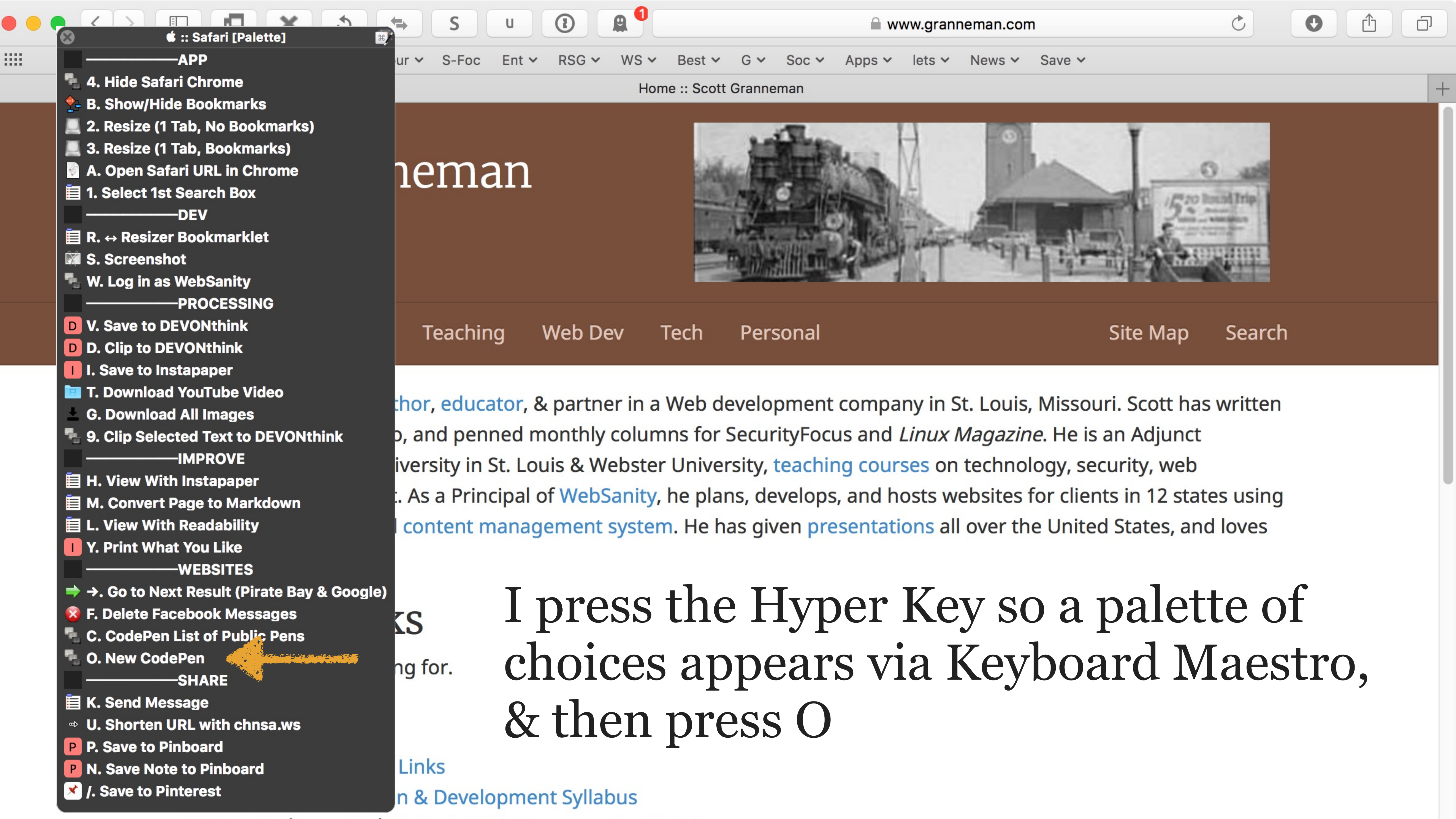

 $Mohctor11/cmn$  Cri): Intro to Wab Drogramming Cullabus

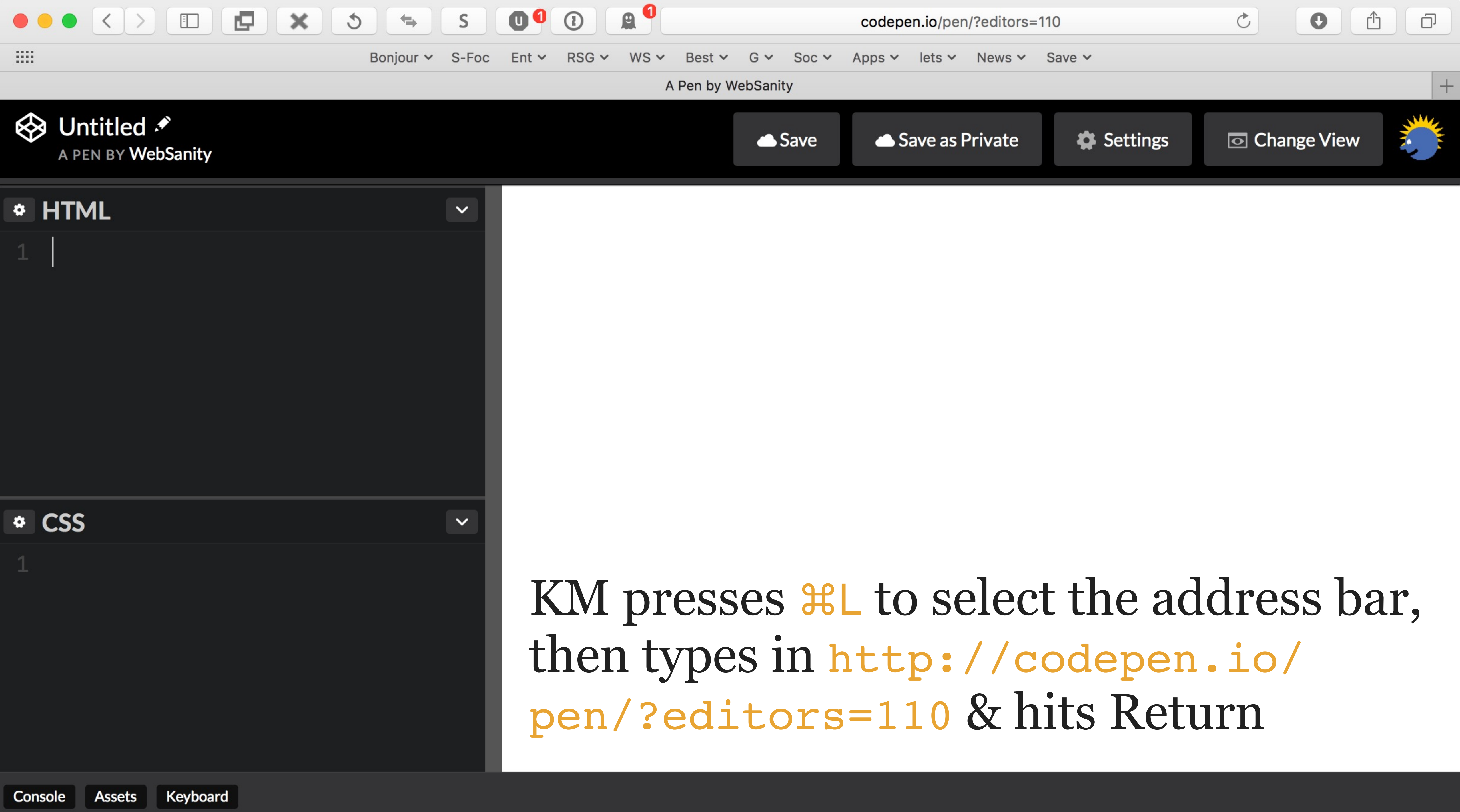

# Block key command from working

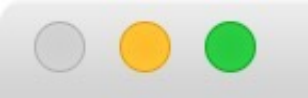

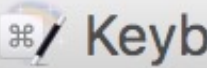

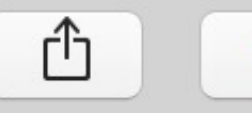

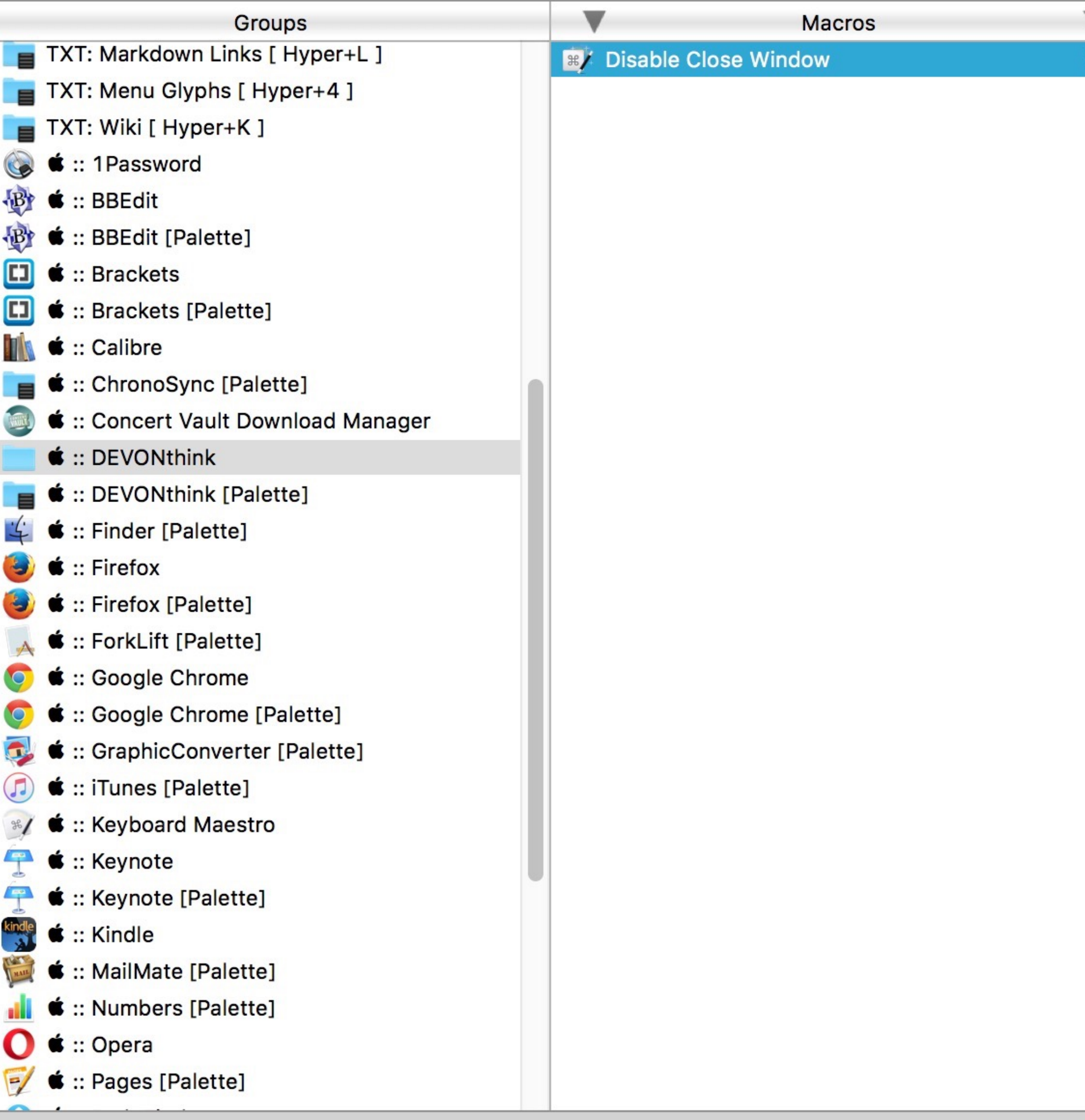

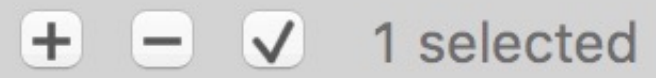

### <sup>88</sup>/ Keyboard Maestro Editor

 $TTry$ 

Record

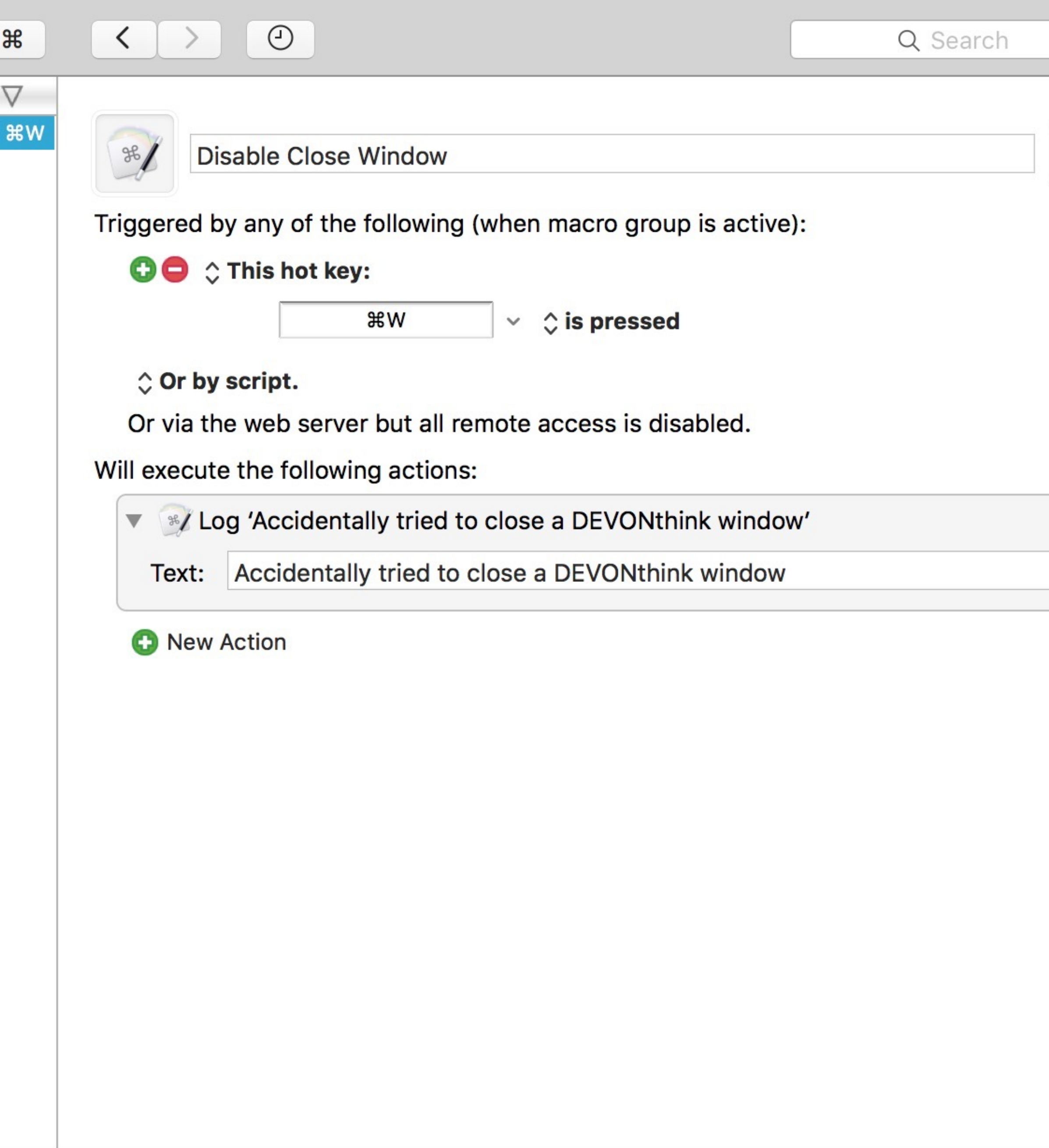

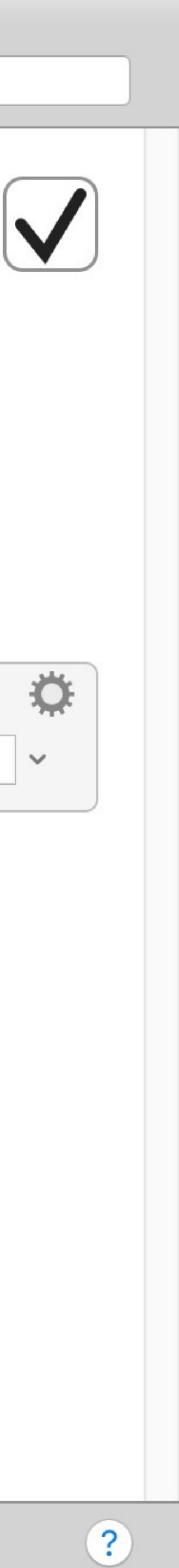
Execute AppleScript

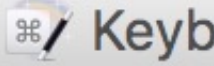

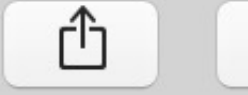

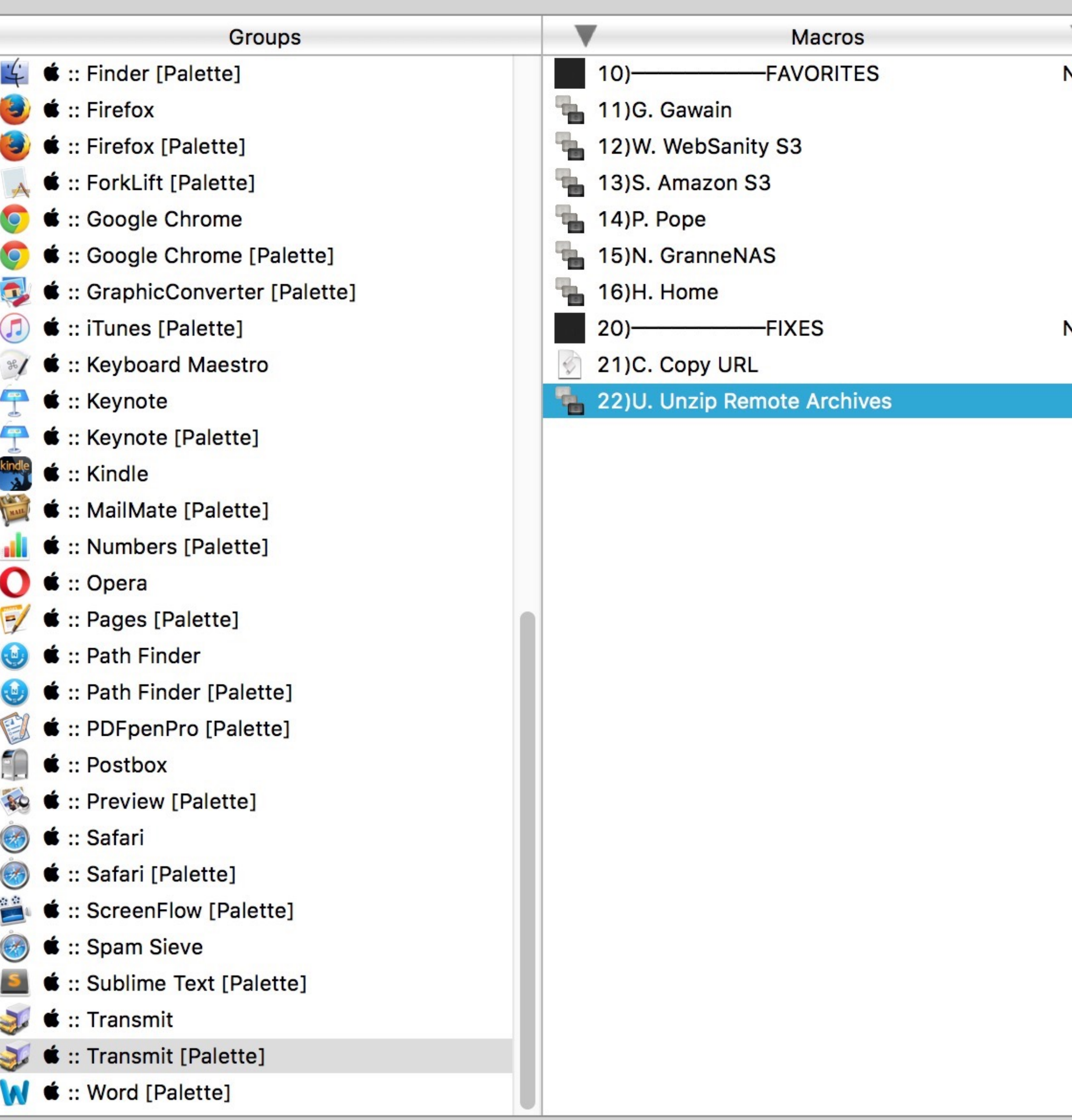

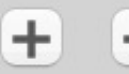

#### \*/ Keyboard Maestro Editor

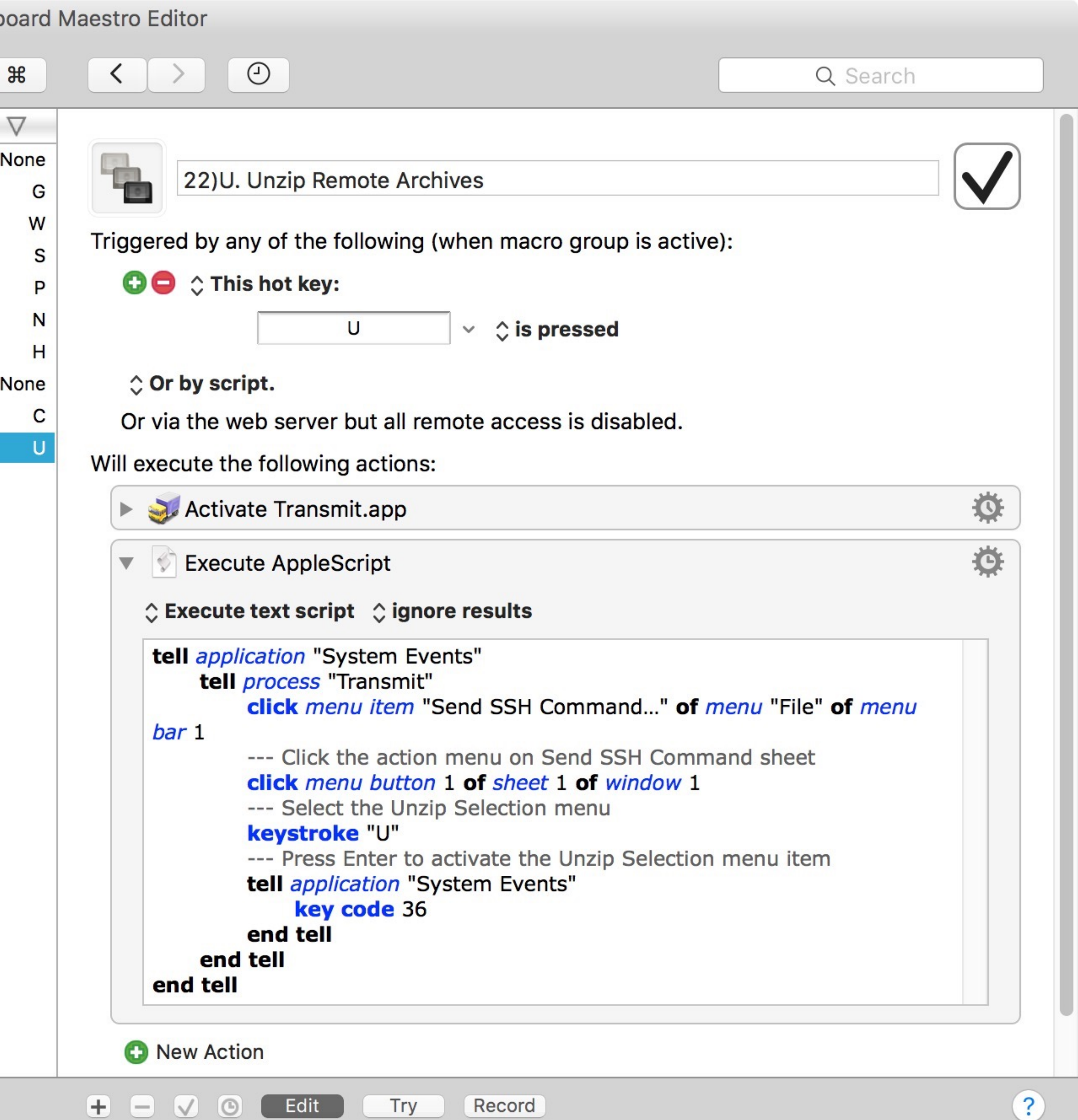

# Execute shell script & paste results

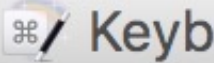

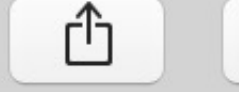

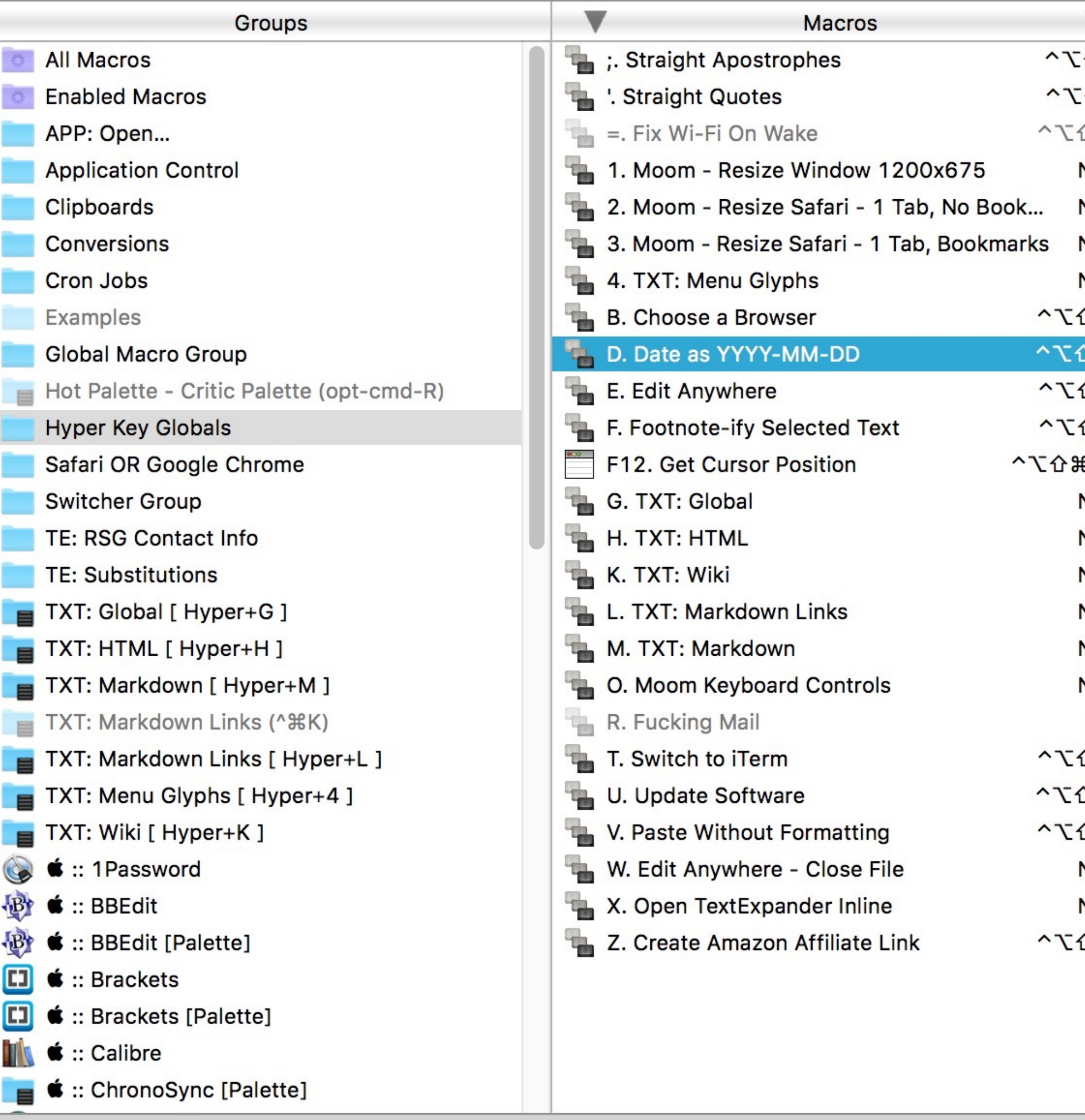

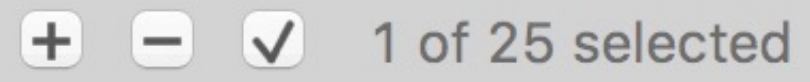

#### **R**/ Keyboard Maestro Editor

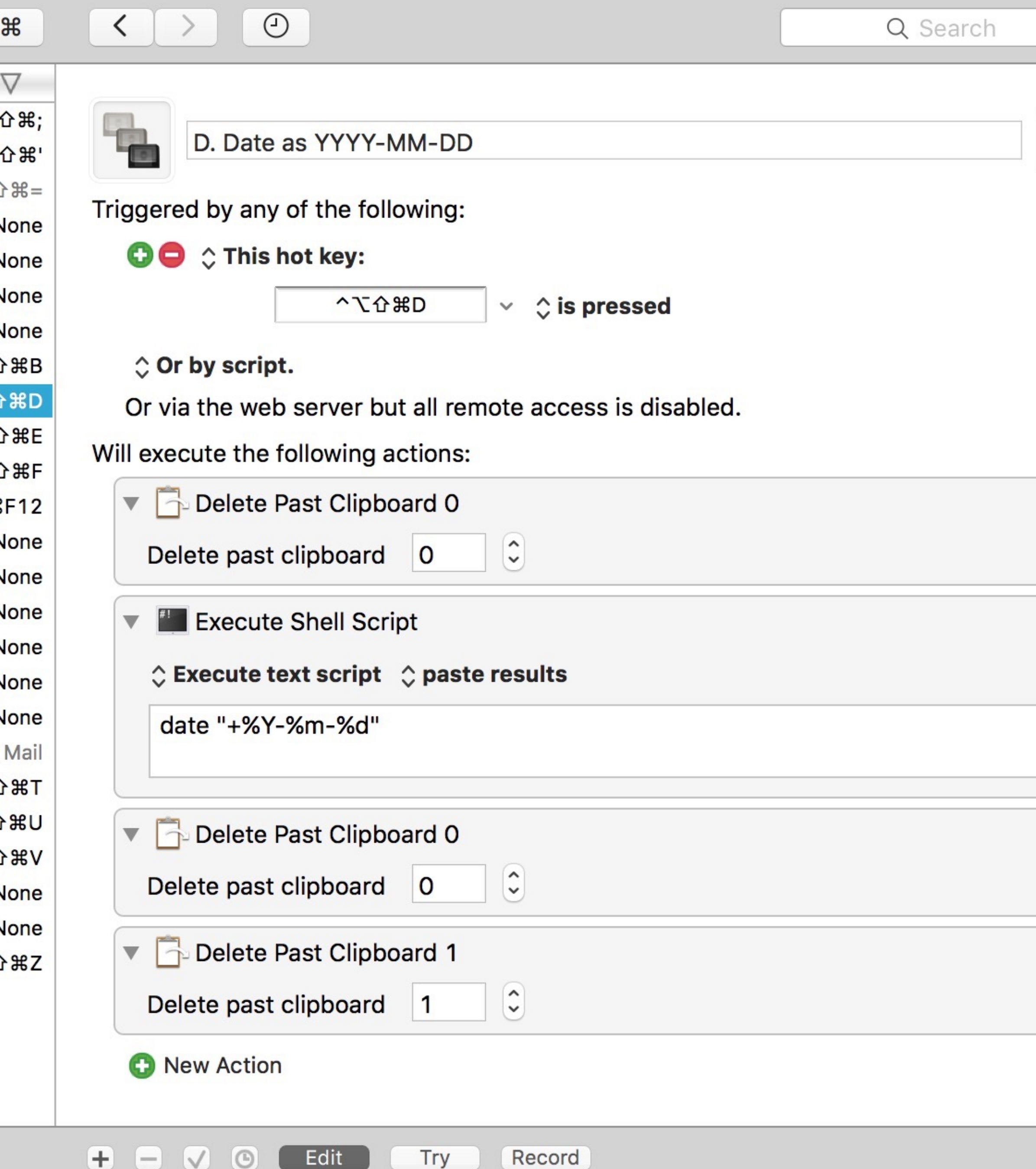

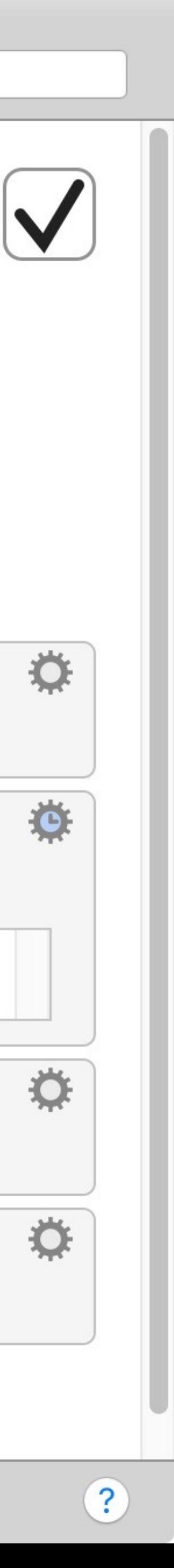

# Execute external shell script

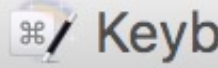

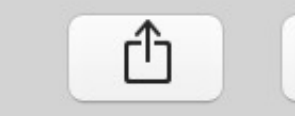

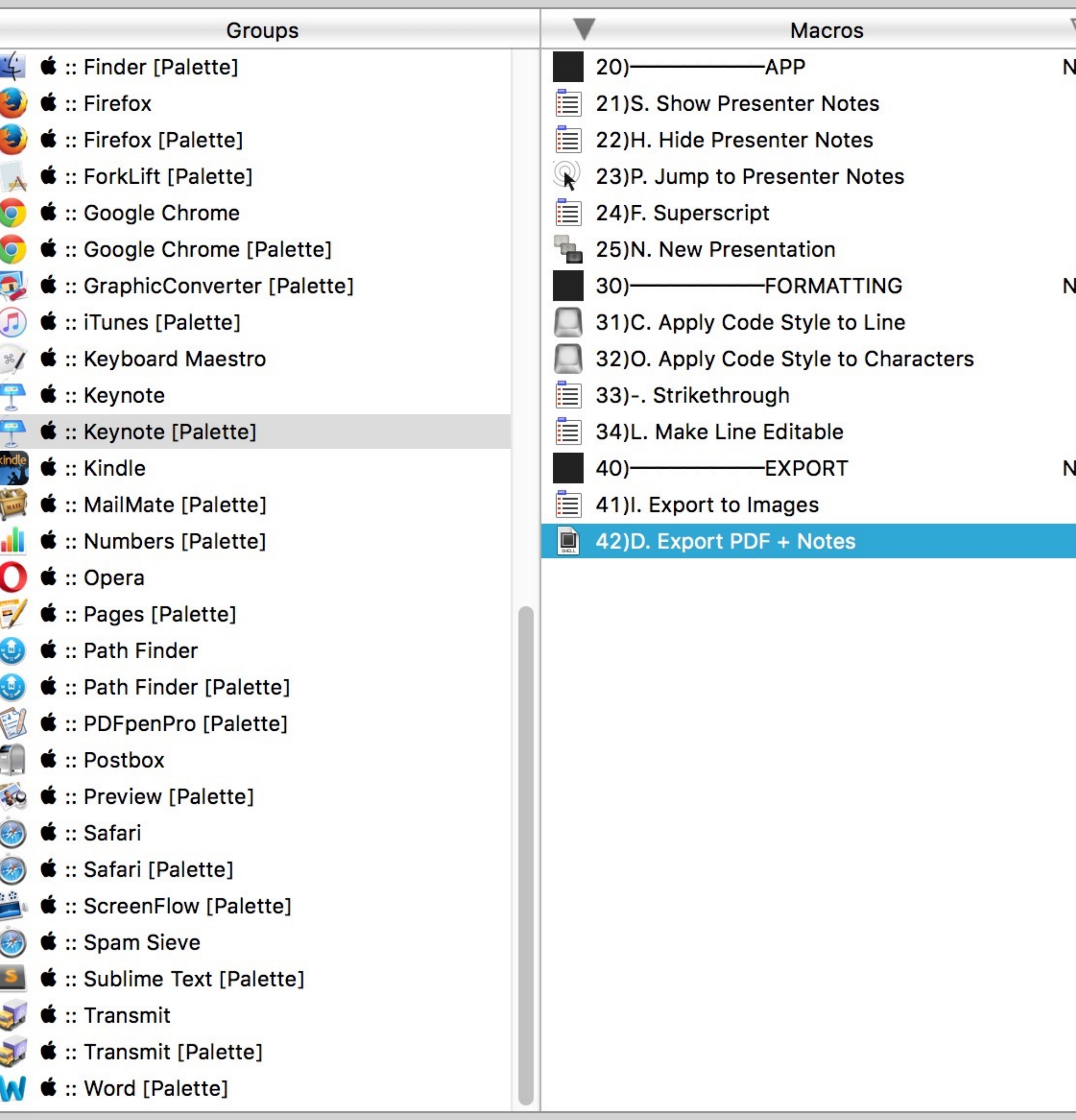

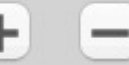

#### **R**/ Keyboard Maestro Editor

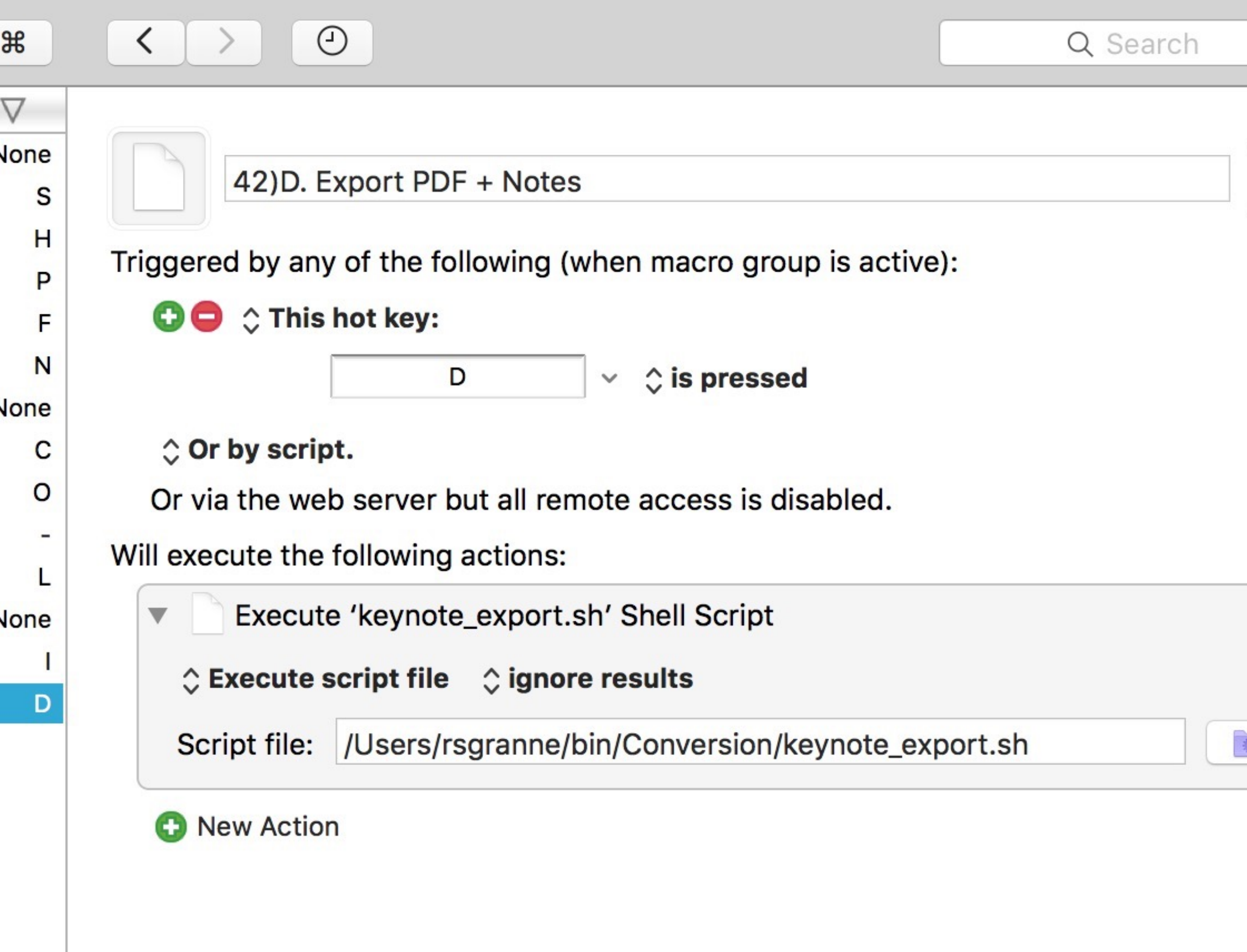

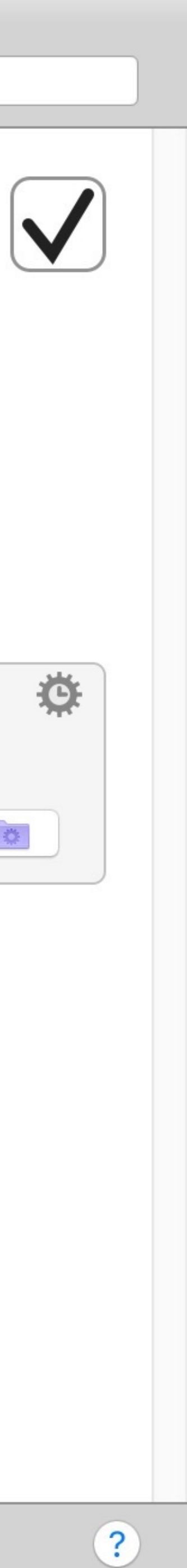

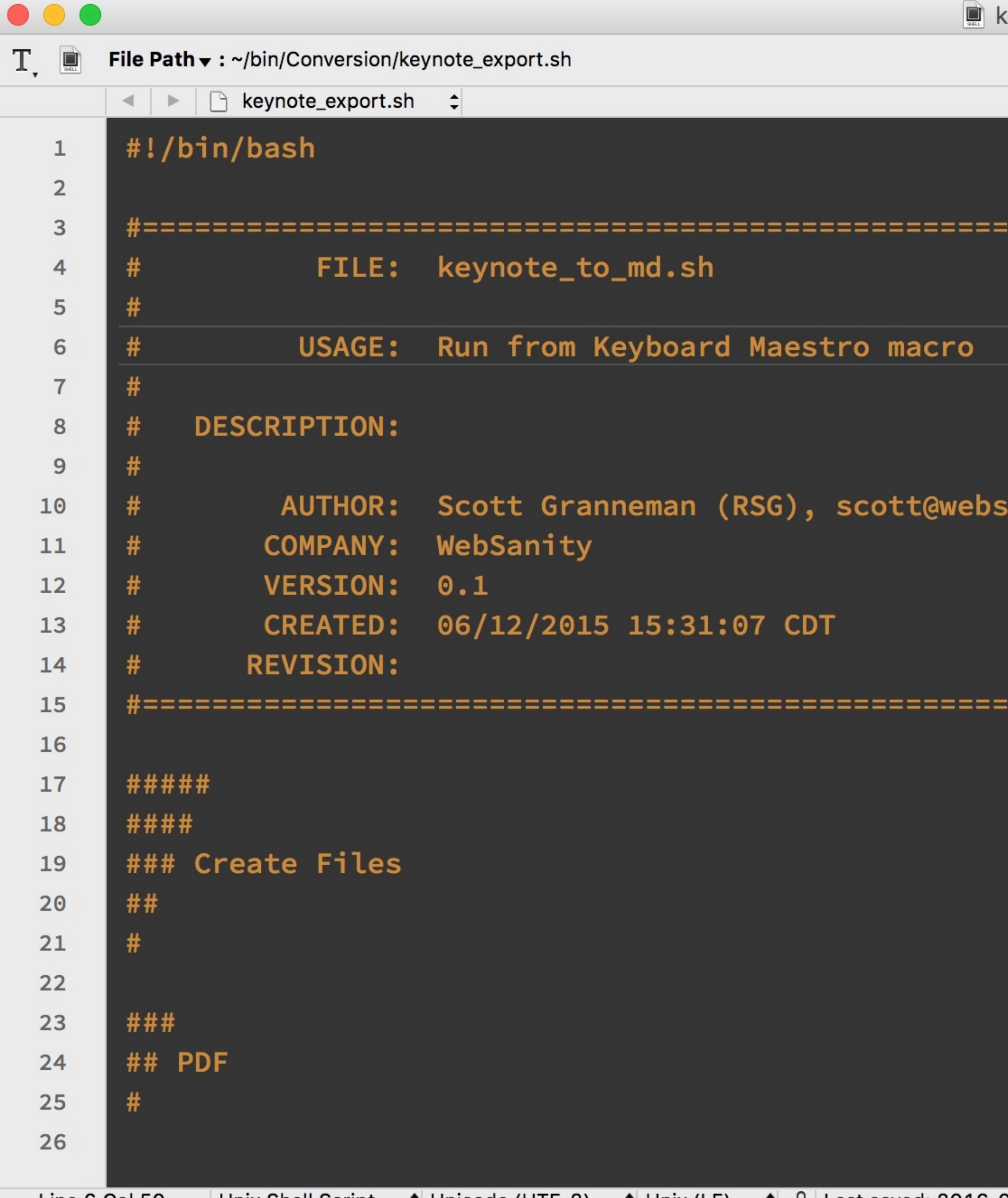

#### 

### anity.com

============================

Line 6 Col 50 Unix Shell Script  $\div$  Unicode (UTF-8)  $\div$  Unix (LF)  $\div$  1 Last saved: 2016-03-17, 12:54:18 AM | 4,911 / 670 / 160 | 100%  $\div$ 

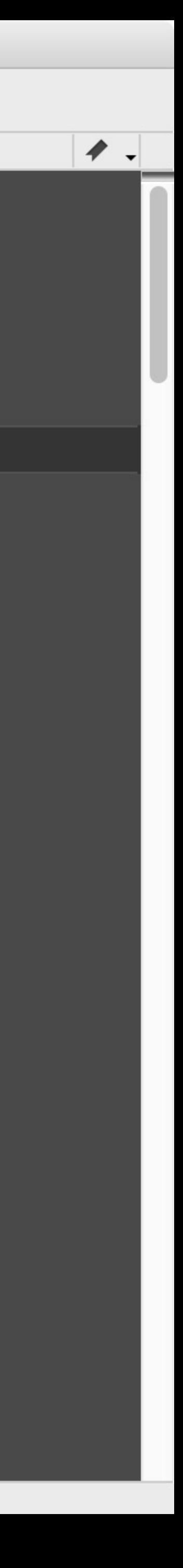

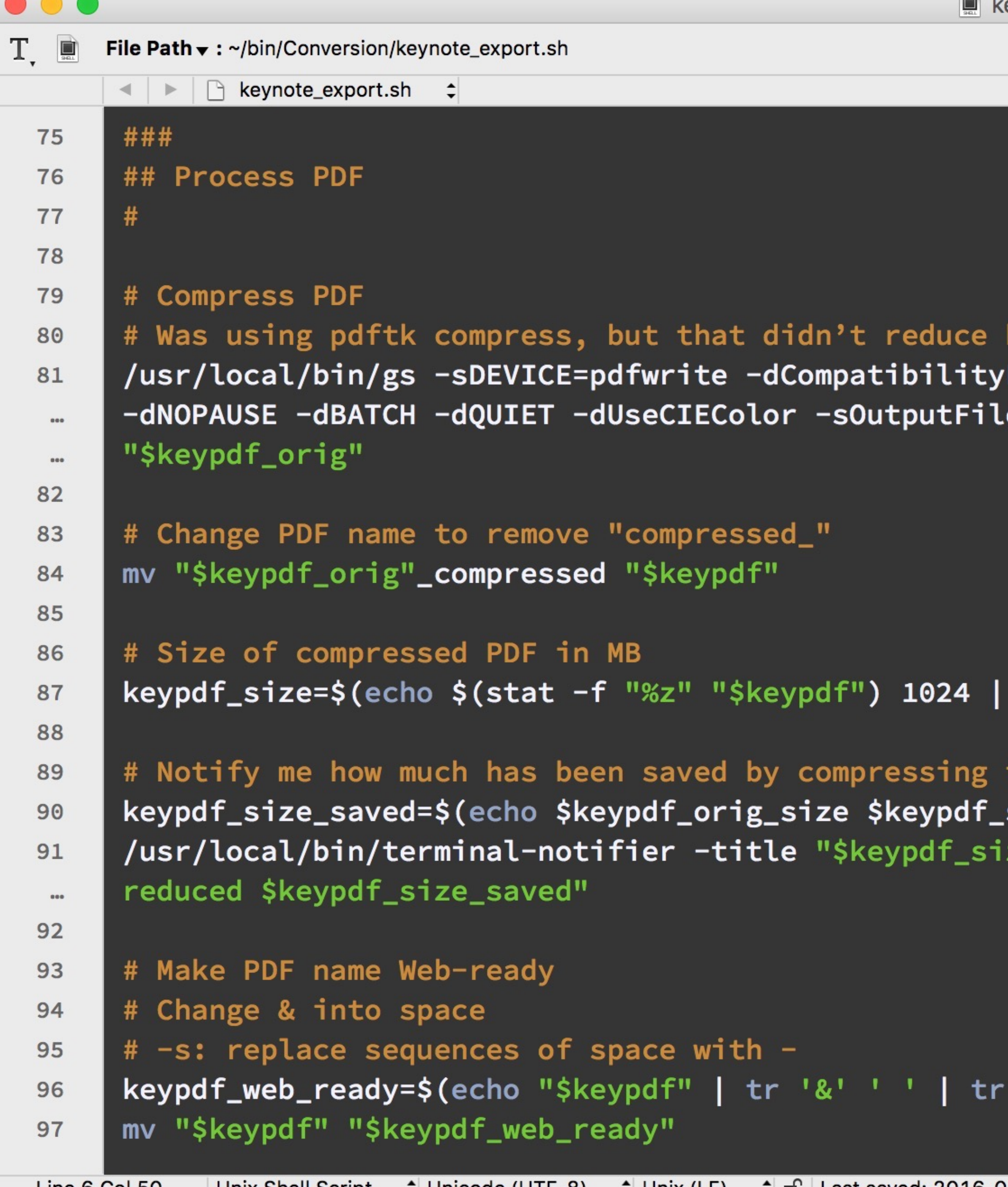

```
by very much
Level=1.4 -dPDFSETTINGS=/printer
e="$keypdf_orig"_compressed
awk '{ print $1/$2/$2 "M" }')
the PDF
size | awk '{    print $1-$2 "M" }')
ze_saved reduced" -message "$keypdf
\left[1, 1, 1, 1\right] tr -d \left[12, 1, 1\right] tr -s \left[1, 1, 1, 1\right]
```
Line 6 Col 50 Unix Shell Script  $\div$  Unicode (UTF-8)  $\div$  Unix (LF)  $\div$  1 Last saved: 2016-03-17, 12:54:18 AM  $\boxed{ }$  4,911 / 670 / 160 100%  $\div$ 

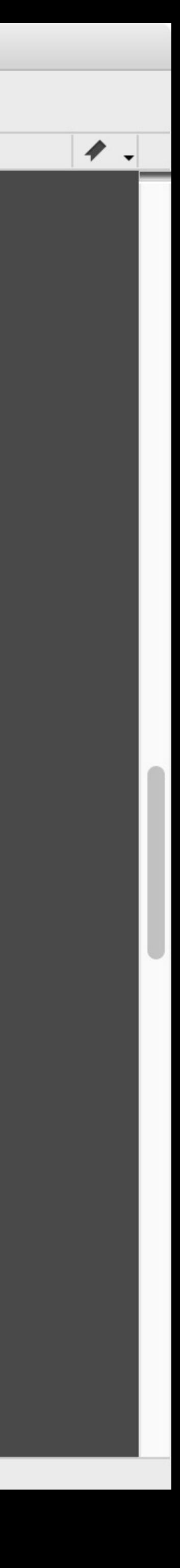

Activate apps, run commands, & insert text

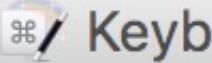

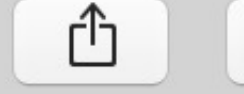

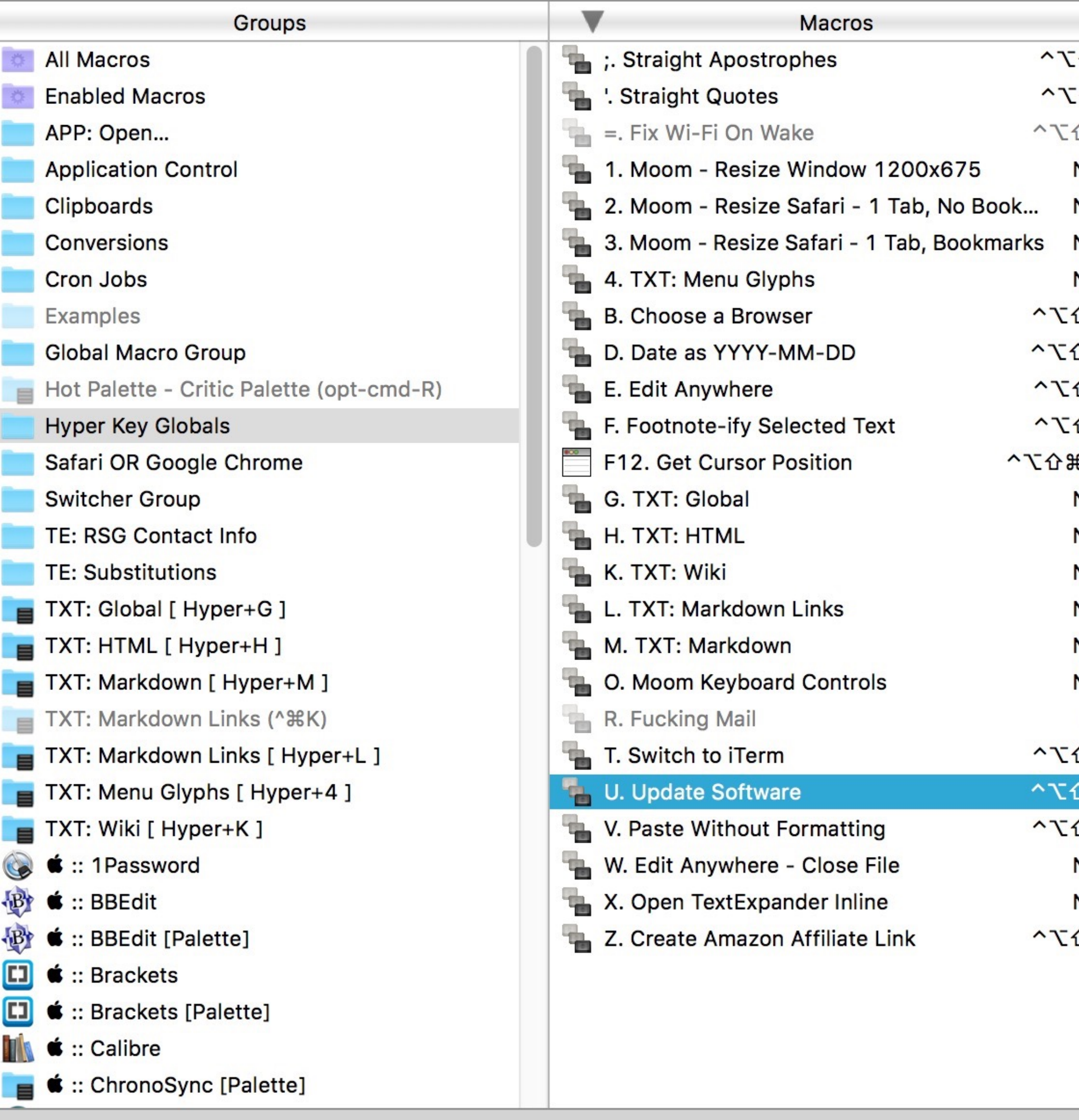

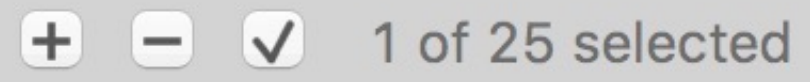

#### **R**/ Keyboard Maestro Editor

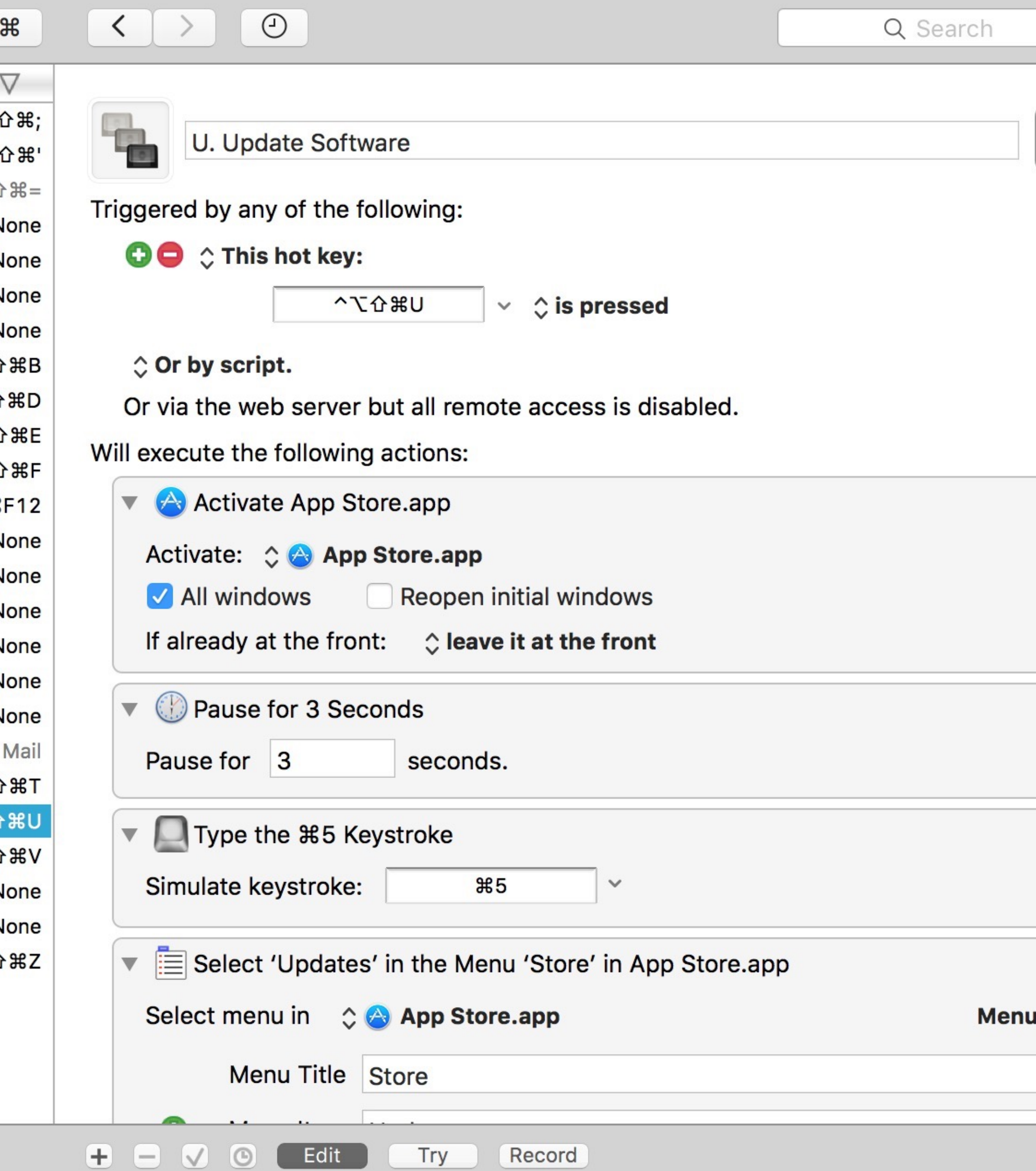

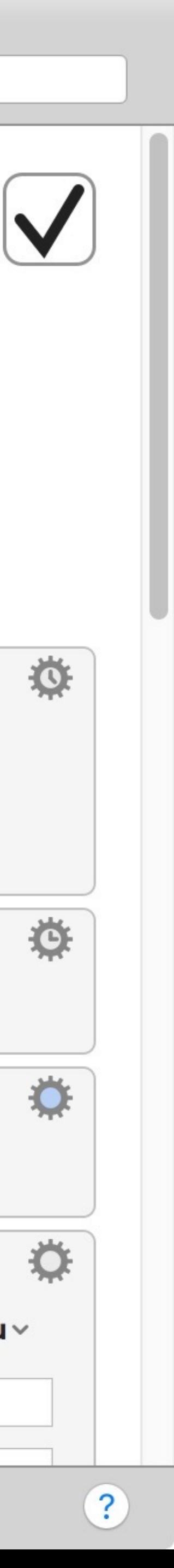

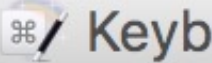

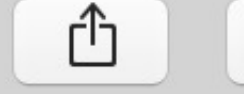

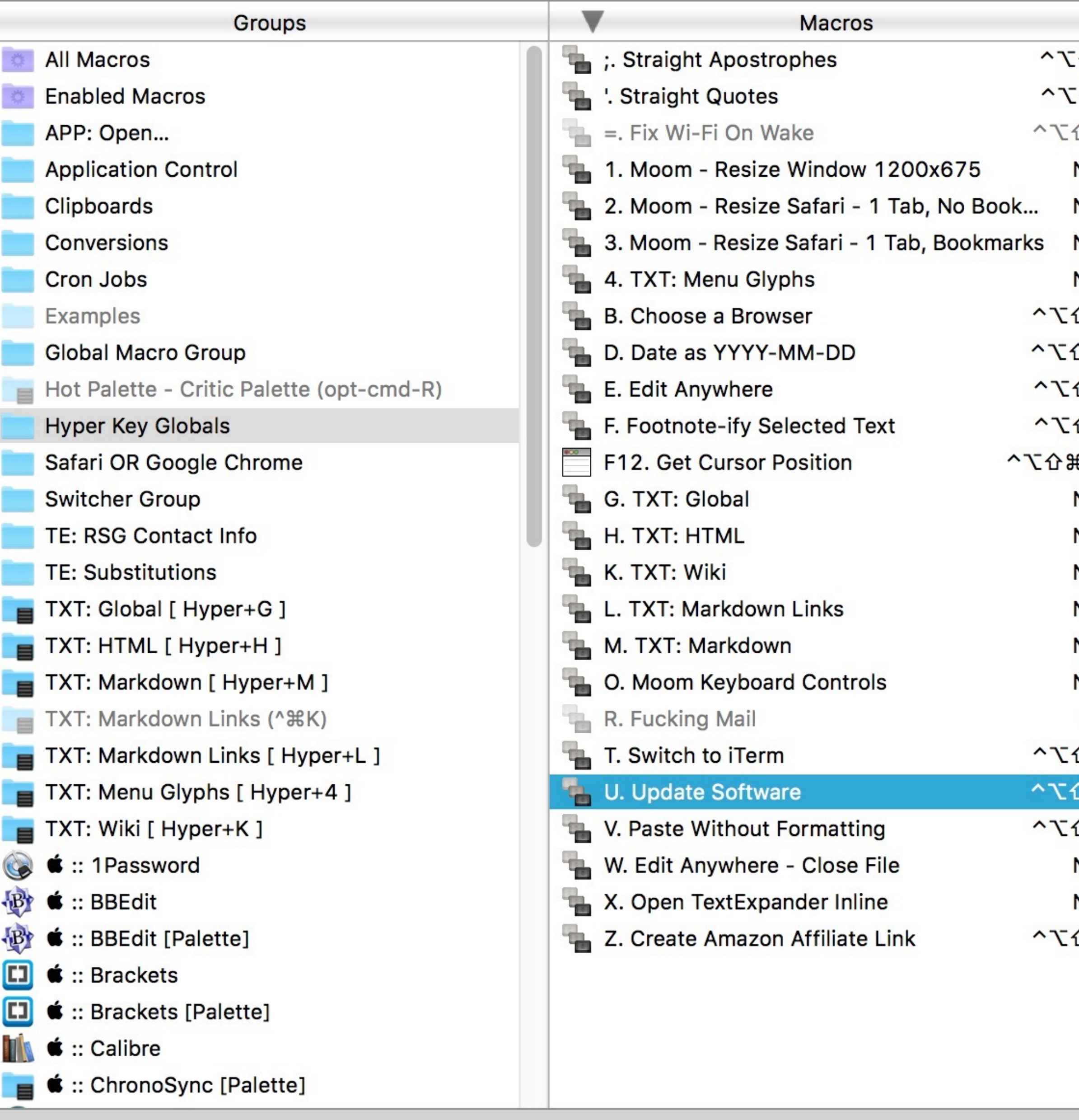

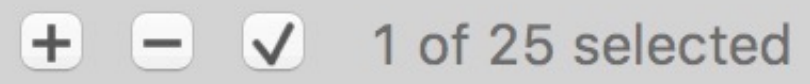

#### **RZ** Keyboard Maestro Editor

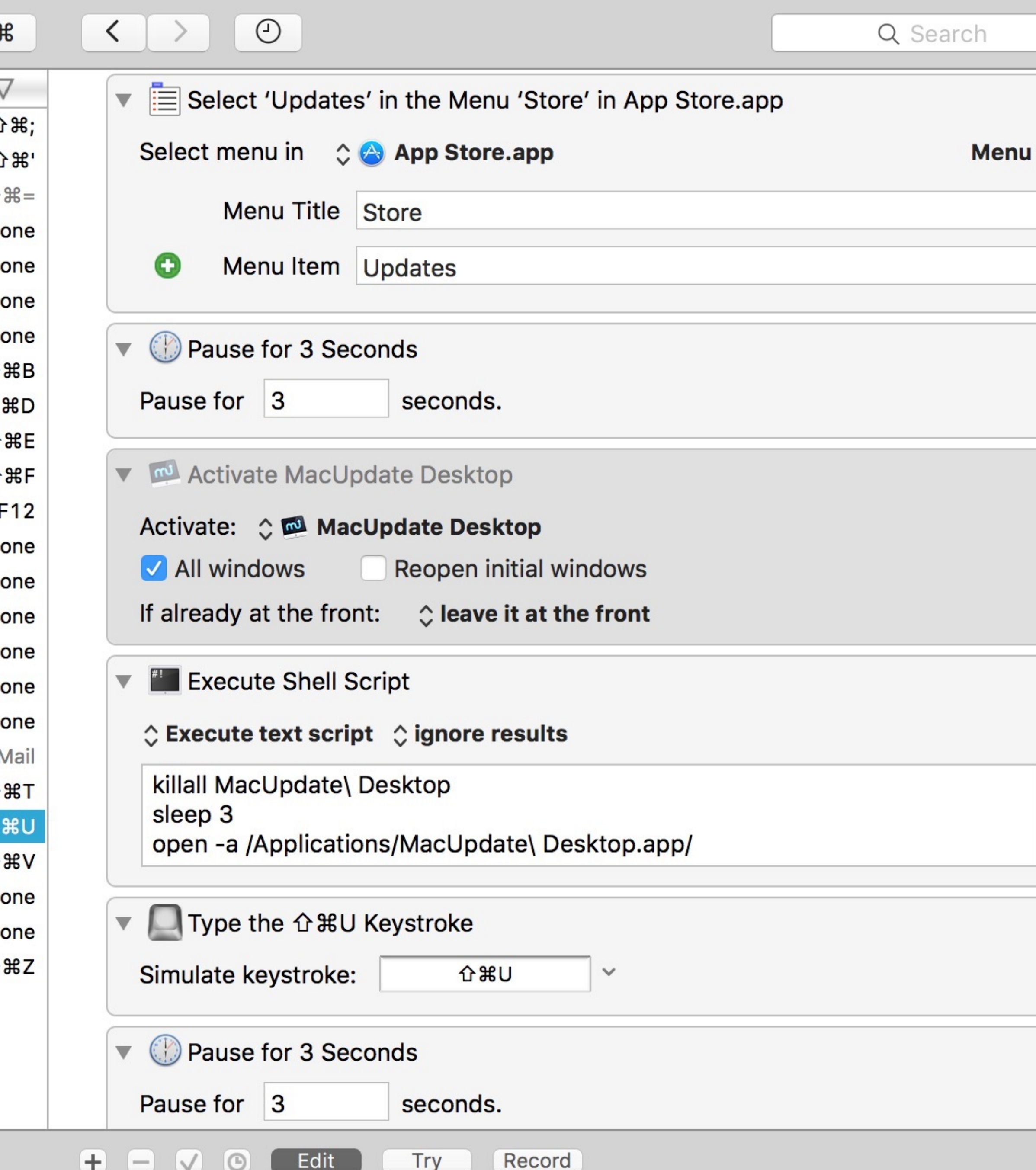

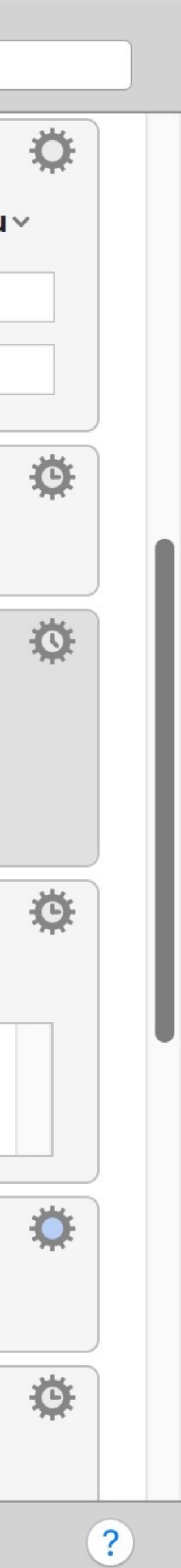

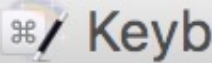

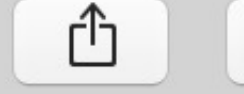

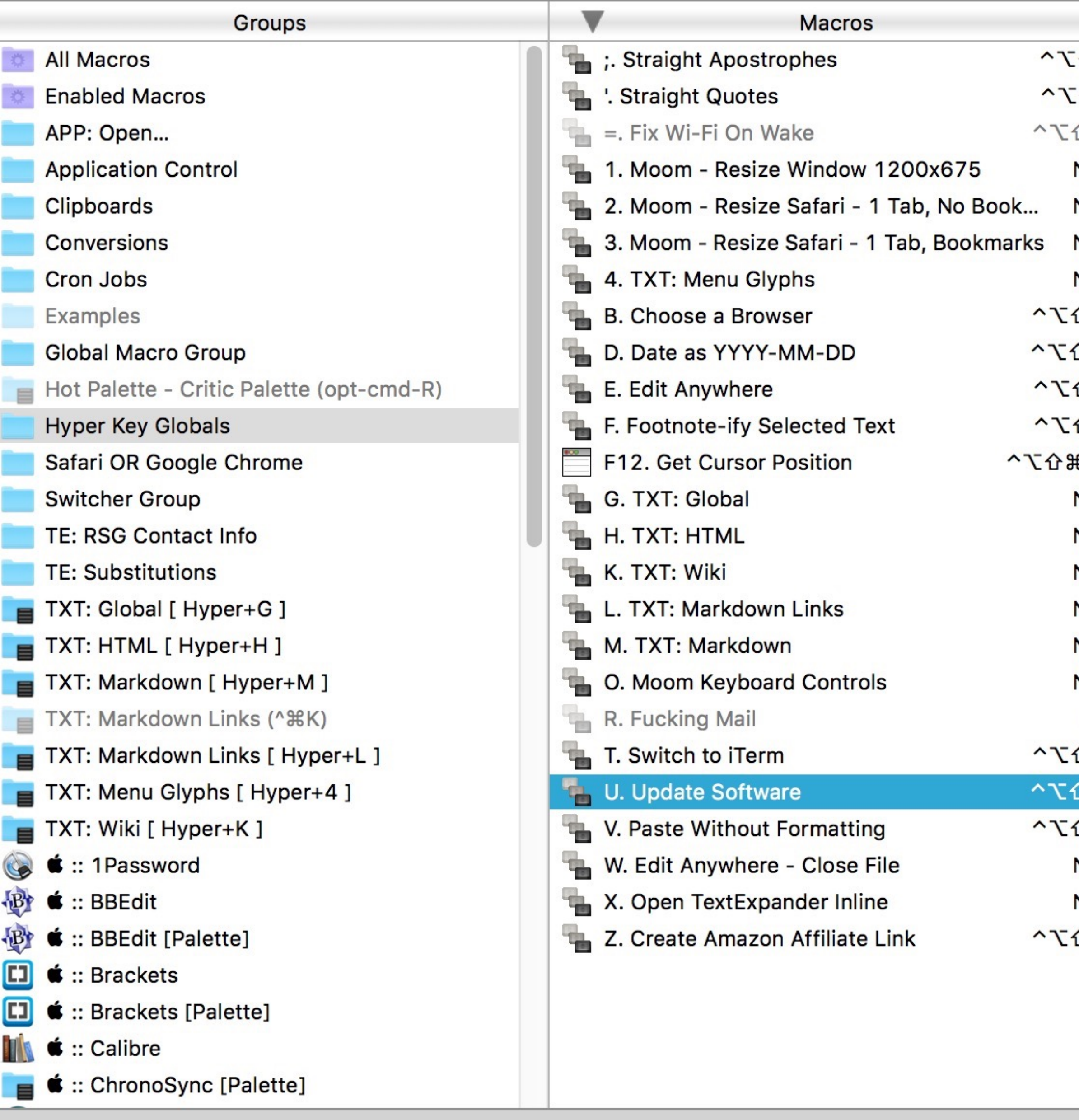

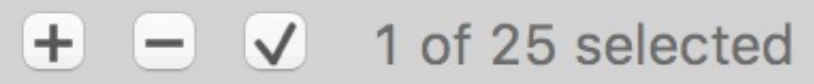

#### **R**/ Keyboard Maestro Editor

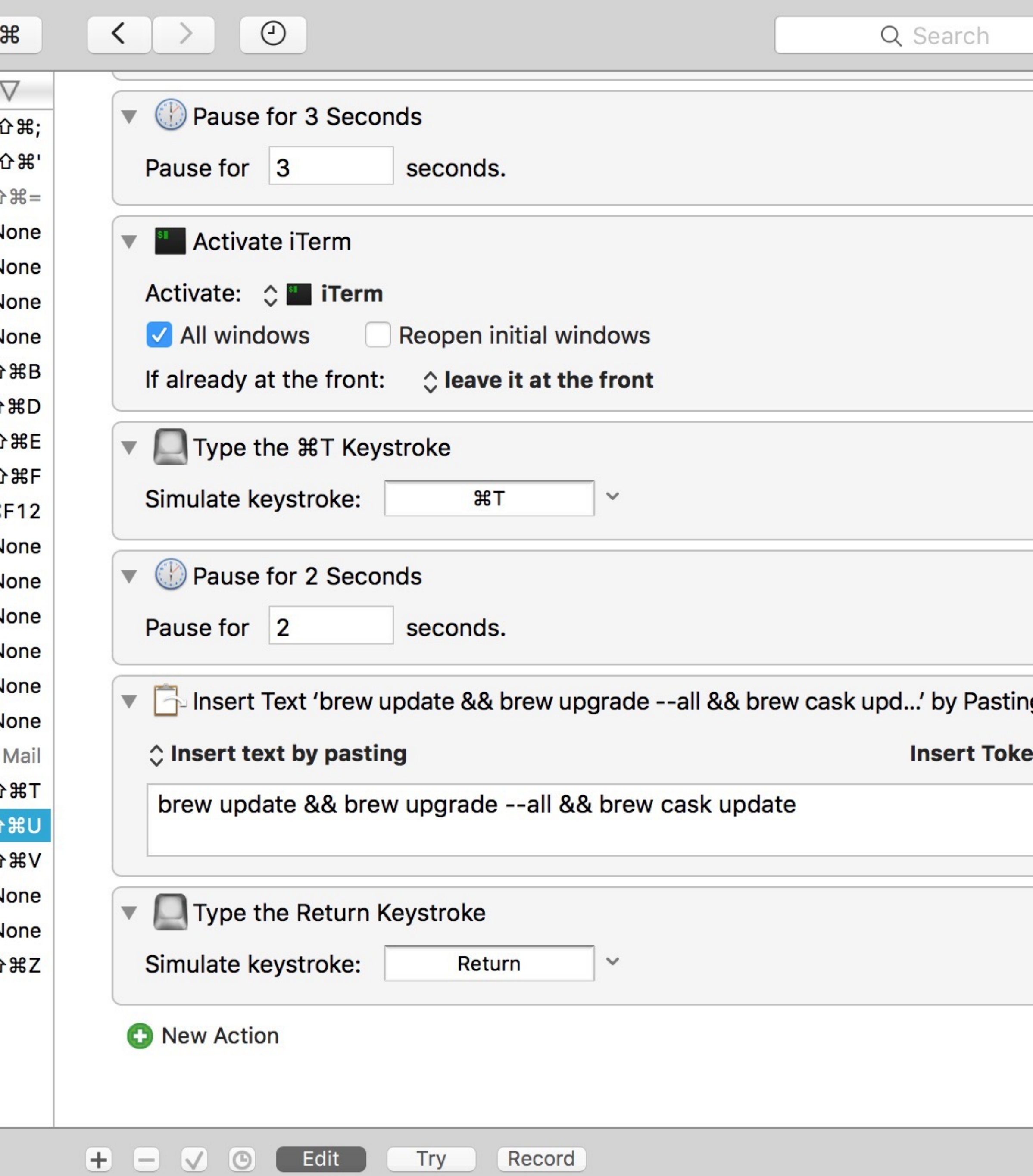

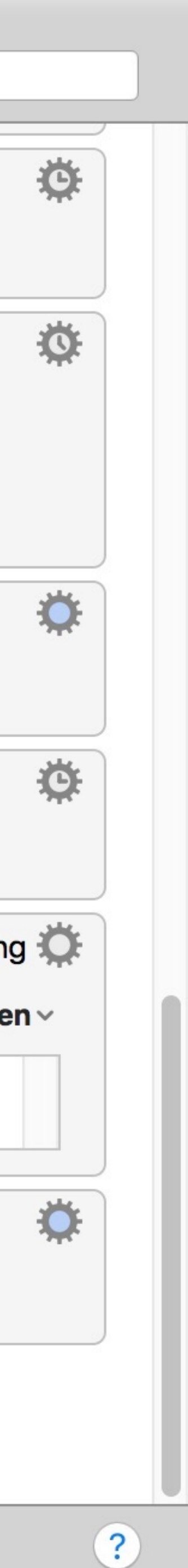

# Select menus & click & drag with mouse

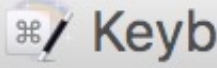

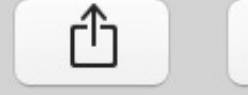

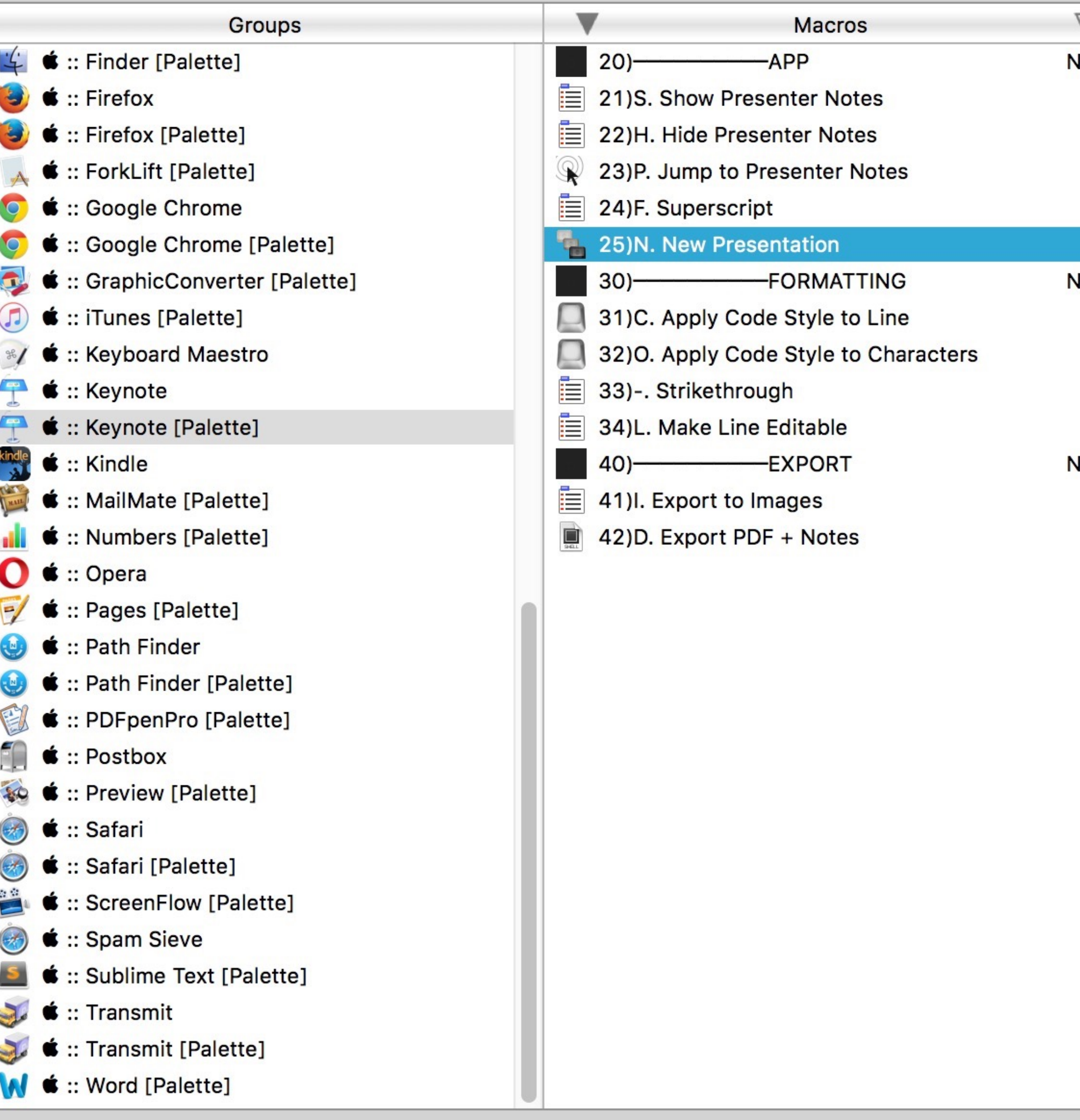

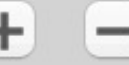

#### **RZ** Keyboard Maestro Editor

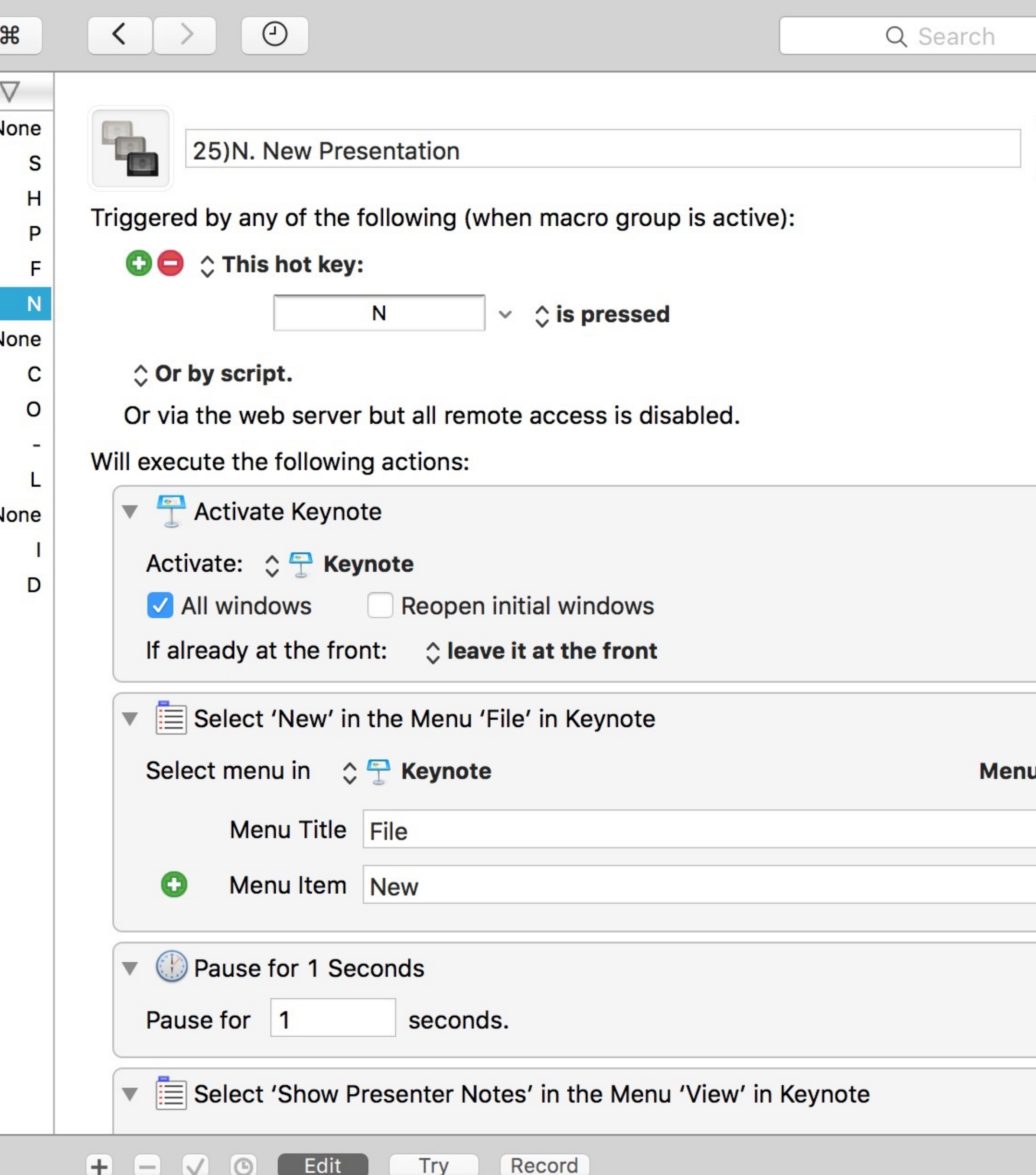

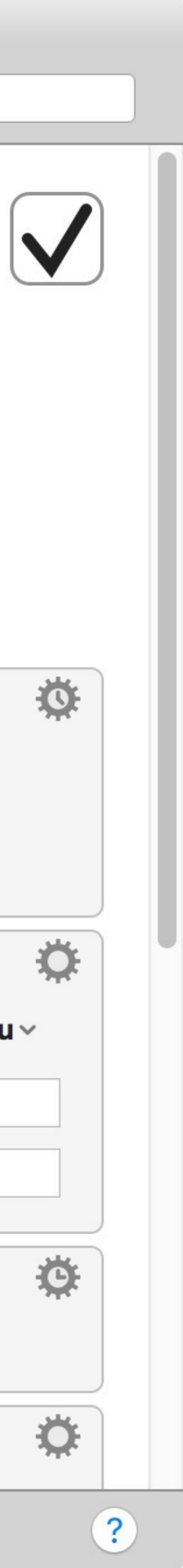

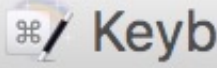

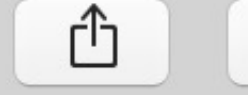

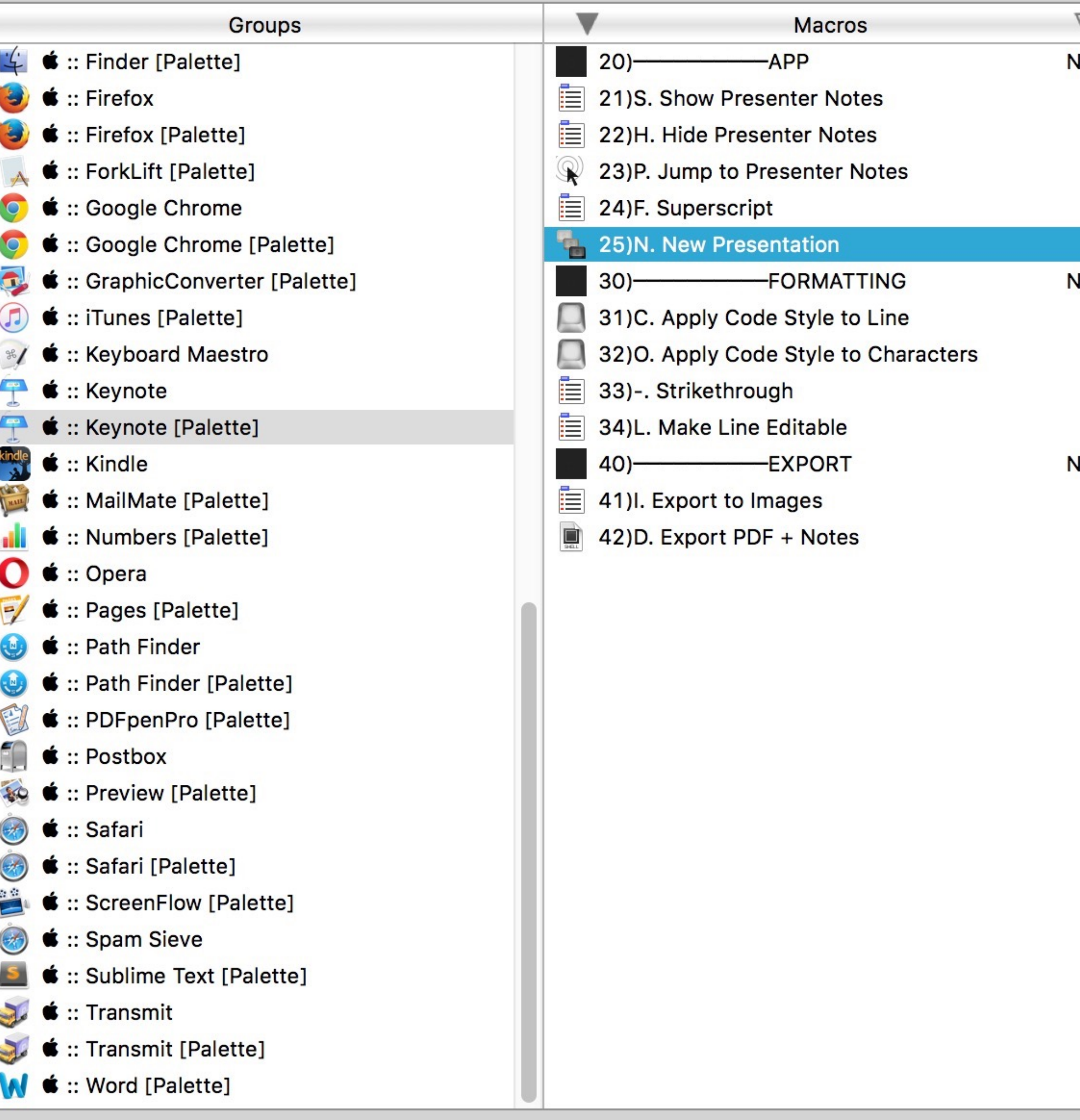

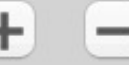

#### \*/ Keyboard Maestro Editor

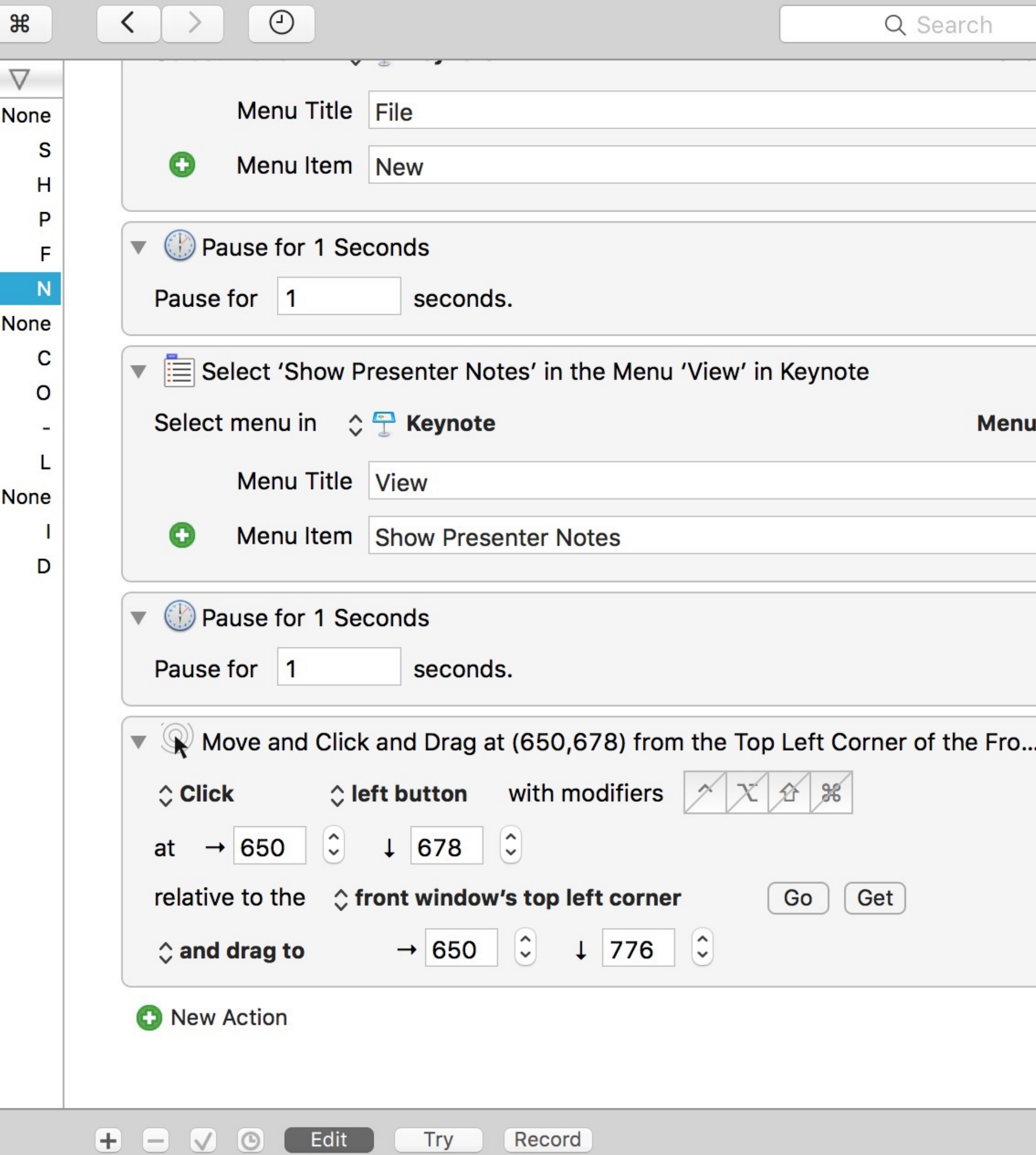

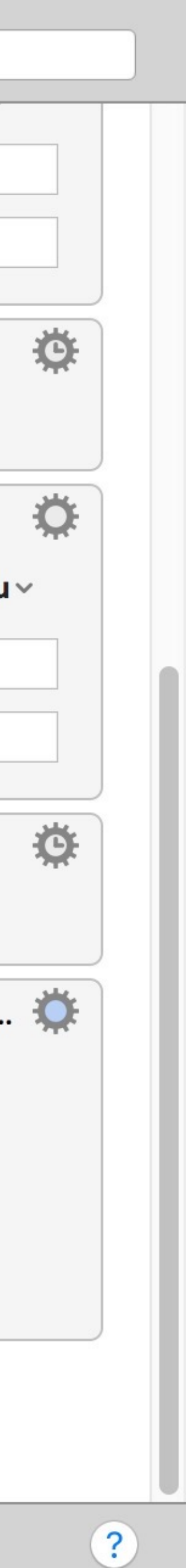

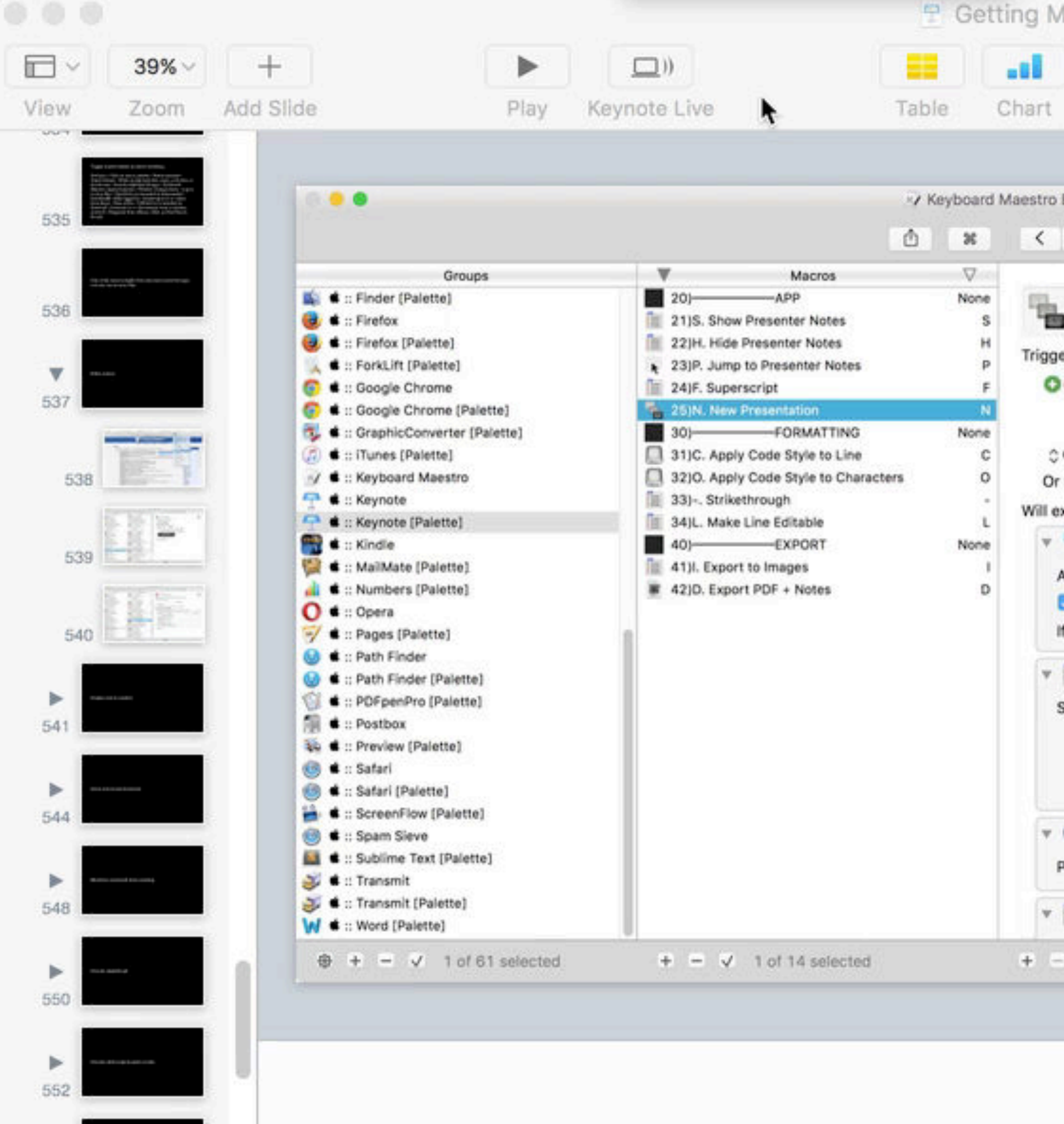

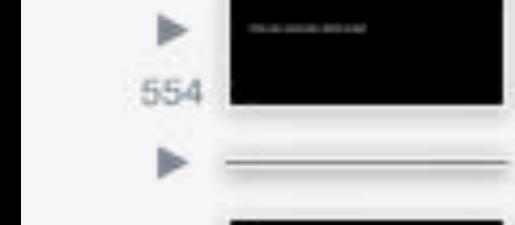

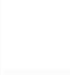

<sup>9</sup> Getting More From Your Mac.key ~

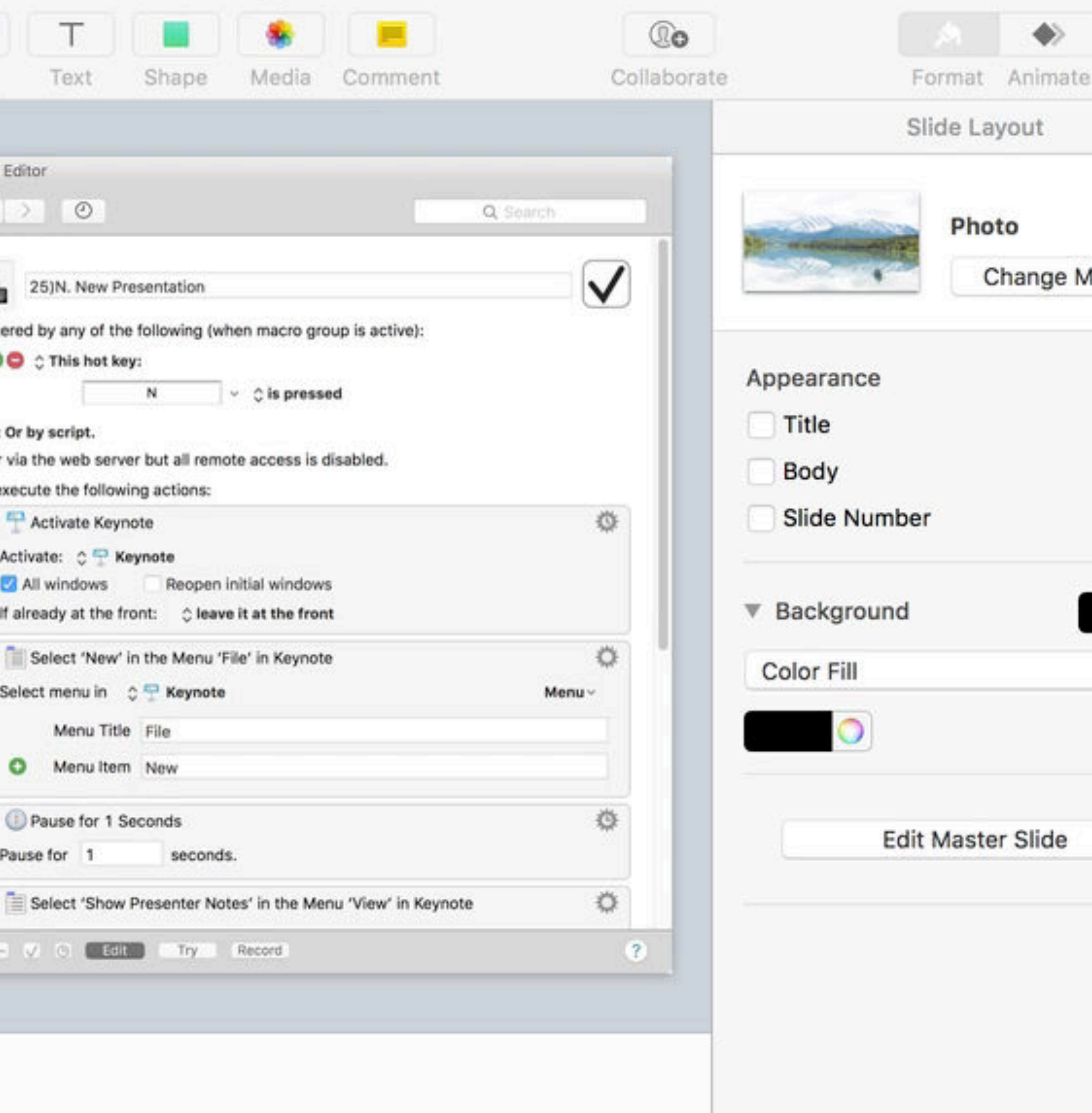

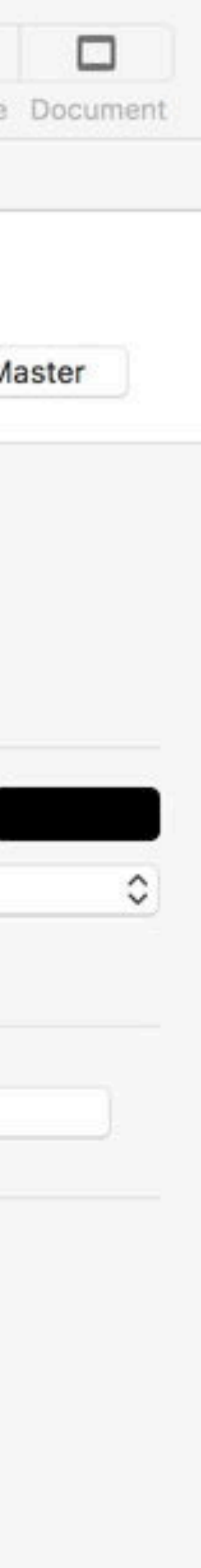

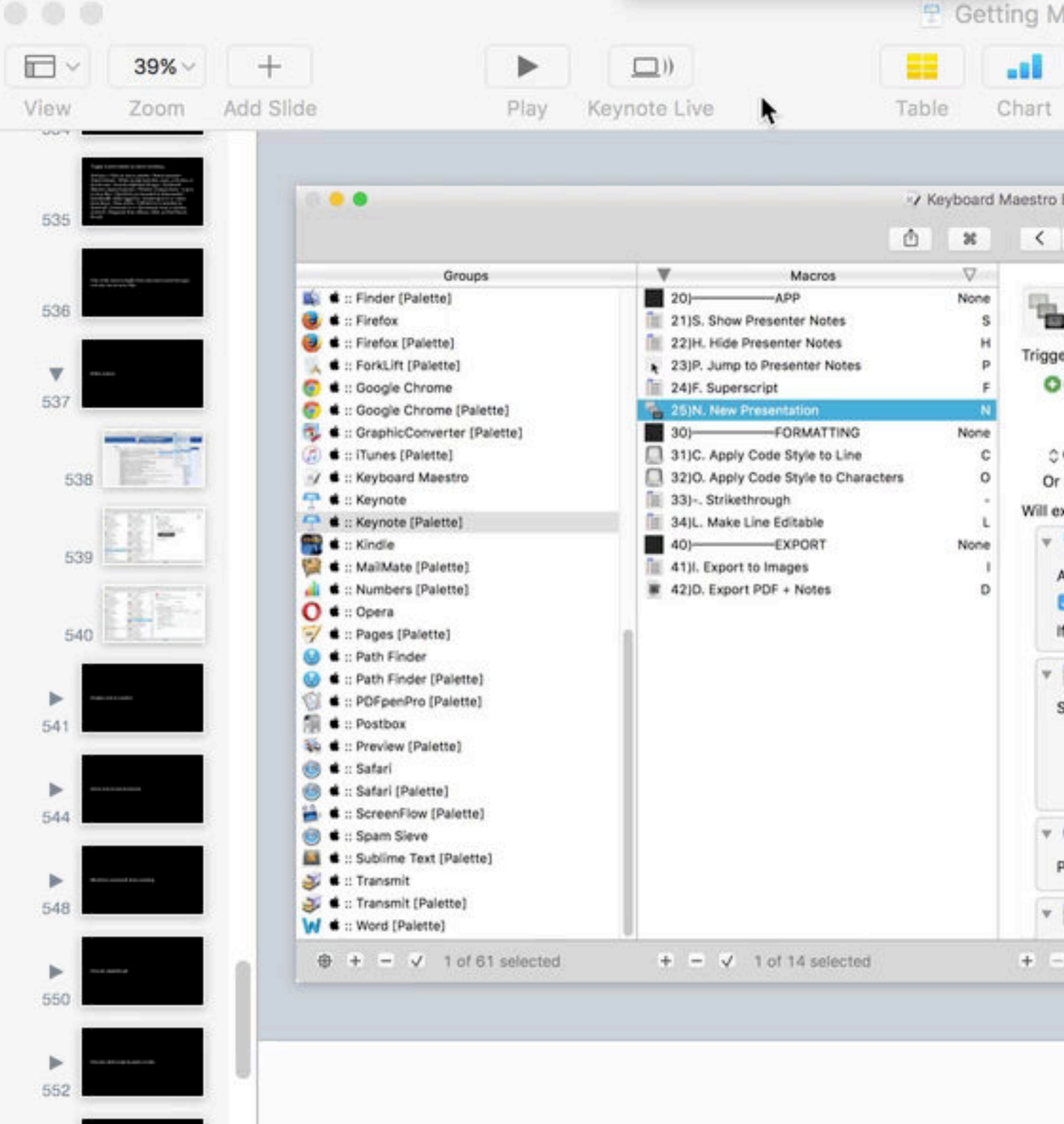

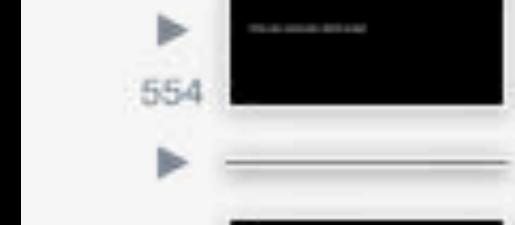

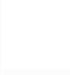

<sup>9</sup> Getting More From Your Mac.key ~

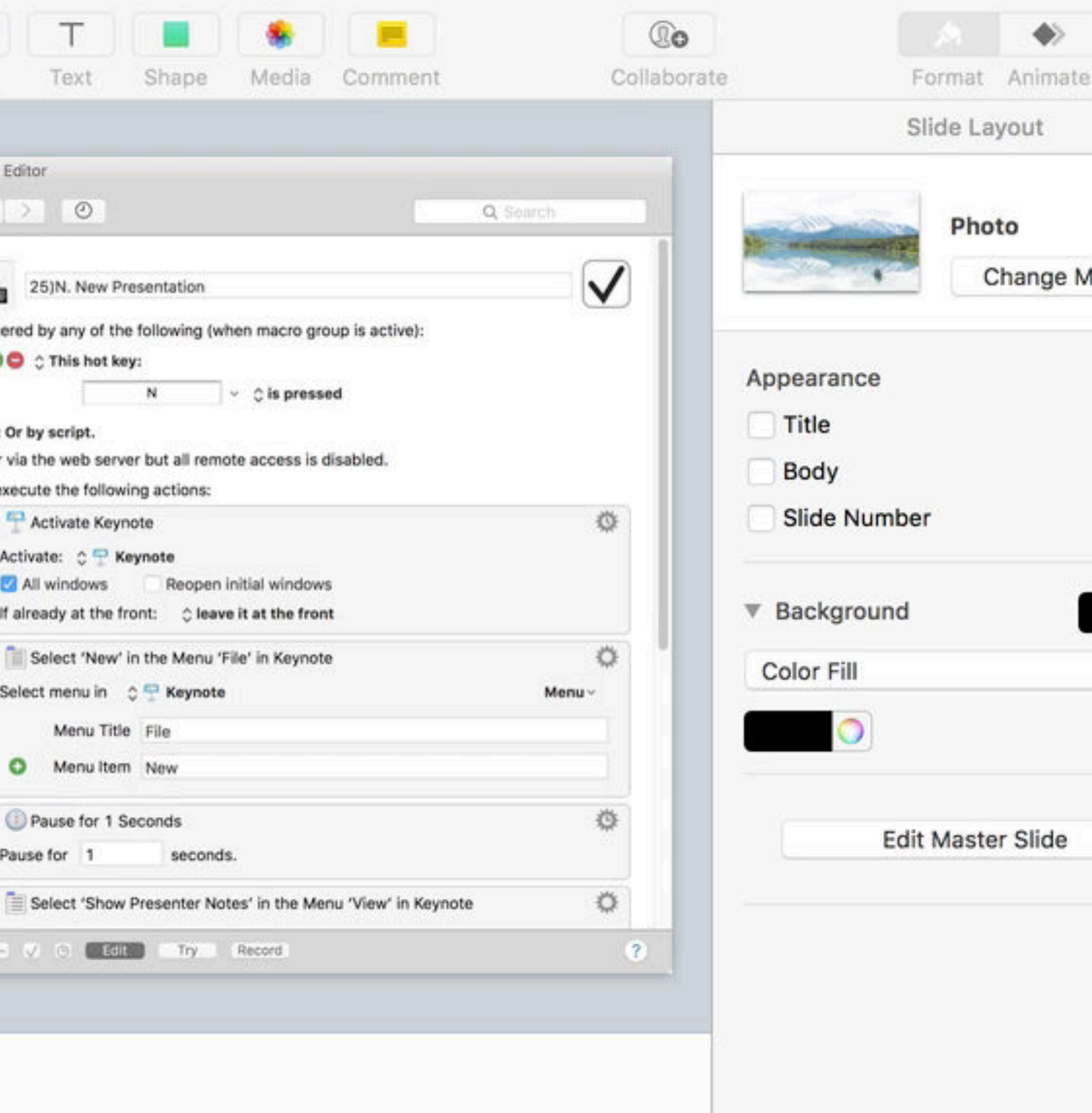

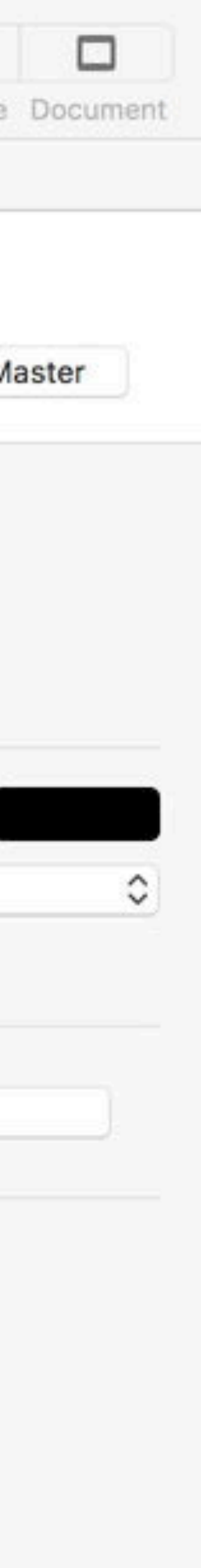

# Conditionals

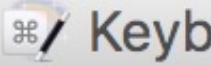

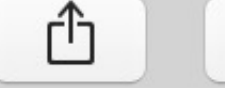

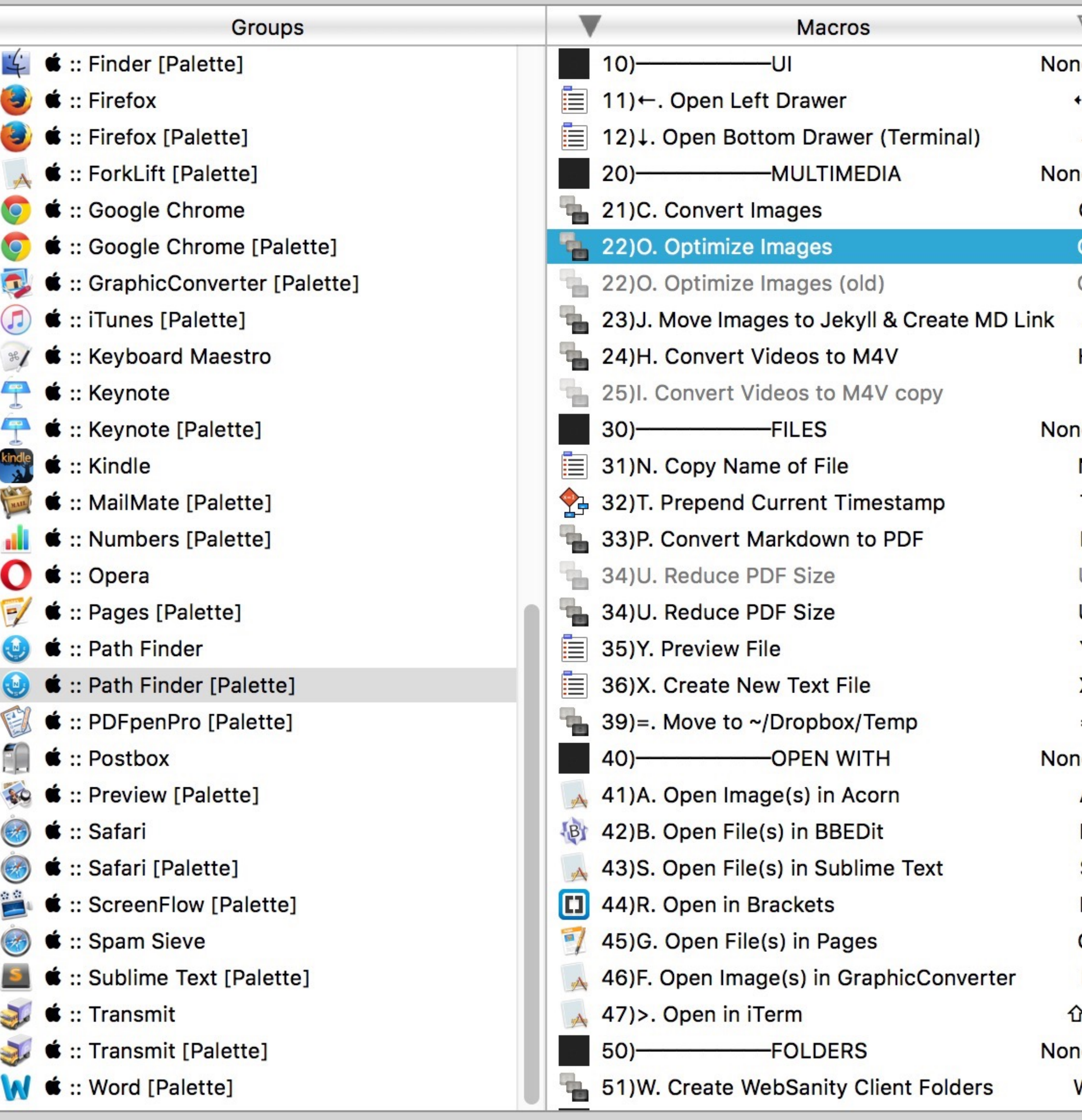

 $\bigoplus$   $\bigoplus$   $\bigoplus$   $\bigcup$  1 of 61 selected

 $\circ\bullet\bullet$ 

 $\bullet$   $\bullet$   $\bullet$  1 of 40 selected

#### \*/ Keyboard Maestro Editor

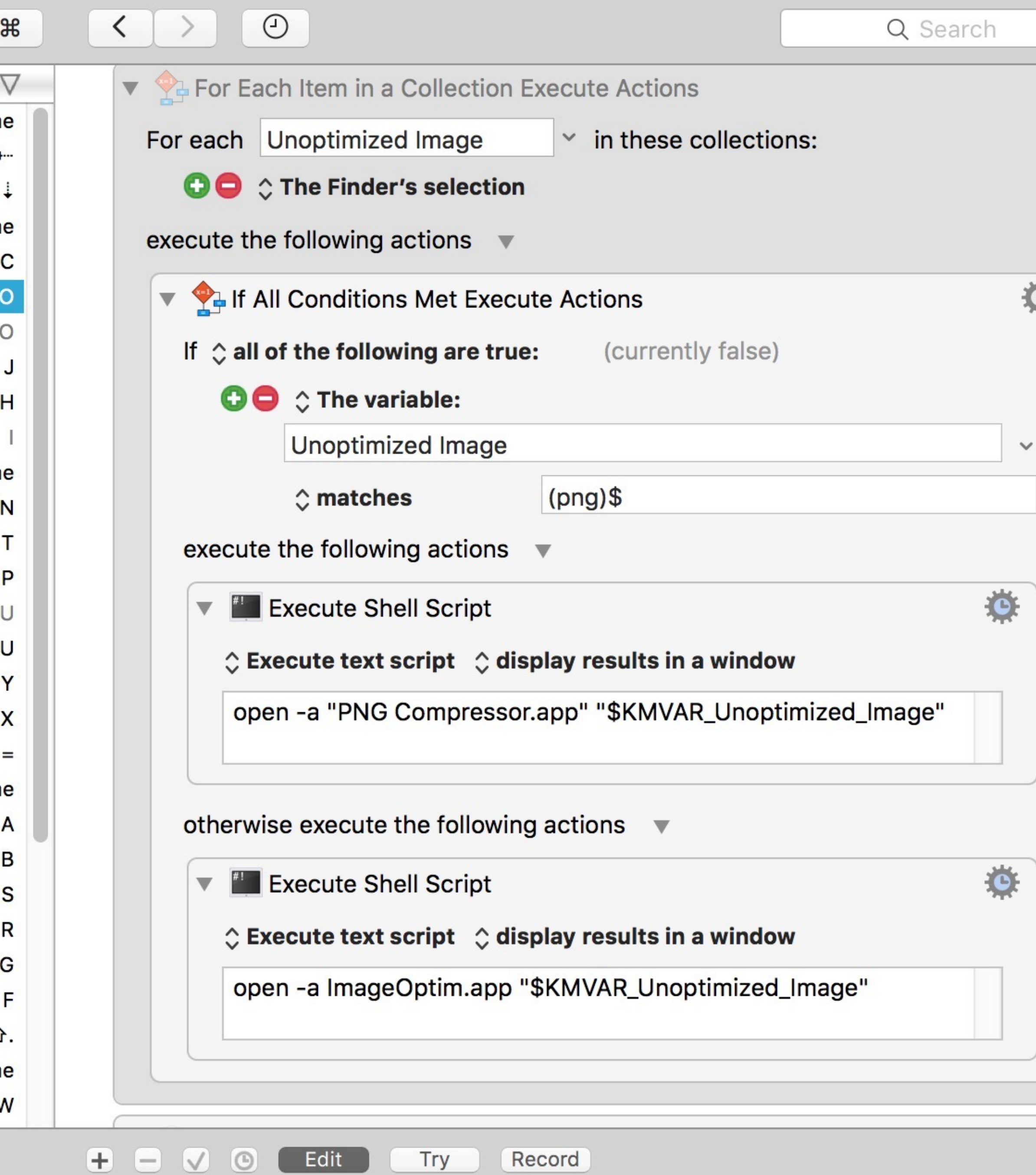

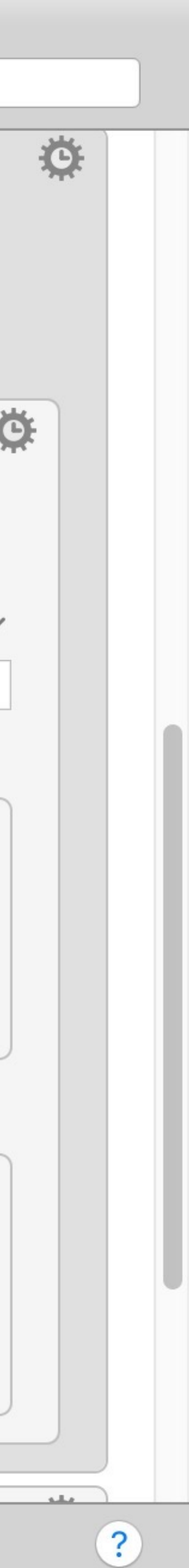

# Enhanced Application Switcher

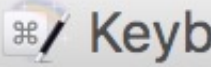

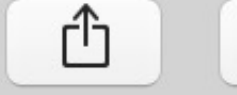

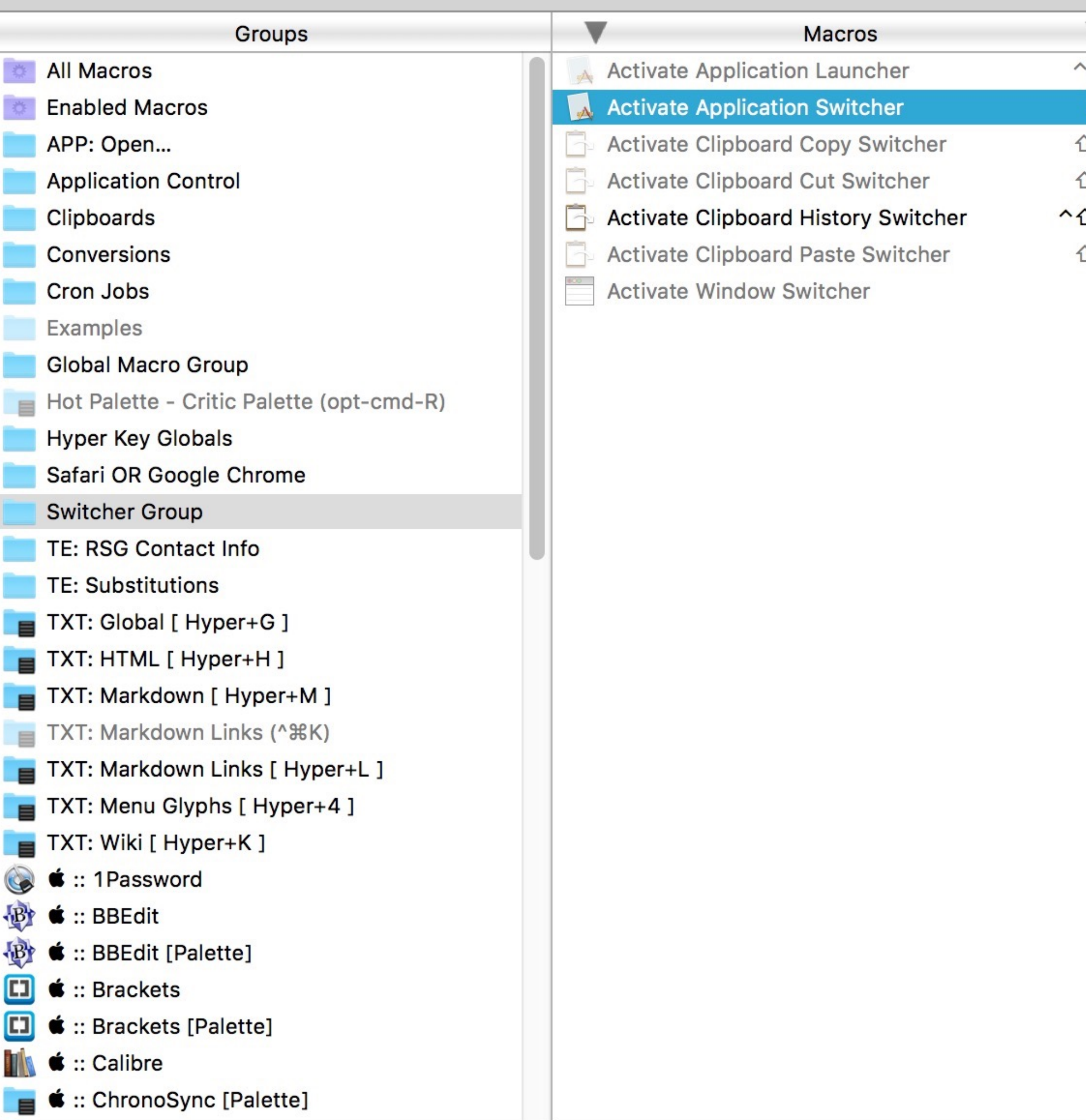

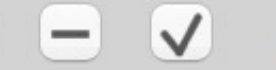

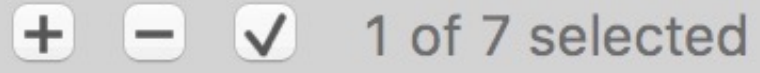

 $\langle$  | >

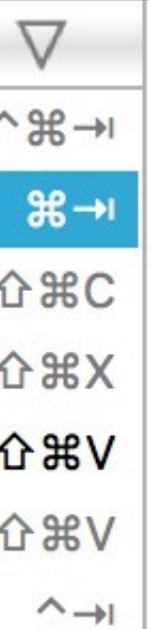

 $\mathcal{H}$ 

### **Activate Application Switcher**

### Triggered by any of the following:

□ The Hot Key 器Tab is pressed

### Will execute the following actions:

Activate Application Switcher

Display in icon grid.

Icon size: 128

Color:

Sort by use order.

Mouse rollover enabled.

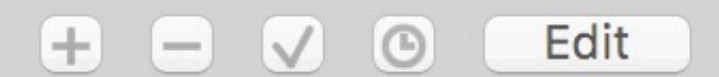

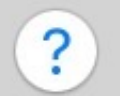

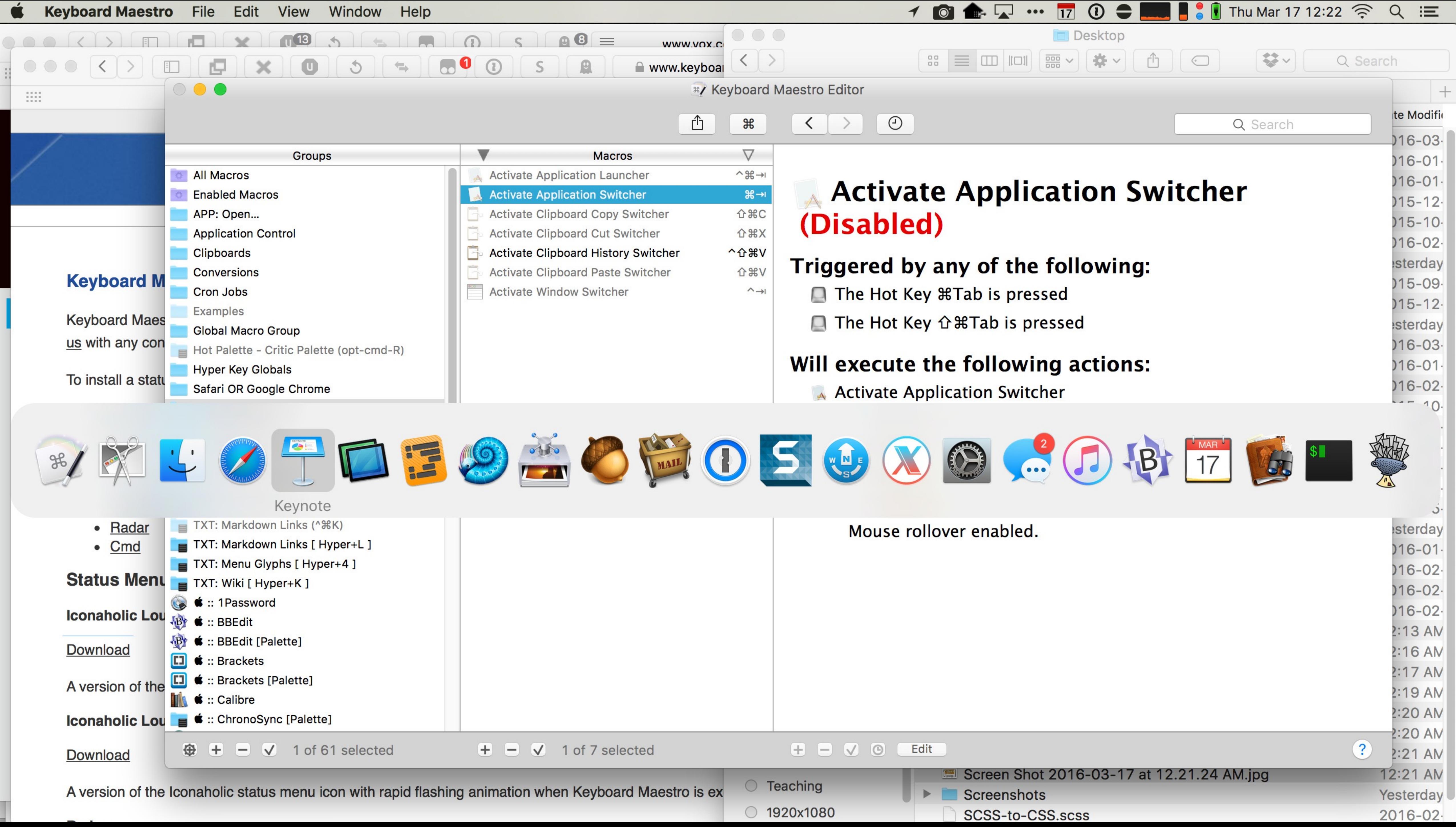

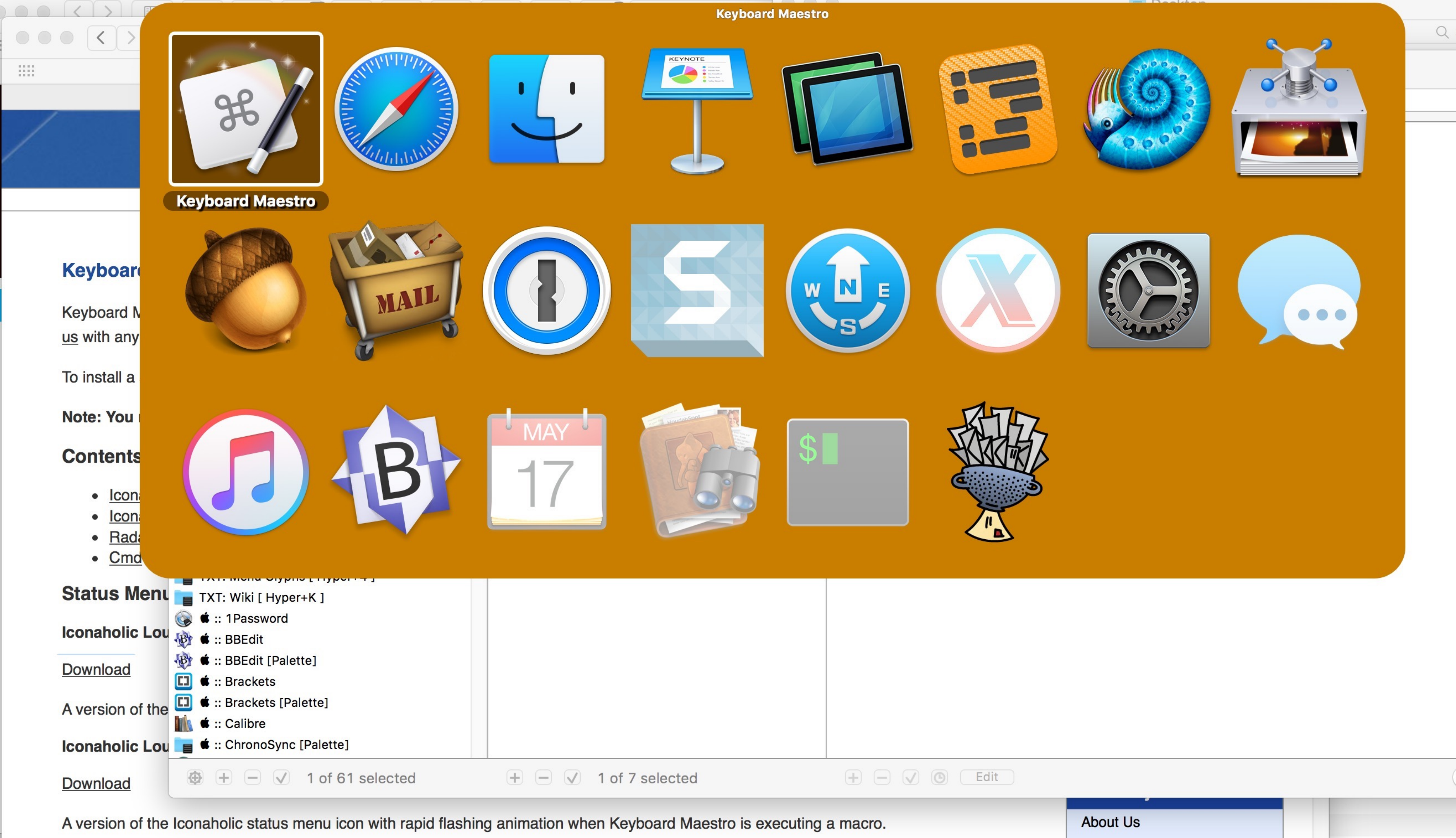

#### <mark>| •</mark> Thu Mar 17 12:21  $\widehat{\mathbb{S}}$  $\cdots$  17  $\odot$  $\mathbf{L}$  $\mathbb{R}$  $\bullet$  $\bullet$ ◀

History

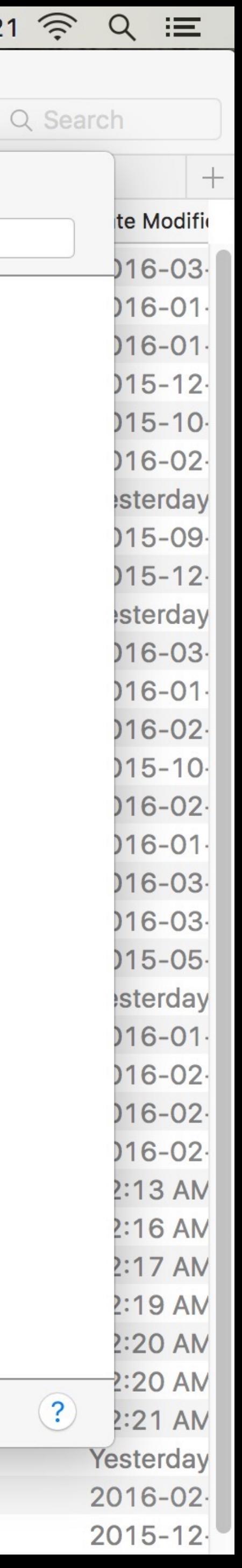

## Demo!

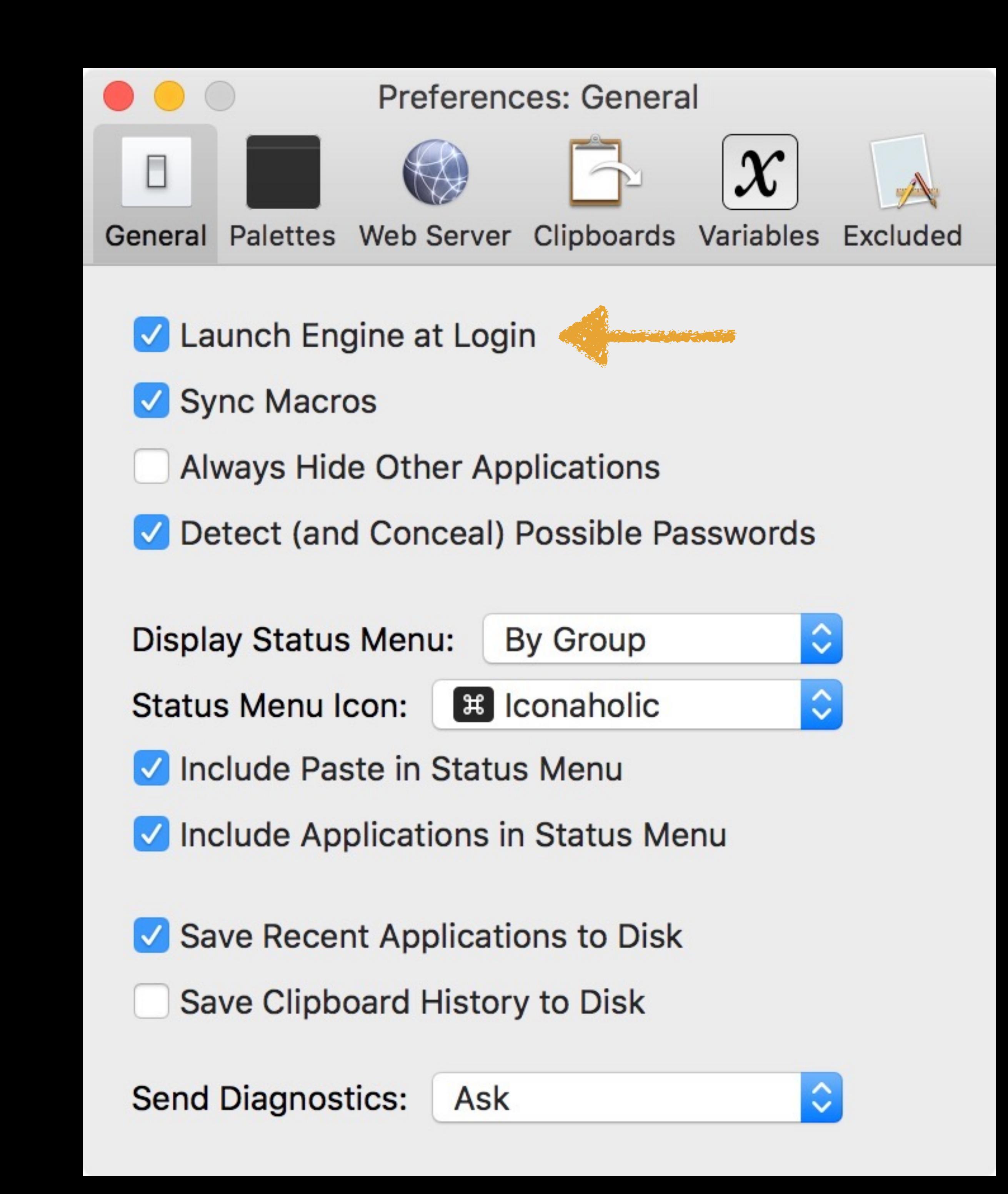

## www.keyboardmaestro.com

\$36

## Thank you!

scott@granneman.com [granneman.com](http://granneman.com) [websanity.com](http://websanity.com)

## Getting More From Your Mac Automation

## R. Scott Granneman & Jans Carton

© 2016 R. Scott Granneman Last updated 2021-04-01 You are free to use this work, with certain restrictions. For full licensing information, please see the last slide/page.

2.0

## 2021-03-31 2.0: Created presentation using slides from the original Getting More From Your Mac

2021-03-23 1.8: Added how to copy & move files in Finder with key commands; added *Installing Software* section

2020-06-23 1.7: Added section *Get Info, Get Summary Info, & Show Inspector*; add info re: macOS 11 Big Sur; added slide listing all Apple operating systems

2019-08-16 1.6: Added Catalina for 10.15; added note that --- is not an em dash

2017-09-20 1.5: Combined naming charts in *History*; fixed minor formatting issues; added Thank You, Scott (⌘⇧/) to *Basic Key Commands*; added Terminal commands for disclosure buttons; added Show the Finder location of a file from a dialog box; added screenshot of Finder sidebar; added command for QuickLook slideshow; added Special Info in Finder; updated Mac prices for 2019; fixed QuickLook slides

2018-08-19 1.4: Added *File Info & Actions* section under Finder with Contextual Menus, Get Info, & Inspector; added HoudahSpot under Spotlight; added commands to open all disclosure boxes & Show Details for printing; added *File Management* section with New Folder with Selection; applied Granneman 1.4 theme; fixed minor formatting issues; added Sidebar under Components; more info on built-in security; added ⌘⌃D in addition to triple-click for data detectors

2017-09-06 1.3: Fixed formatting; in *History* & added High Sierra; in *Key Commands*, added Alfred for clipboard; added slides re: holding down ⌥ in *Open & Save*; made deleting clearer in *Movement*; added slide about drop shadows in screenshots; added huge amount about Path Finder; added slides re: Finder renaming files; added lots of examples of Spotlight searches (RIP David Bowie); added New File Menu; added duration:, date:, & much more to Spotlight

2016-10-11 1.2: Changed Lazy is Good image; spread Automation throughout the deck; renamed *Things You're Not Doing Right* to *Finder* & added lots more; added *Spotlight* section; changed *menulets* to *status menus*; added *Quick Look*

2016-10-07 1.1: Changed theme; fixed formatting; added & changed a lot; new stuff on Finder, Printing, Key Commands, System Preferences, Tabs; added *Computer Rules* section; lots of fixes

2016-03-13 1.0: First version

## Licensing of this work

This work is licensed under the Creative Commons Attribution-ShareAlike 4.0 International License.

To view a copy of this license, visit http://creativecommons.org/licenses/by-sa/4.0/.

You are free to:

» *Share* — copy and redistribute the material in any medium or format » *Adapt* — remix, transform, and build upon the material for any purpose, even commercially

Under the following terms:

*Share Alike*. If you remix, transform, or build upon the material, you must distribute your contributions under the same license as the original.

*Attribution*. You must give appropriate credit, provide a link to the license, and indicate if changes were made. You may do so in any reasonable manner, but not in any way that suggests the licensor endorses you or your use. Give credit to:

### **Scott Granneman • www.granneman.com • scott@granneman.com**

*No additional restrictions*. You may not apply legal terms or technological measures that legally restrict others from doing anything the license permits.

Questions? Email scott@granneman.com